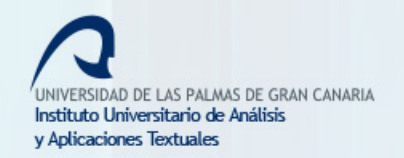

 $let$ 

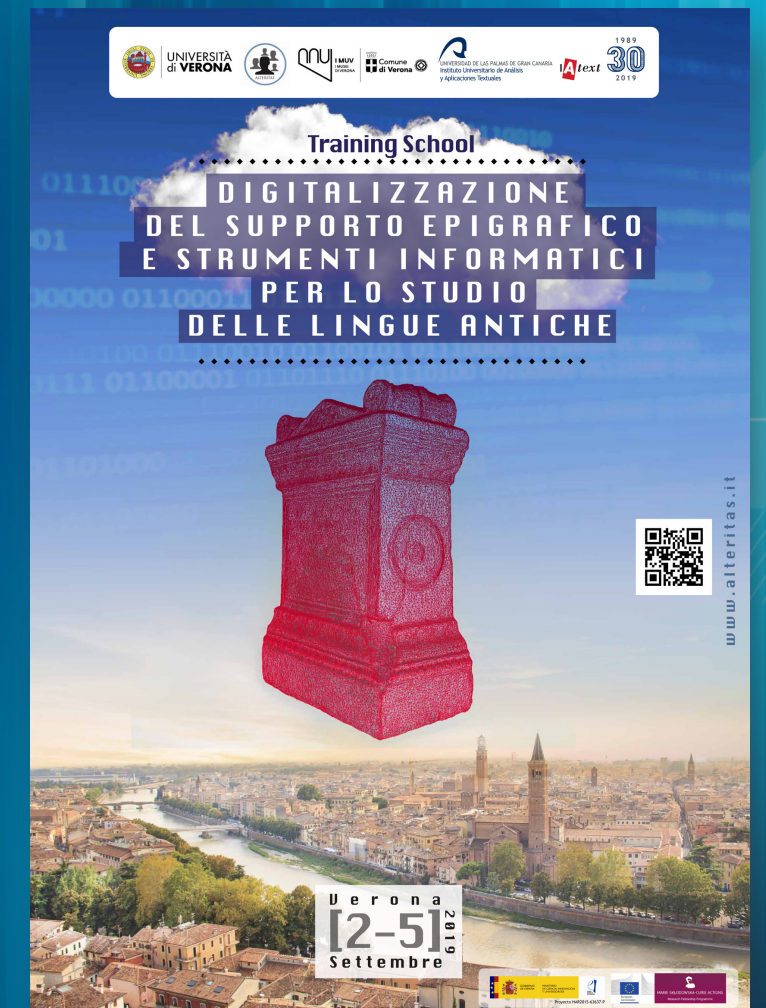

# **Photogrammetry and digital recording of inscriptions**

Manuel Ramírez-Sánchez (ULPGC-IATEXT)

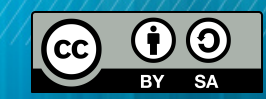

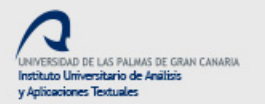

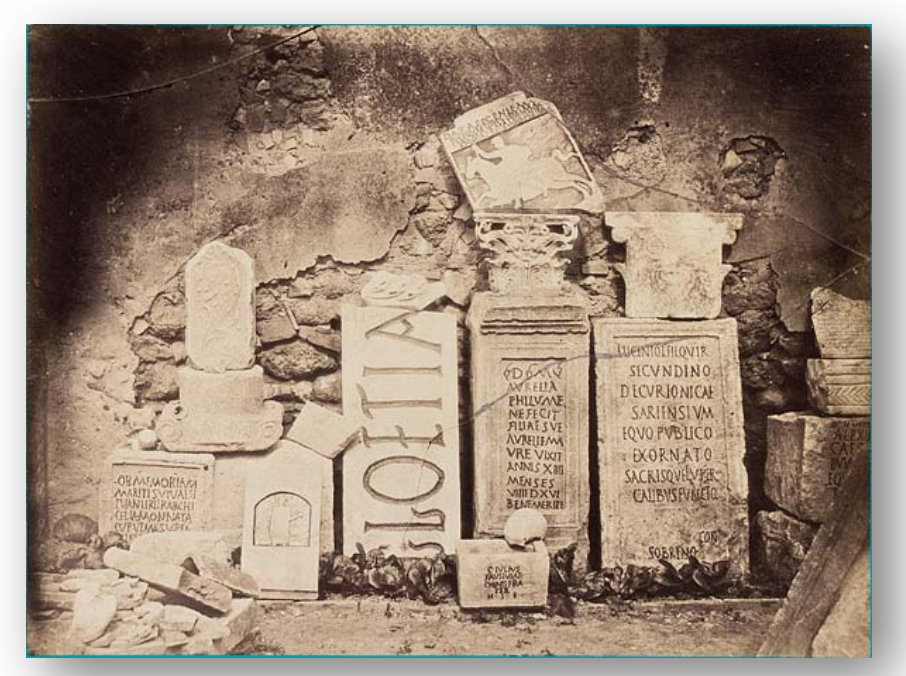

## End 19th Century

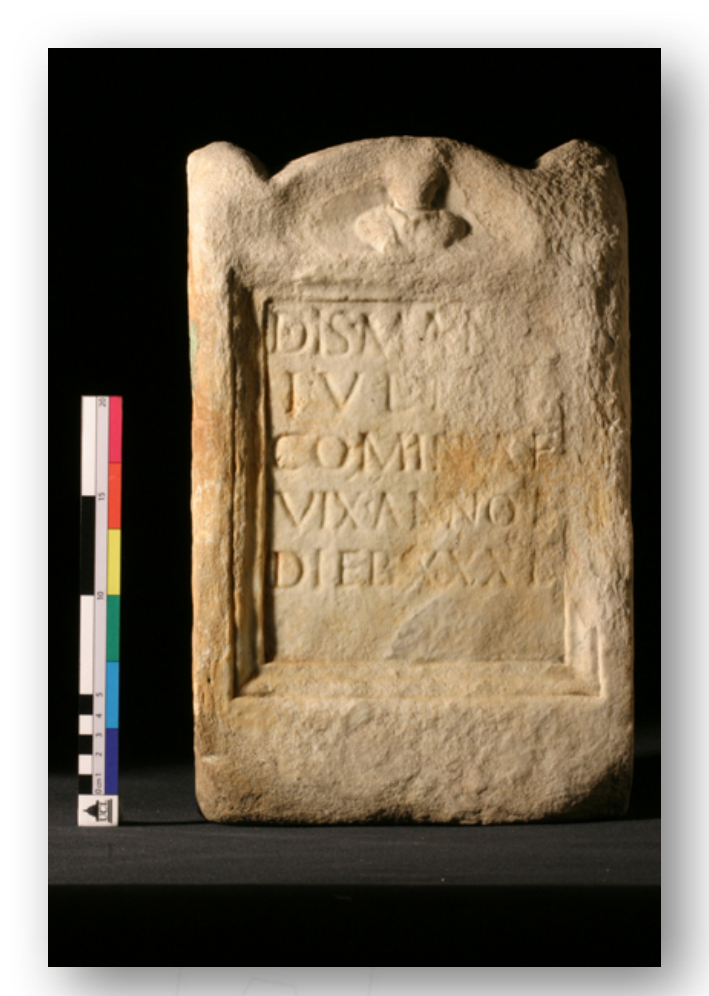

## End 20th Century

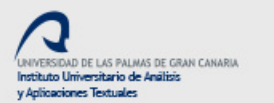

text<sub>1</sub>

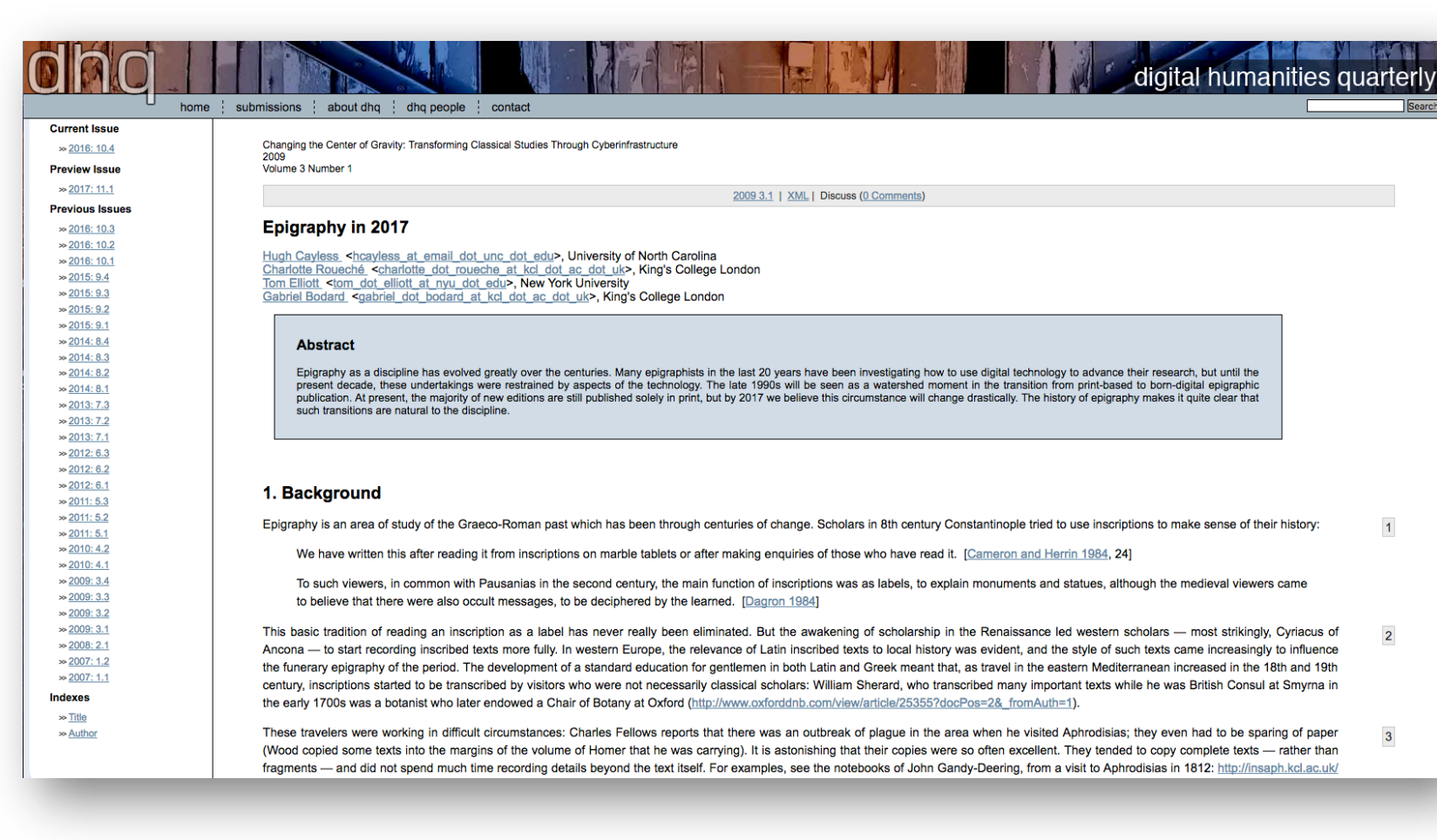

### https://goo.gl/Oxpd9J

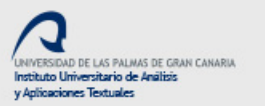

 $\sum_{text}$ 

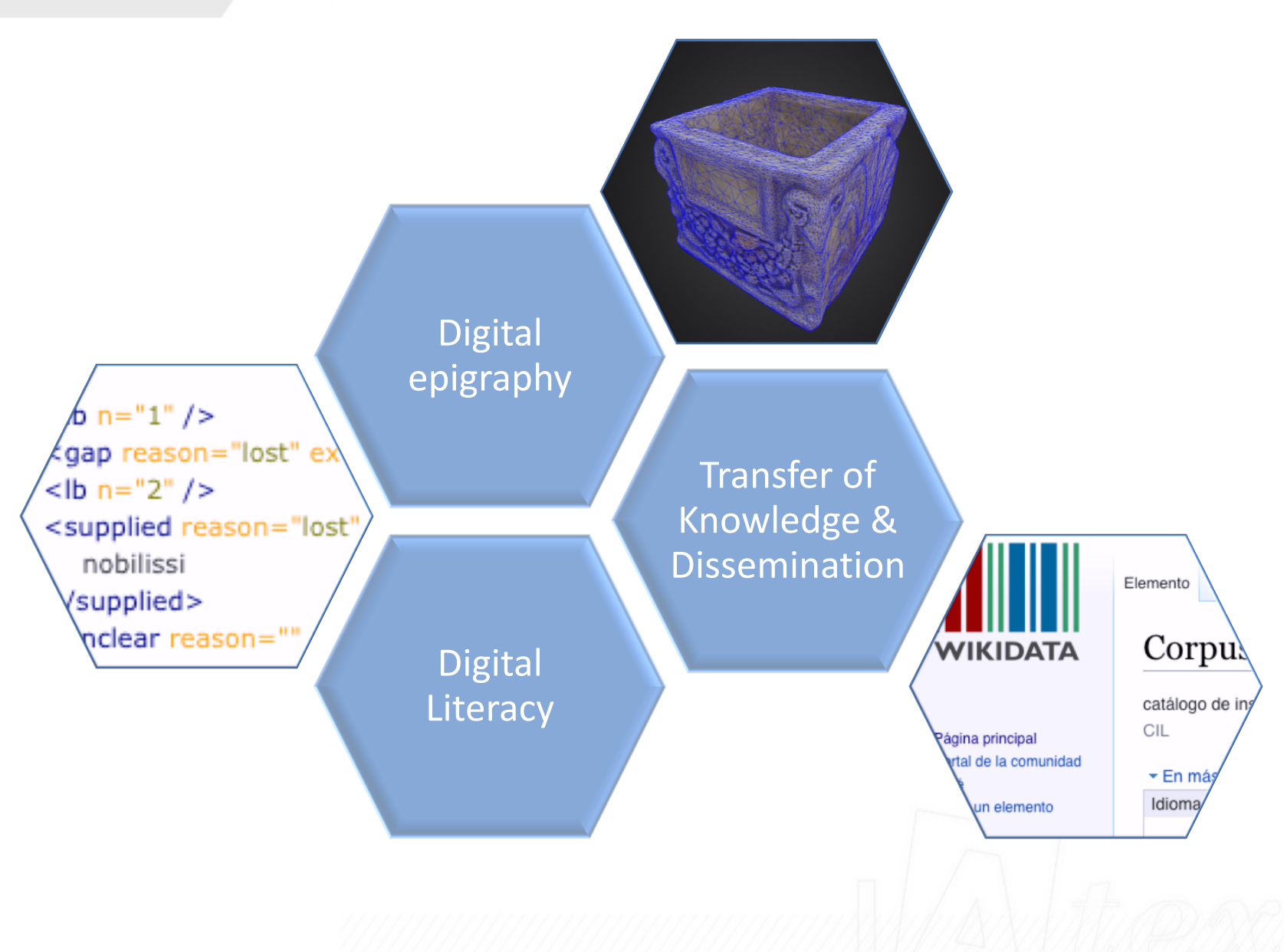

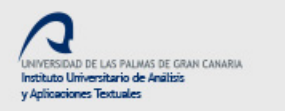

 $let$ 

Studiare questi documenti è compito dell'epigrafia latina, una scienza che, come ha scritto René Cagnat (1914, pp. XIII-XIV), non implica solo le conoscenze necessarie per decifrare i testi, ma anche tutte le competenze, ben più difficili da conseguire, necessarie per interpretare quanto vi è scritto e saperne estrarre tutte le informazioni possibili. Compito dell'epigrafista, quindi, non è solo quello di eseguire il rilievo e di curare l'edizione scientifica delle iscrizioni che via via tornano alla luce, o quello di curare la revisione di testi già editi per migliorarne la lettura (cfr. CAP. 5), ma anche quello di inserire il testo e il monumento che funge da suo supporto nel contesto cronologico e sociale che l'ha prodotto, raccogliendo tutti i dati topografici, archeologici e tipologici disponibili.

A. Buonopane (2009). *Manuale di epigrafia latin*a. Roma: Carocci editore, pp. 15-16.

 $\eta_{text}$ 

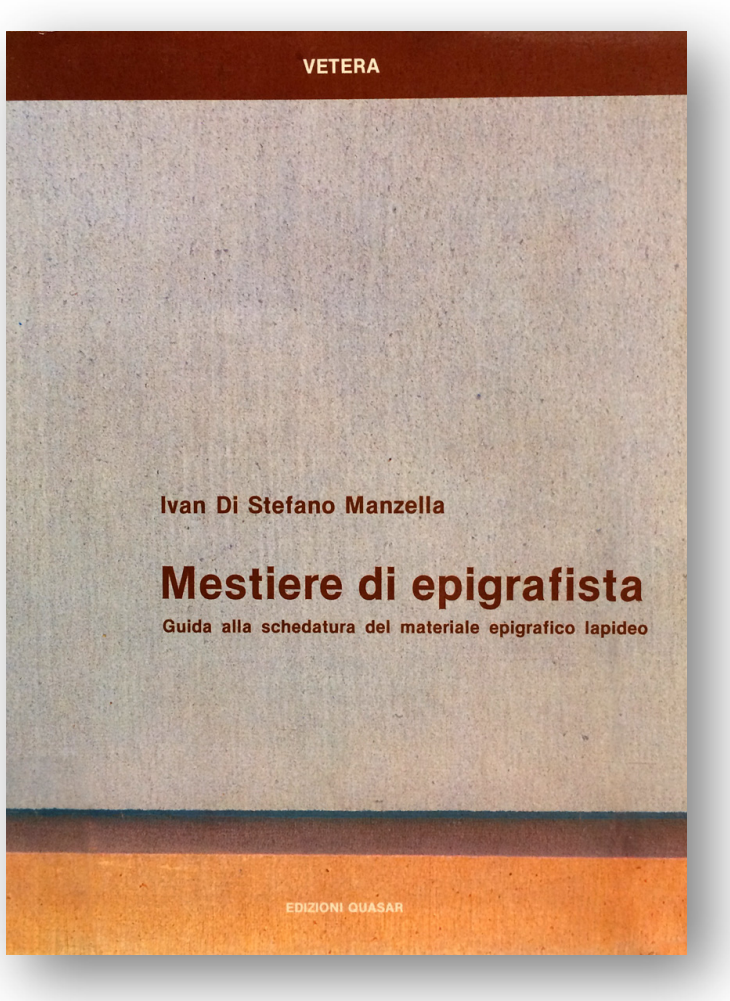

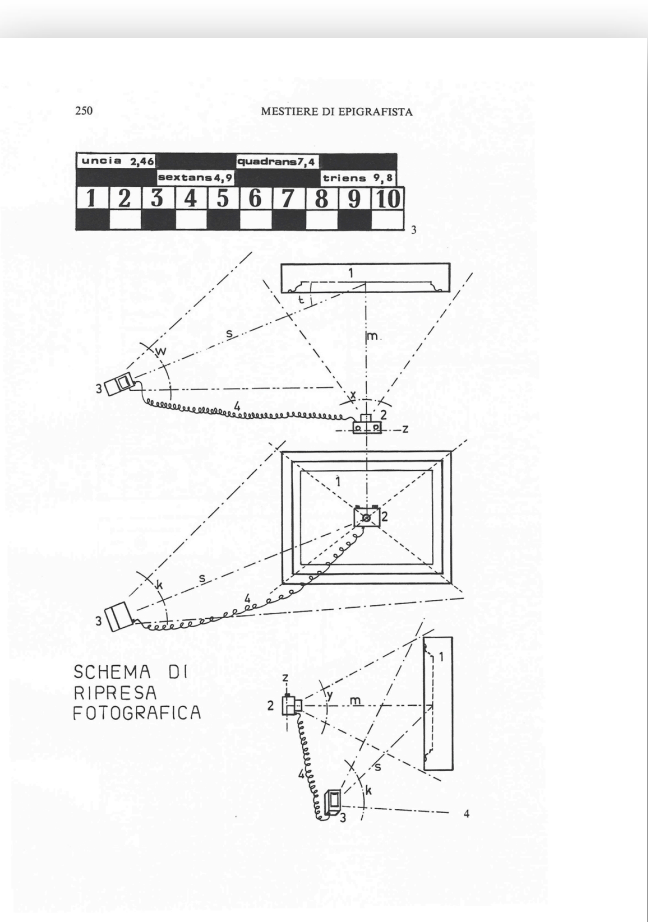

1987

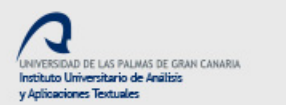

 $let$ 

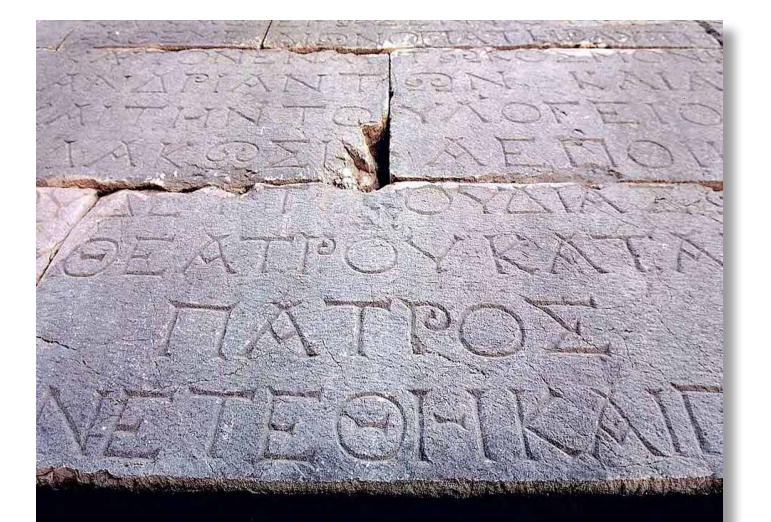

## EPIGRAPHY ND THE  $\mathsf{A}$ HISTORICAL **SCIENCES**

EDITED BY JOHN DAVIES AND JOHN WILKES

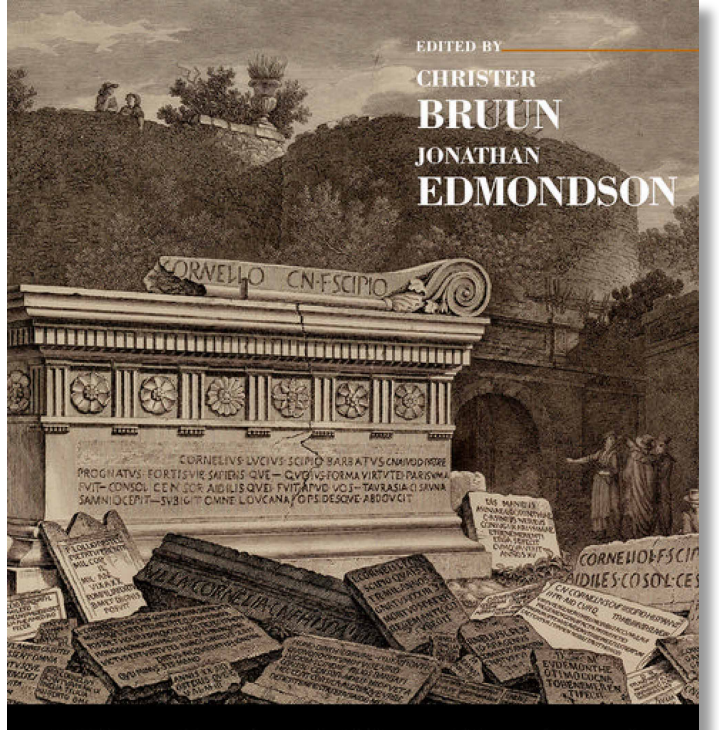

The Oxford Handbook of OMAN RC EPIGRAPH

2012  $\Box$  2015

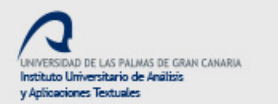

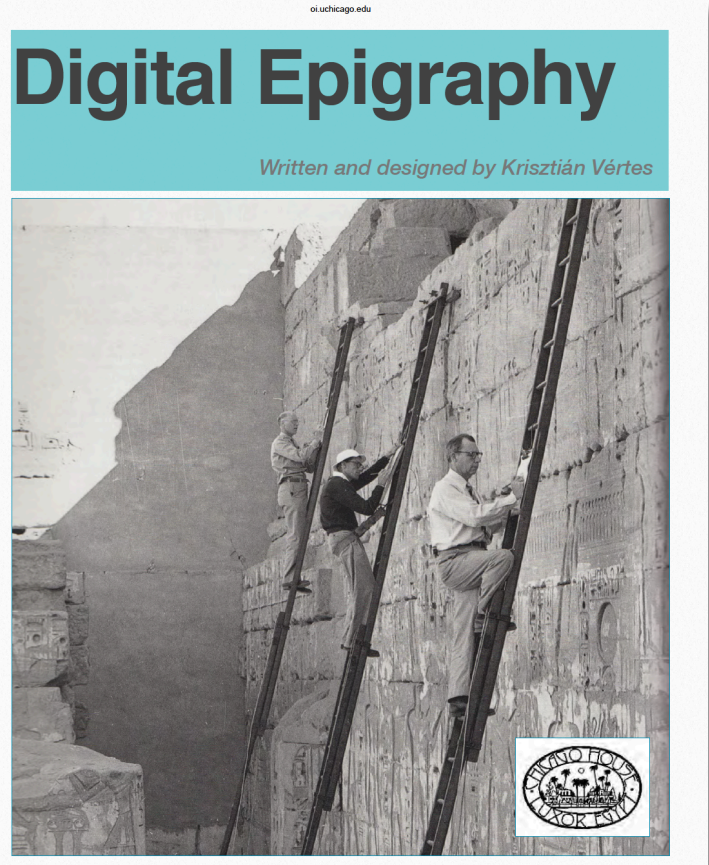

The Epigraphic Survey of the Oriental Institute, **University of Chicago** 

2014

https://oi.uchicago.edu/research/publications/misc/digital-epigraphy

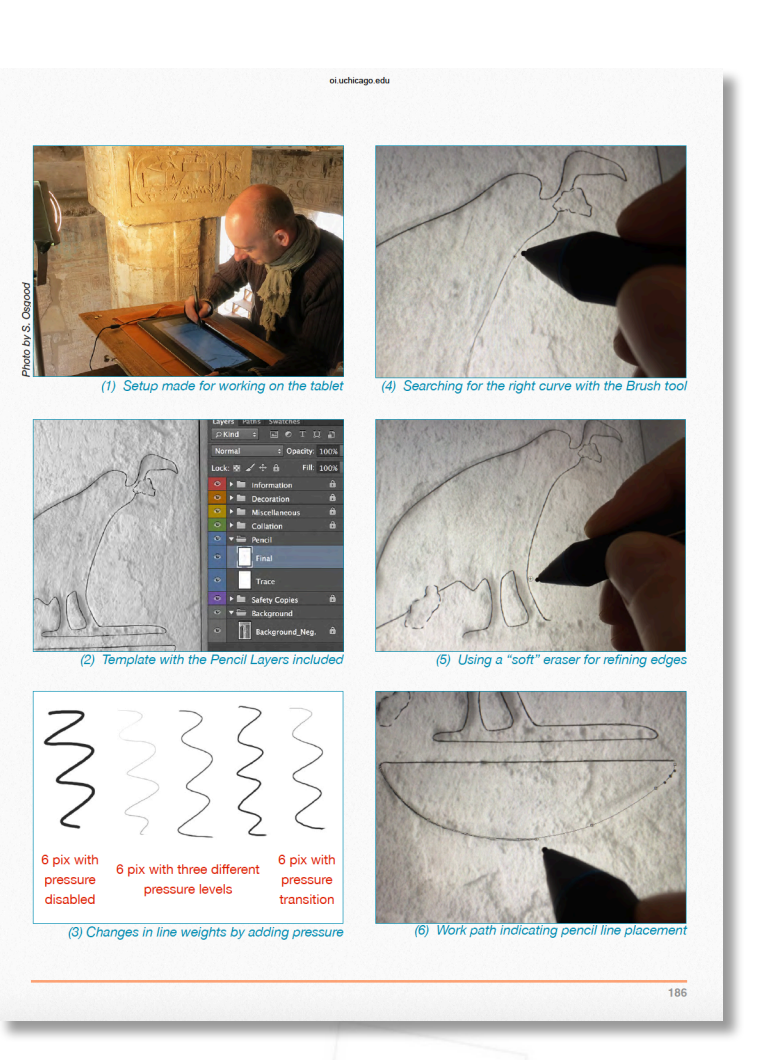

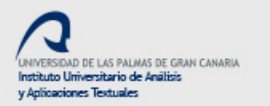

 $let$ 

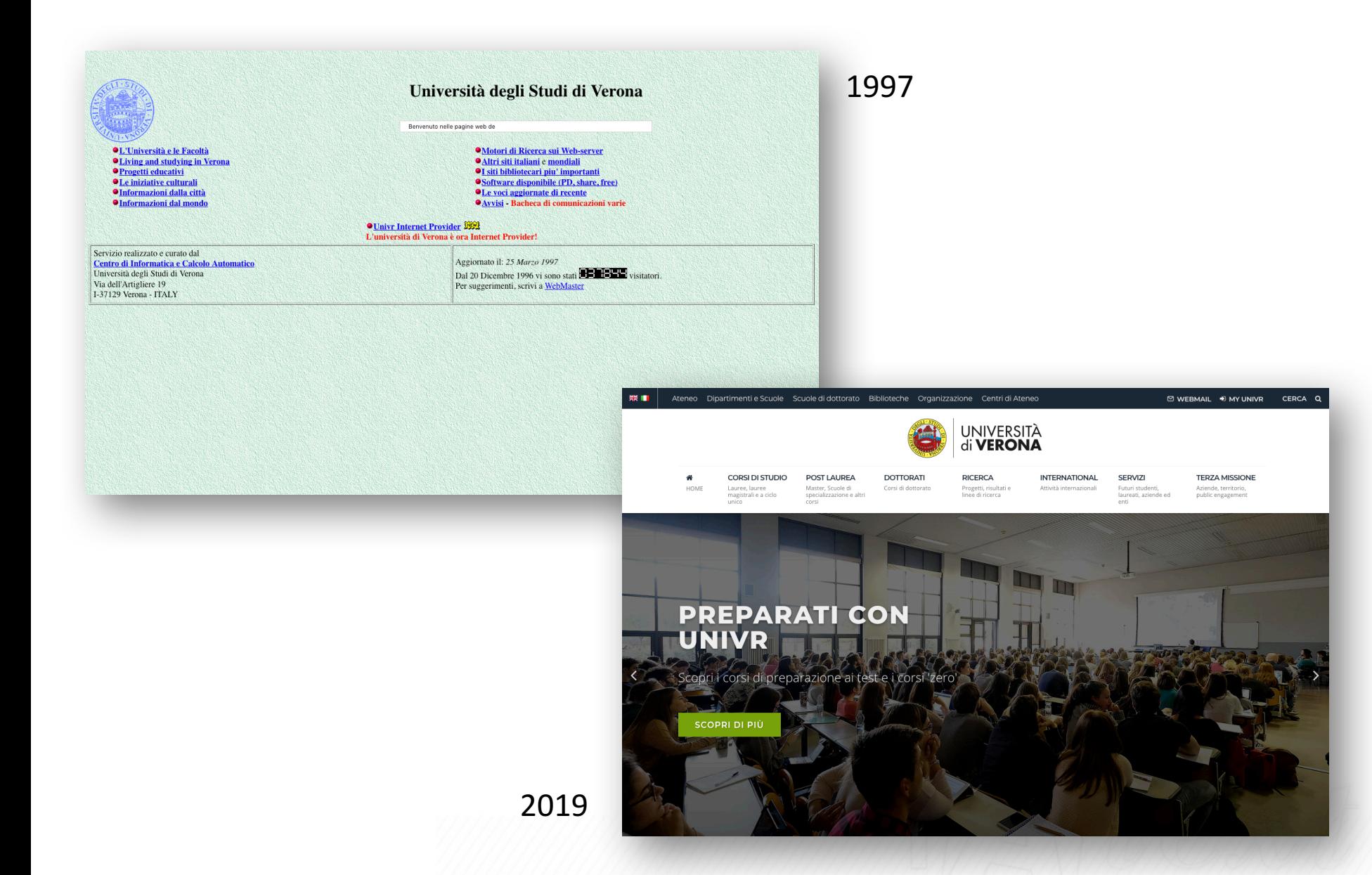

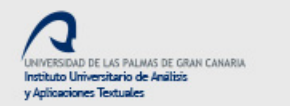

## Basic digital skills

Initial level digital photography (Photoshop)

Basic 3D modeling with Meshlab and Photoscan

Introduction to basic processing with Blender

Inscriptions' Basic Georeferencing (GoogleMaps, OpenStreetMaps)

Introduction to TEI-XML (Epidoc)

Reference management (Mendeley, Zotero) and social bookmarking (Diigo)

Web publishing with Widget format and basic WYSIWYG editors (WordPress)

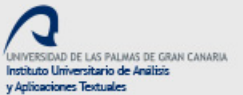

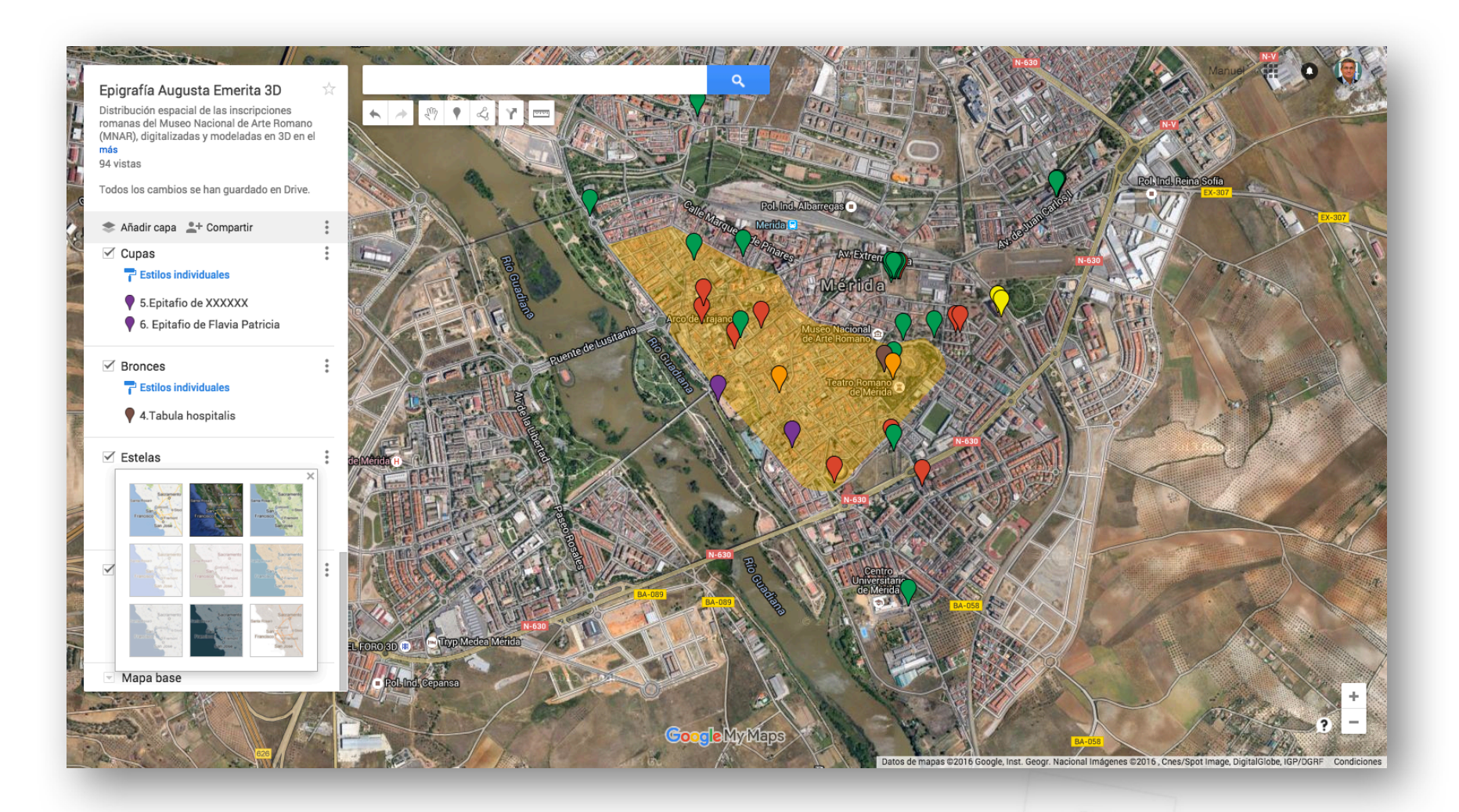

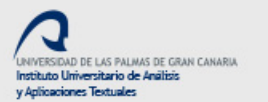

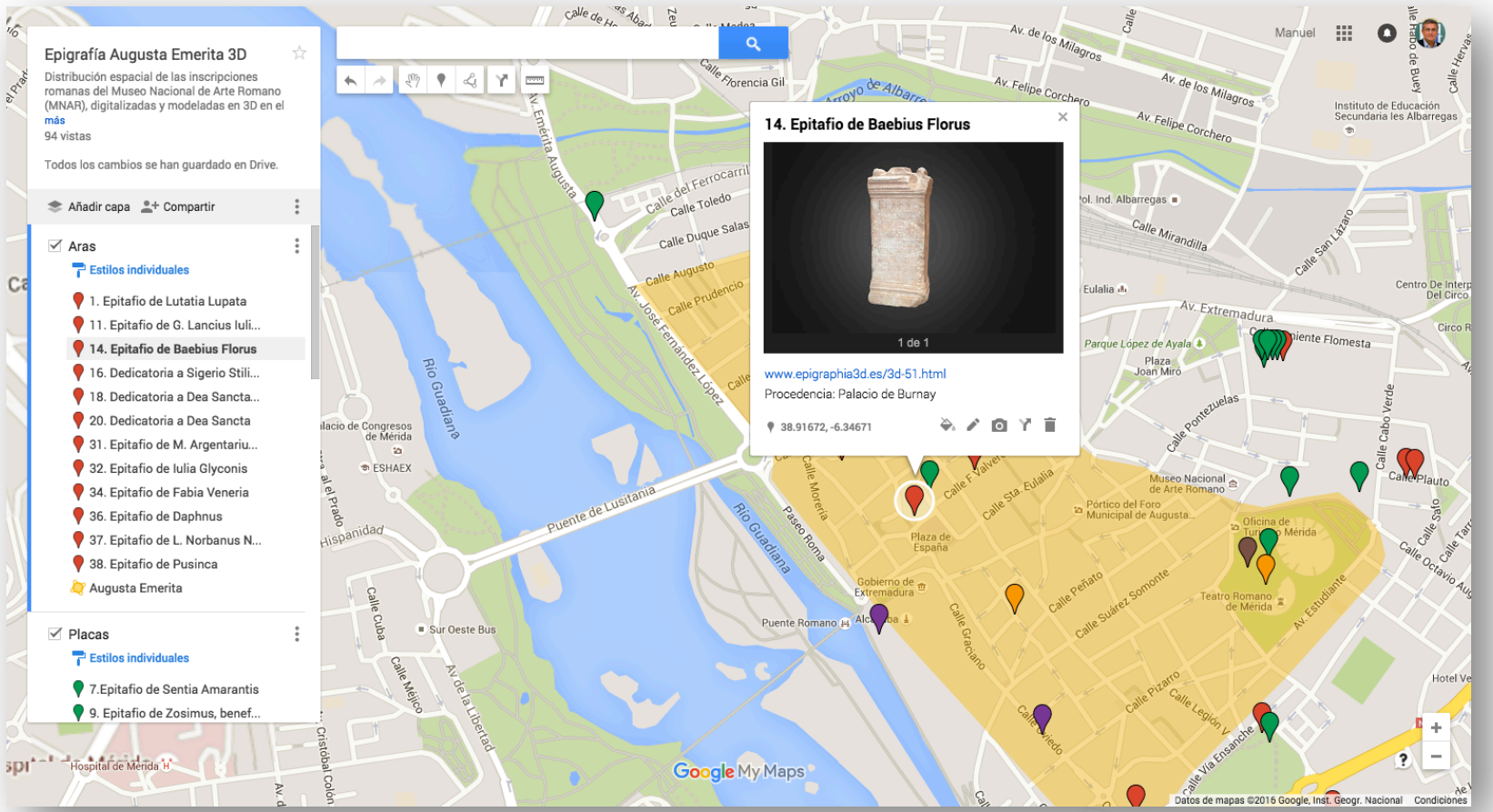

calle

## Advanced digital skills

Advanced digital photography (Photoshop)

3D modeling with Meshlab and Photoscan

3D printing of inscriptions

DAD DE LAS PALMAS DE GRAN CANARIA

tituto Universitario de Análisis Antinoninger Textu

 $\sum$ text

Advanced processing with Blender

Edition of inscriptions in TEI-XML(Epidoc)

Inscriptions' Advancen Georeferencing & GIS

Web processing with CMS (Drupal, Joomla)

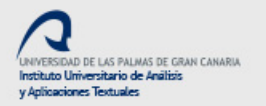

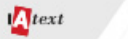

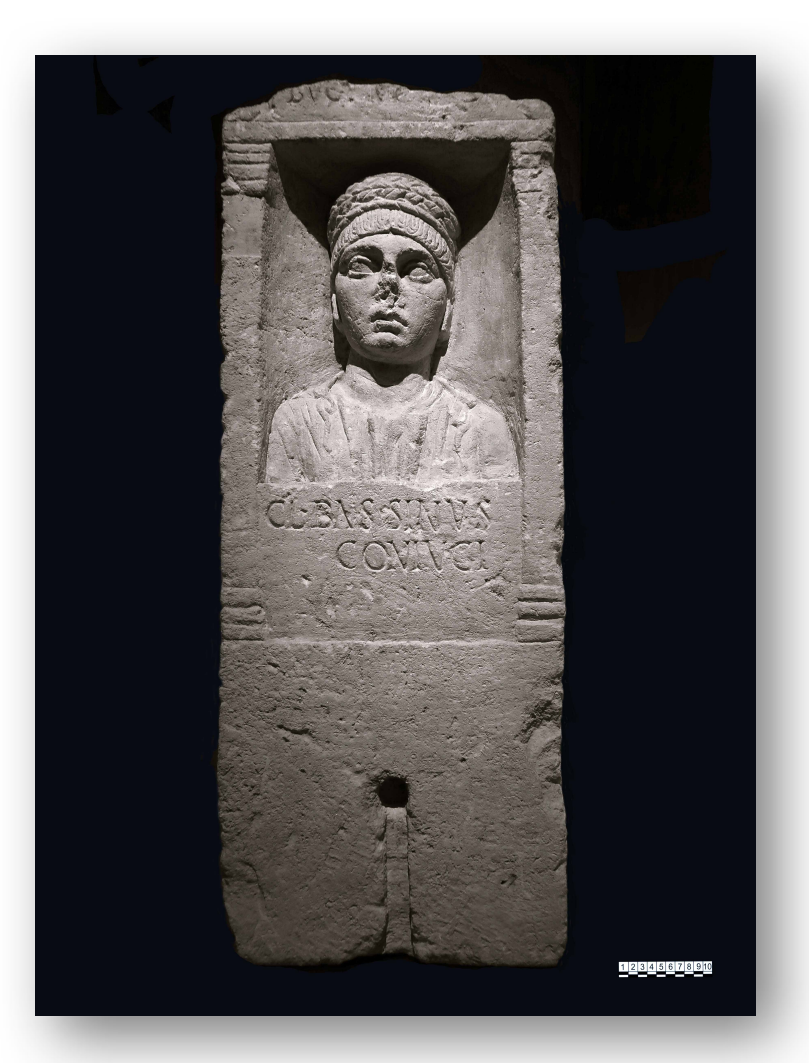

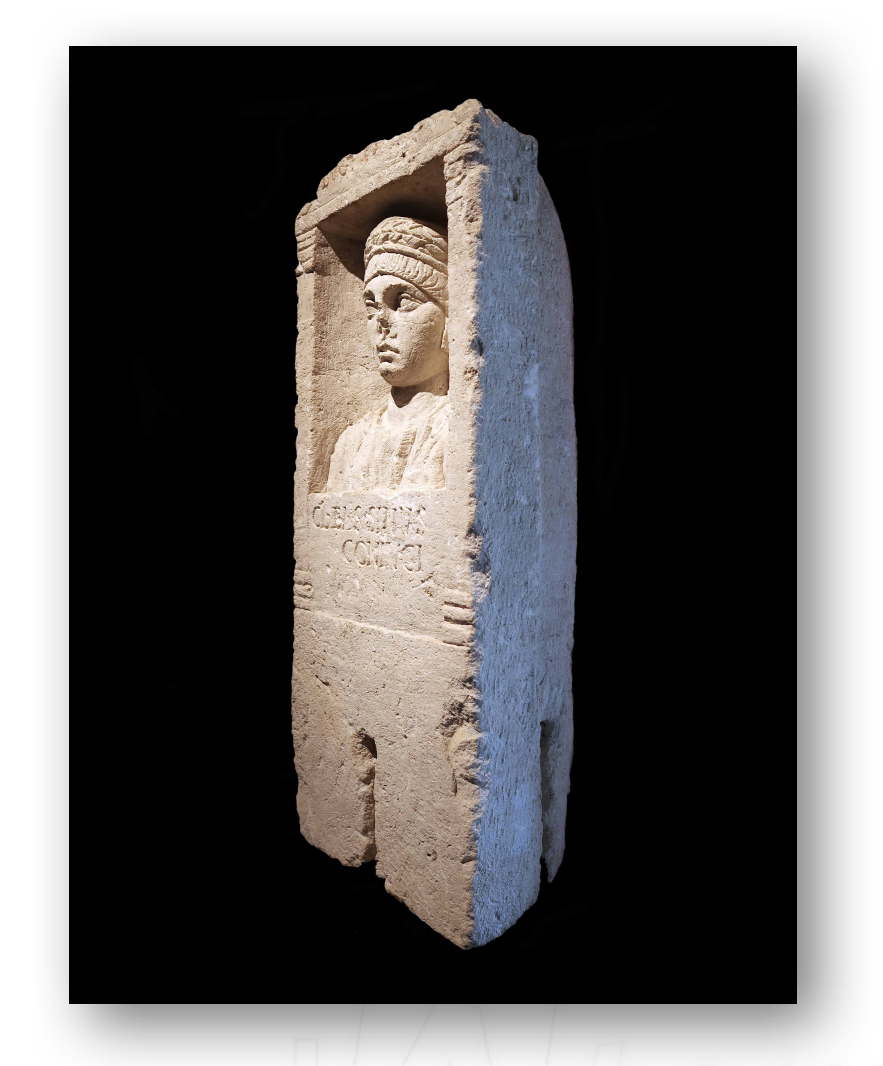

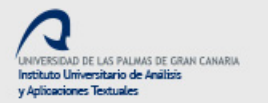

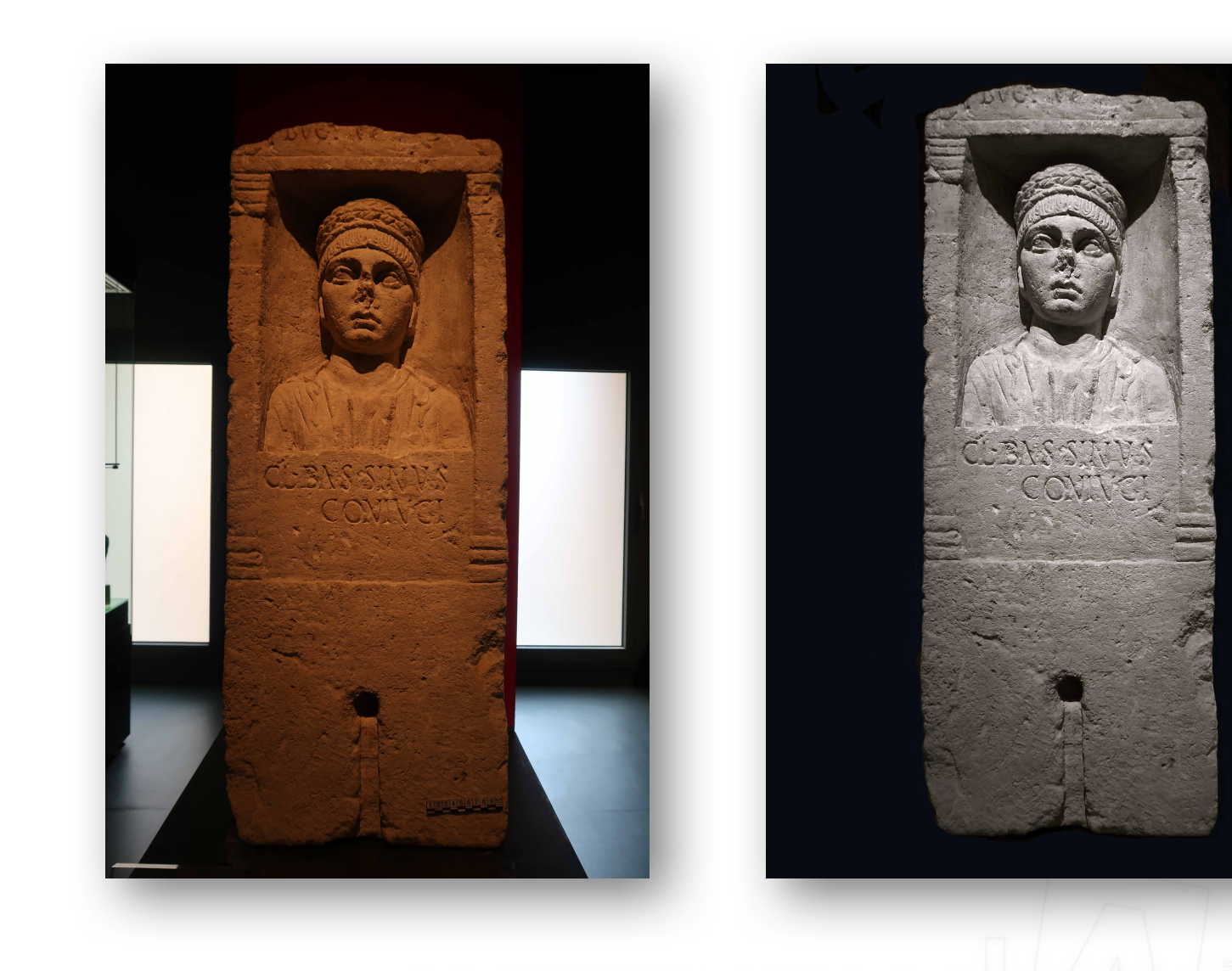

1 2 3 4 5 6 7 8 9 10

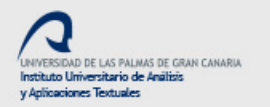

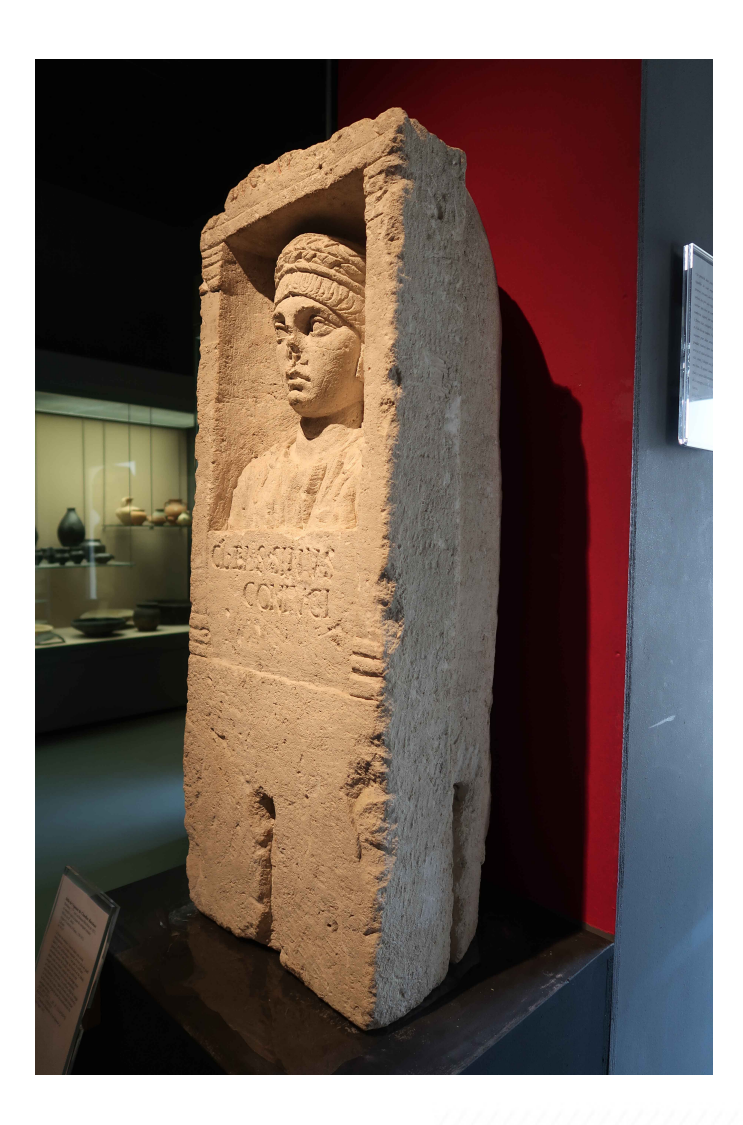

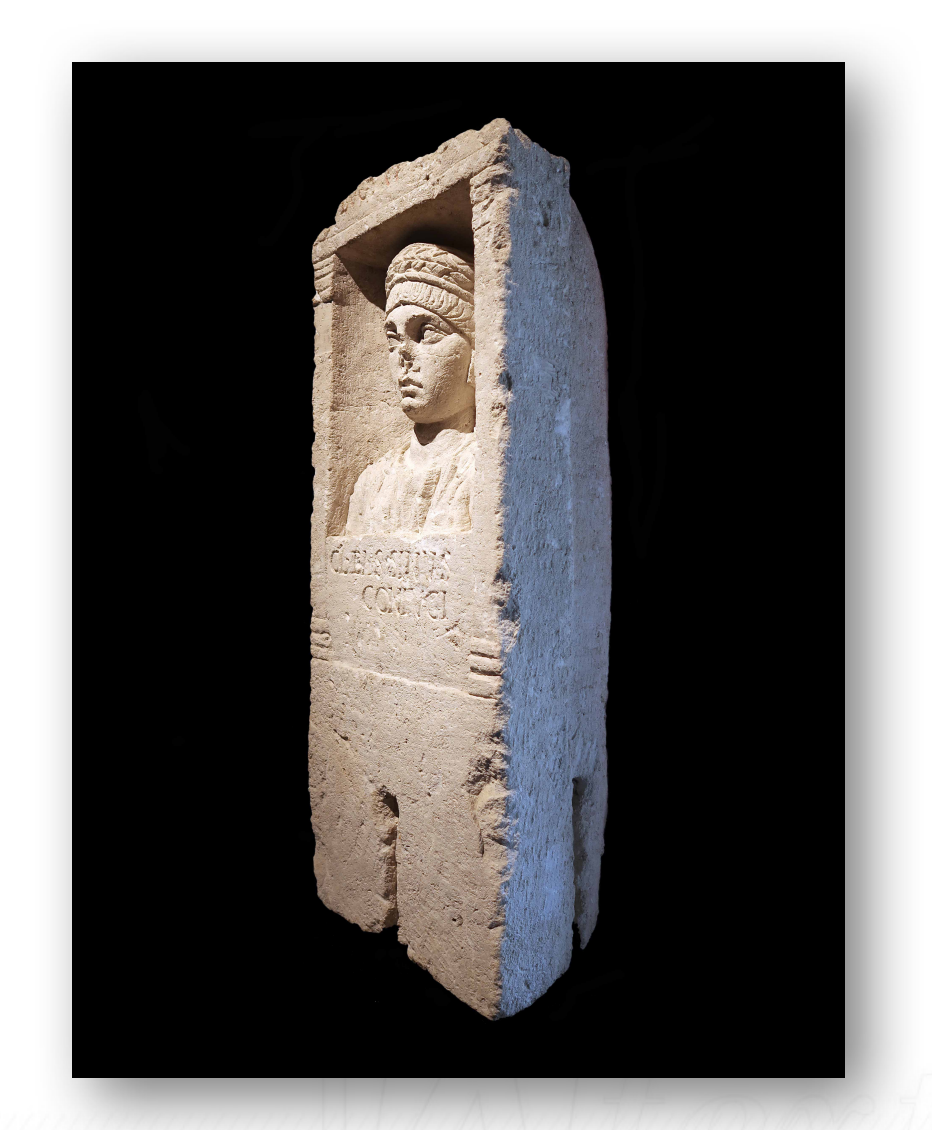

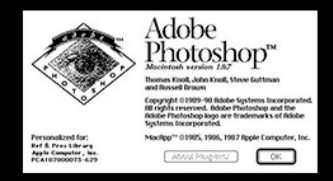

Photoshop 1

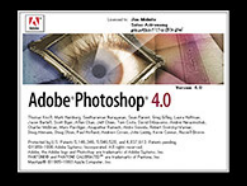

Photoshop 4

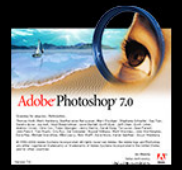

Photoshop 7

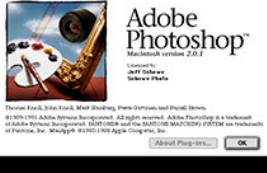

Photoshop 2

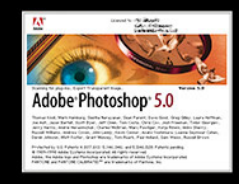

Photoshop 5

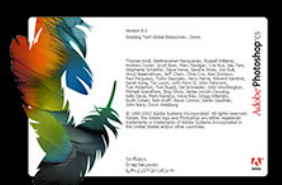

Photoshop CS

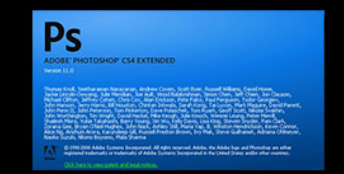

Photoshop CS4

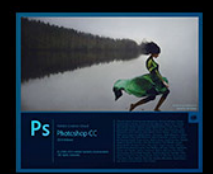

Photoshop CC (2014.1)

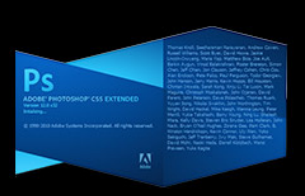

Photoshop CS5

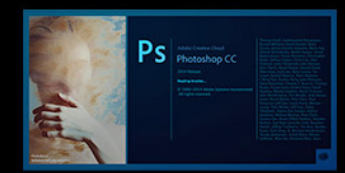

Photoshop CC (2014.2)

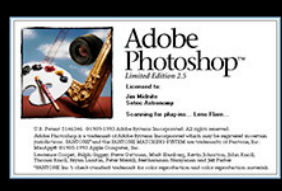

Photoshop 2.5

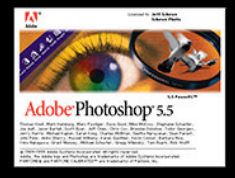

Photoshop 5.5

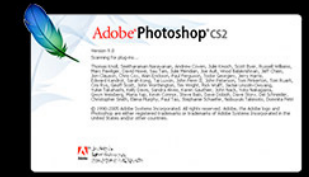

Photoshop CS2

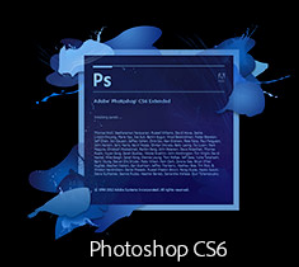

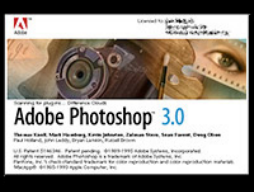

Photoshop 3

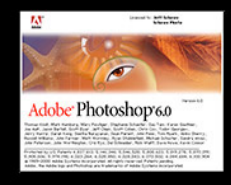

Photoshop 6

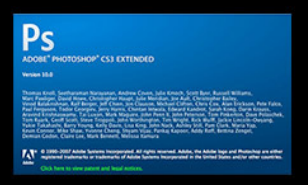

Photoshop CS3

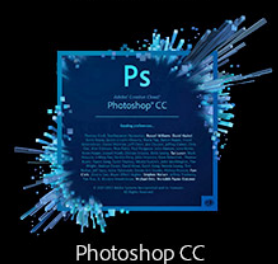

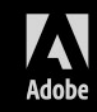

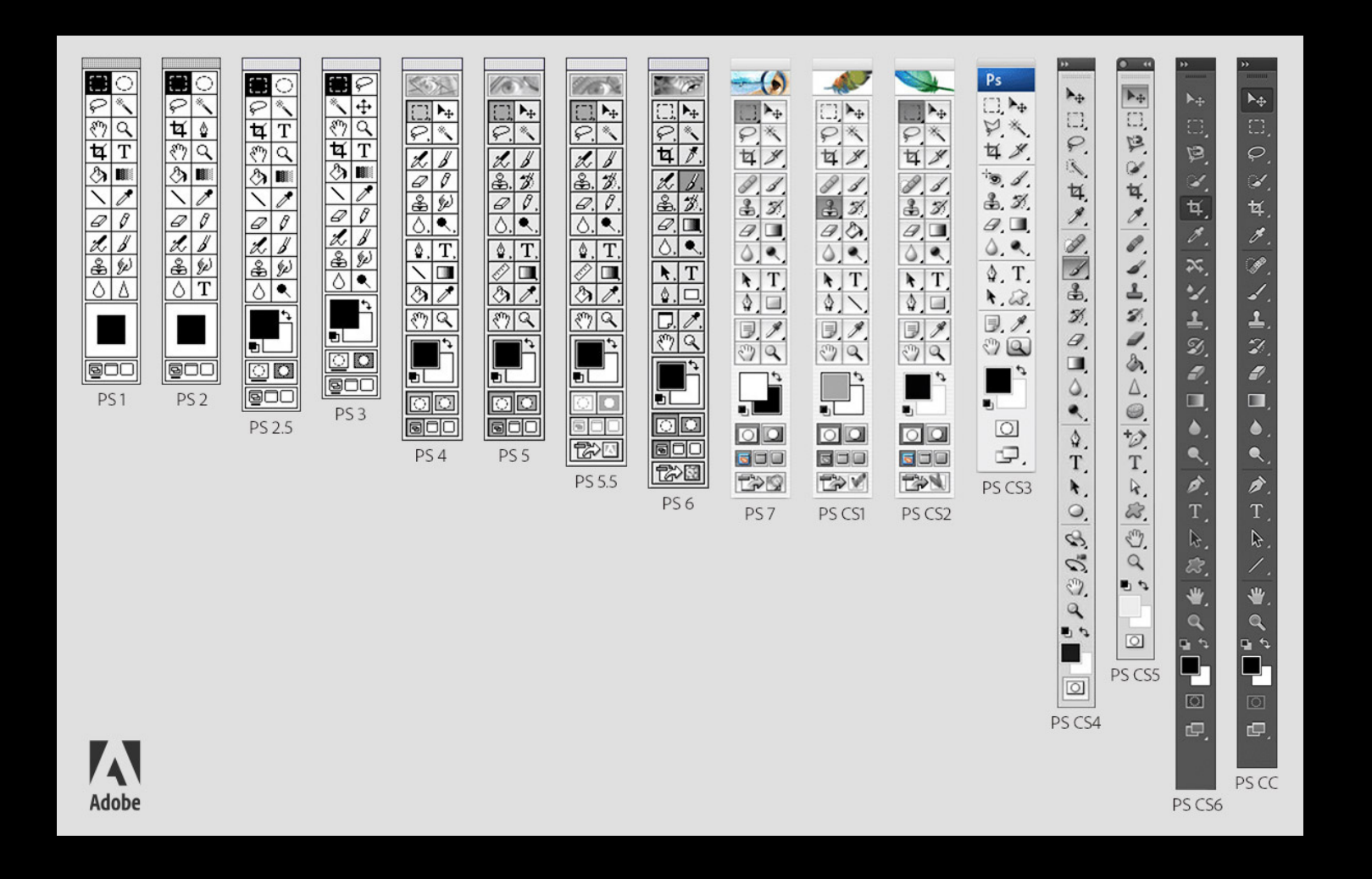

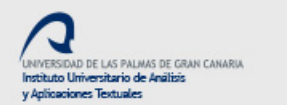

## **Archiving Photographs 30 years ago**

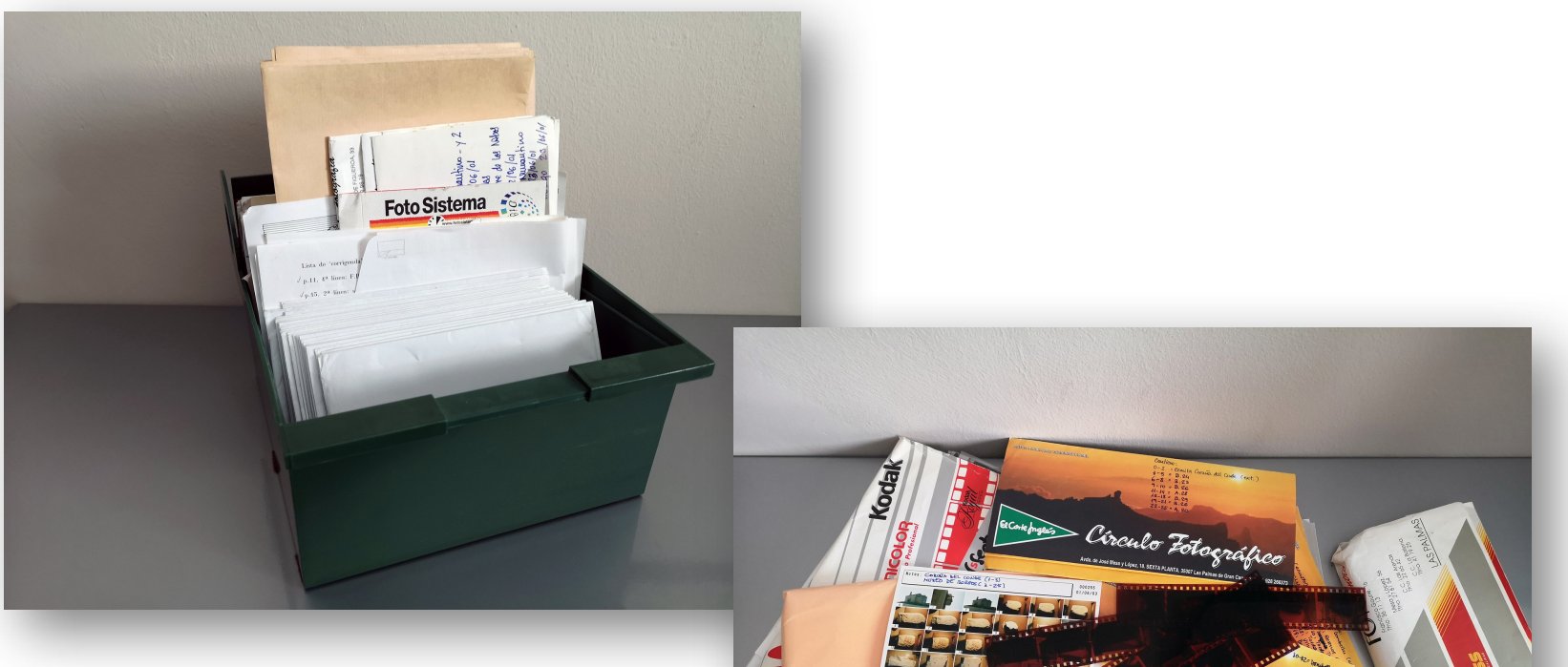

## Archiving Photos in 80s & 90s

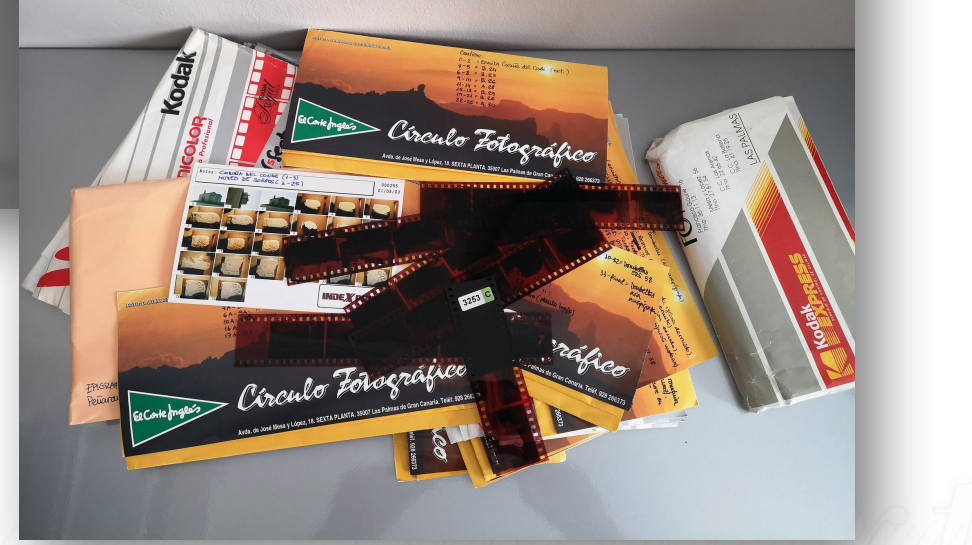

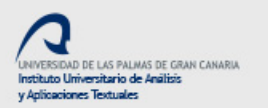

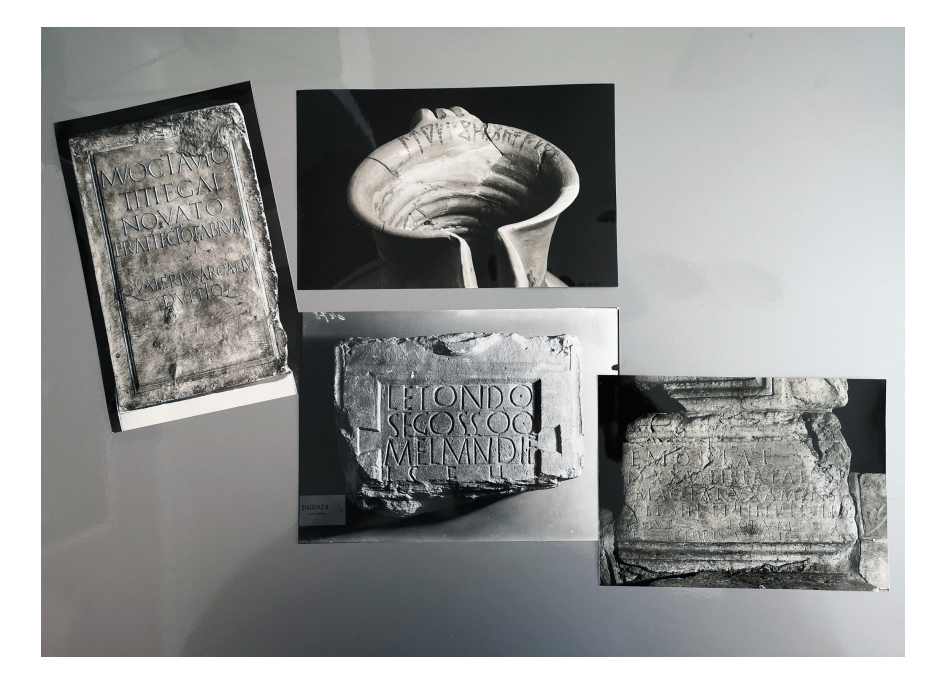

#### Foto.Patterson  $R132 - 96 - 7$ COPYRIGHT DEUTSCHES ARCHAOLOGISCHES INSTITUT ABTEILUNG MADEID Serrano, 189 - MADRID-2

#### DEUTSCHES ARCHÄOLOGISCHES INSTITUT MADRID INSTITUTO ARQUEOLOGICO ALEMAN MADRID

Peutsches Archäologisches Institut, Serrano 159, E-28002 Madrid<br>Serion Prof. Dr. Manuel E. Ramirez Sánchez Universidad de Las Palmas de G. C. (ULPGC) Facultad de Geografía e Historia Depto. de Ciencias Históricas, Edif. Millares Carlo c/. Pérez del Toro, 1 \* 35003 Las Palmas de Gran Canaria

Tagebuch Nr.

E-28002 Madrid Serrano, 159<br>  $\frac{159}{25}$  561 09 04 - 411 01 63 Telegr.: DAINST MADRID Telefax 564 00 54 Datum 14.11.1998

**Ihre Nachricht** 

1202/98

Estimado colega,

por esta carta le enviamos las 6 fotos que nos ya ha pagado según la factura nº 09/22/98 del 23 de Septiembre de 1998. Las fotos tienen los números del negativo: R 44-77-8 R 132-96-7 PLF 1477 **PLF 1478** 

R 228-70-6

R 228-70-8.

Le agradecaría, si me pudiera enviar una lista, indicando de que objectos se trata de cada nº de foto y la proveniencias de las piezas así como los museos donde están alamzenadas hoy día, y además las primeras publicaciones de las piezas.

p.p.,

Con cordiales saludos.

Avidant Venut

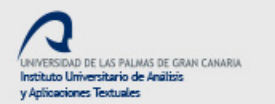

## **Archiving Photographs today**

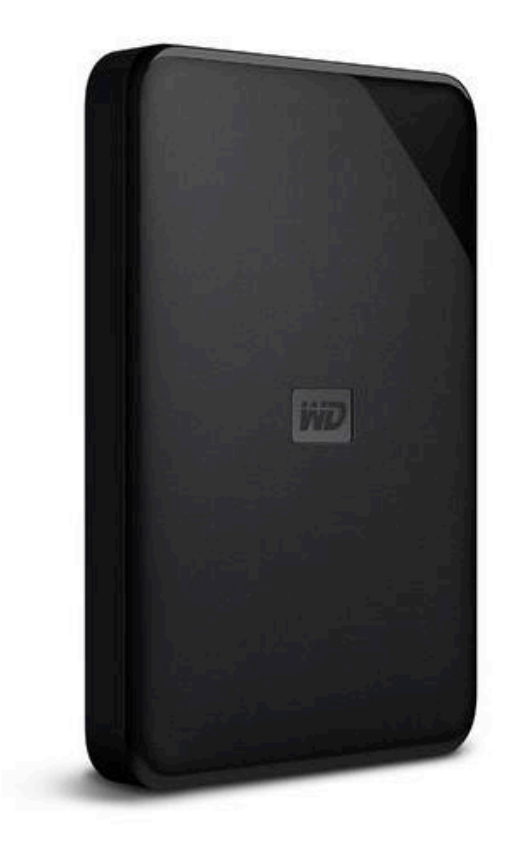

### WD Elements 4TB

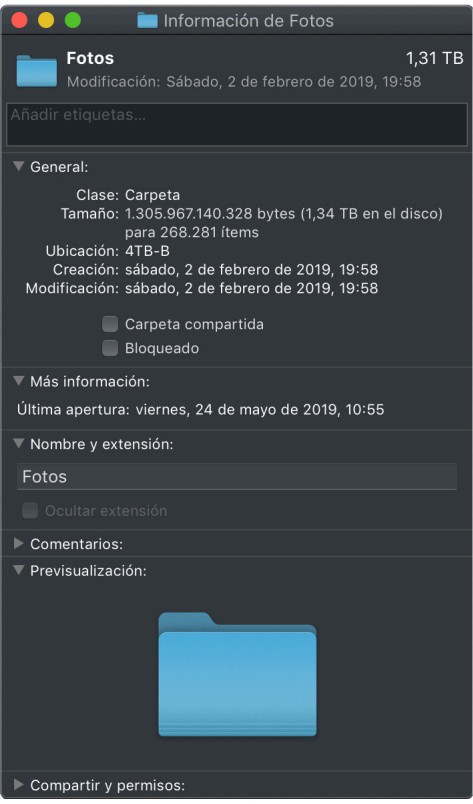

268.281 photos (August 2019)

## Image Viewer & Editor Software

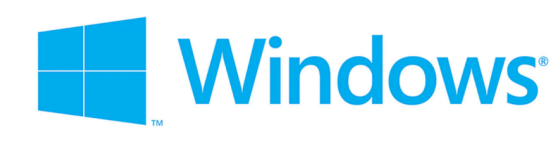

**IDAD DE LAS PALMAS DE GRAN CANARIA** 

ituto Universitario de Análisis Antipaginger Textualer

 $\sum$ text

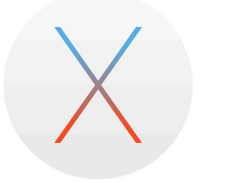

- ACDSee
- Adobe Lightroom
- **IrfanView**
- Phase One Media Pro
- **FastStone Image Viewer**
- Windows PhotoGallery
- XnView
- ACDSee
- Adobe Lightroom
- Preview (Mac OS X)
- WidsMob Viewer

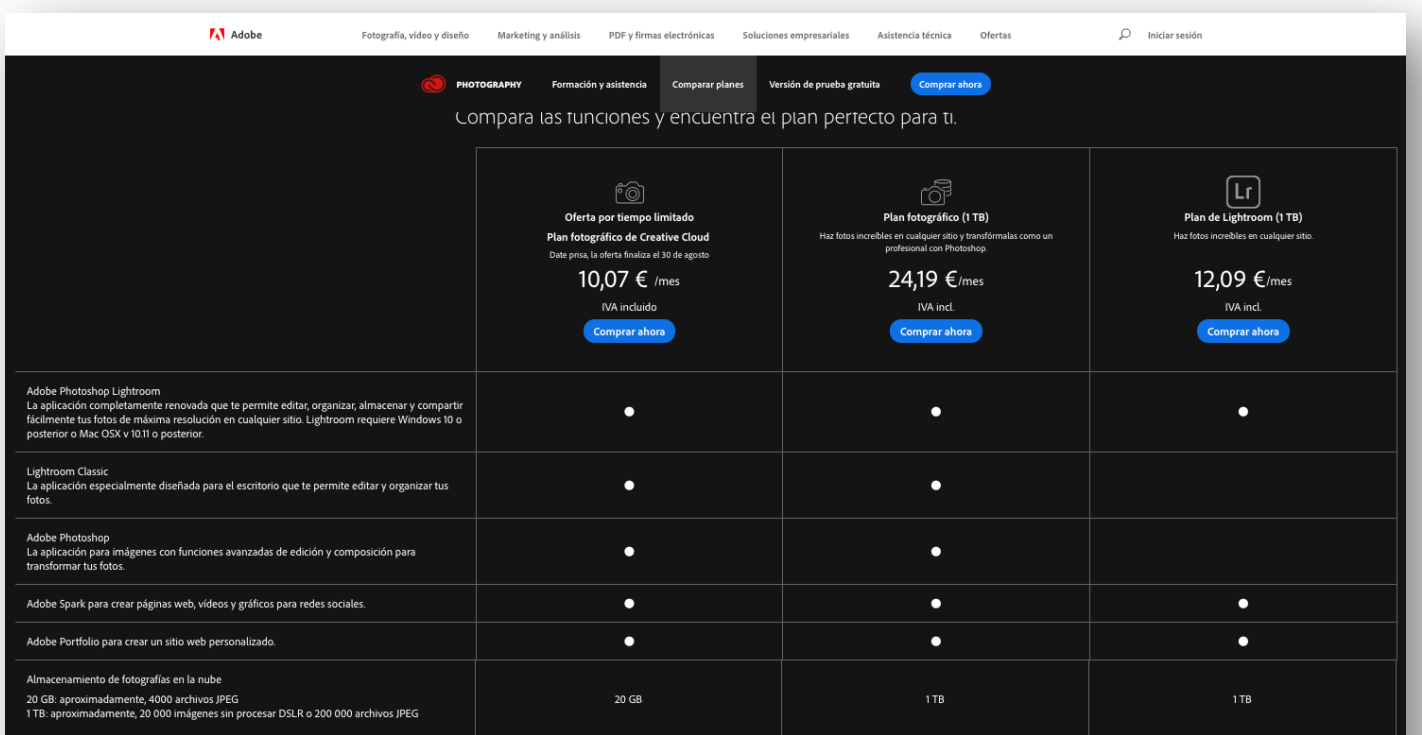

¿Cómo puedo añadir más almacenamiento a mi plan?

Pásate del plan de 20 GB al de 1 TB o aumenta el almacenamiento total a 2 TB, 5 TB o 10 TB, a partir de solo 9,99 USD al mes por terabyte.<br>Para comprar más almacenamiento, llama al 900 816 182.

. Para mejorar tu plan actual, inicia sesión en tu cuenta de Adobe ID y selecciona Planes y productos > Administrar planes > Cambiar de plan.<br>Para obtener más información, consulta Cambiar tu plan de Creative Cloud.

 $\bullet$ 

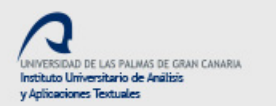

 $\sum_{\ell} \mathbf{f}(\ell)$ 

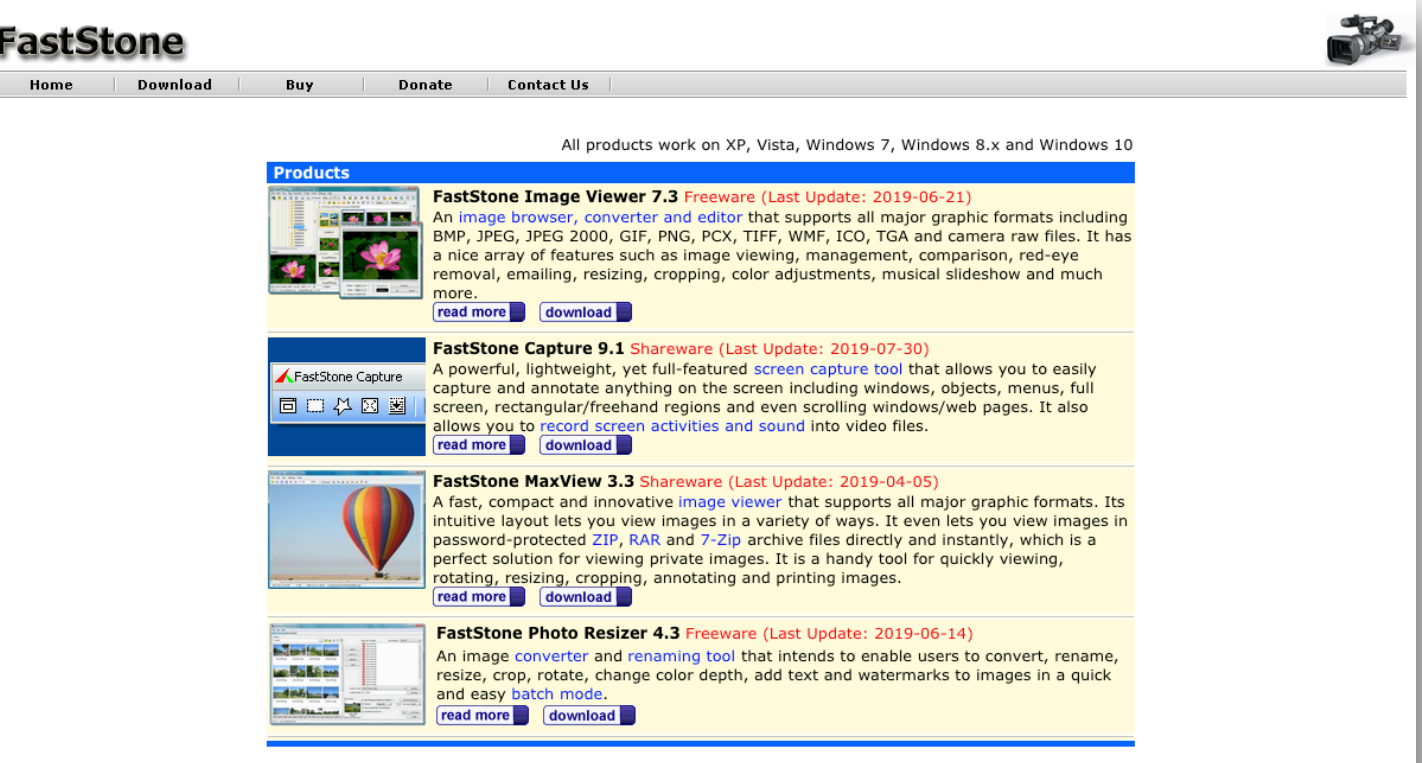

Copyright @ 2019 FastStone Soft - All Rights Reserved. Privacy Policy

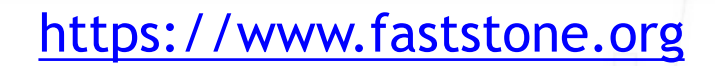

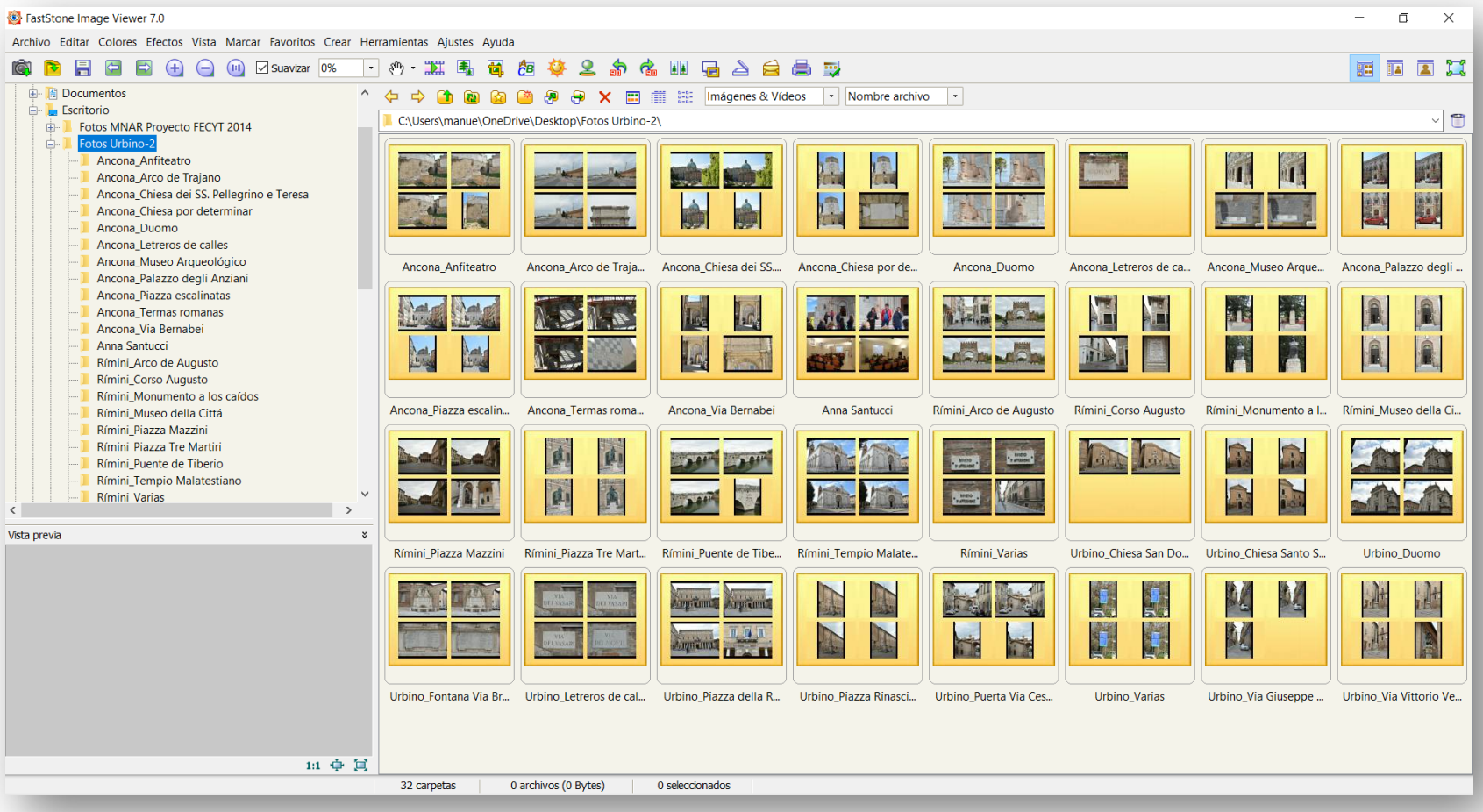

FastStone Image Viewer

 $let$ 

#### IMG\_3117JPG - FastStone Image Viewer 7.0  $\Box$  $\times$ Archivo Editar Colores Efectos Vista Marcar Favoritos Crear Herramientas Ajustes Ayuda 下の 距离同 タダ 2 お 名 四 石 4 台 昌 四 雷国国贸 Anna Santucci ← → ↑ a △ ↑ ● → × ■ ■ ₩ Imágenes & Vídeos → Nombre archivo Rímini\_Arco de Augusto न ∎ C:\Users\manue\OneDrive\Desktop\Fotos Urbino-2\Rimini Museo della Cittá\ Rímini\_Corso Augusto Rímini\_Monumento a los caídos ímini\_Museo della Cit Rímini\_Piazza Mazzini Rímini\_Piazza Tre Martiri Rímini\_Puente de Tiberio Rímini\_Tempio Malatestiano 5472x3648  $JPG$ 5472x3648 Rímini Varias 3648x5472 JPG  $JPG$ 3648x5472  $JPG$ 3648x5472  $JPG$ 3648x5472  $JPG$ 5472x3648 **JPG** Urbino\_Chiesa San Domenico-Parroquia Universitar IMG 3115JPG IMG\_3116.JPG **IMG 3117JPG IMG 3118JPG IMG 3119JPG IMG 3120JPG** IMG\_3121.JPG Urbino\_Chiesa Santo Spirito Urbino\_Duomo Urbino\_Fontana Via Bramante Urbino\_Letreros de calles Urbino\_Piazza della Repubblica Urbino\_Piazza Rinascimento Urbino\_Puerta Via Cesare Battista 5472x3648  $JPG$ 3648x5472 **JPG** 3648x5472 JPG 3648x5472  $_{\rm JPG}$ 3648x5472 **JPG** 3648x5472 **JPG** 3648x5472 **JPG** Urbino\_Varias IMG\_3127.JPG IMG\_3122.JPG IMG\_3123.JPG IMG\_3124.JPG IMG\_3125JPG IMG\_3126JPG IMG\_3128.JPG Urbino\_Via Giuseppe Garibaldi Urbino\_Via Vittorio Veneto **MNAR** 由 **Modelos MNAR** Nueva carpeta (2) Videos 3D  $\langle$  $\rightarrow$ 3648x5472 JPG 3648x5472 JPG 3648x5472 JPG 5472x3648 JPG 3648x5472 JPG 3648x5472 JPG 3648x5472 JPG Vista previa ¥ IMG\_3129.JPG IMG 3130JPG IMG\_3131JPG **IMG 3132JPG IMG 3133JPG** IMG\_3134JPG **IMG 3135JPG UTIL** пı 3648x5472 JPG 3648x5472 JPG 5472x3648  $JPG$ 3648x5472 JPG 3648x5472 3648x5472 JPG 3648x5472 JPG **JPG** IMG\_3136.JPG IMG\_3137.JPG IMG\_3138JPG IMG\_3139JPG IMG\_3140JPG IMG\_3141.JPG IMG\_3142.JPG Loll 5472 x 3648 (19.96 MP) 24bit JPG 8.22 MB 2019-04-05 1 11:1 中口 IMG\_3117.JPG [ 570 / 883 ] 883 archivos (6.48 GB) | 1 seleccionados 0 carpetas

FastStone Image Viewer

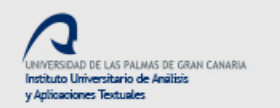

#### THE EVOLUTION OF **DATA STORAGE**

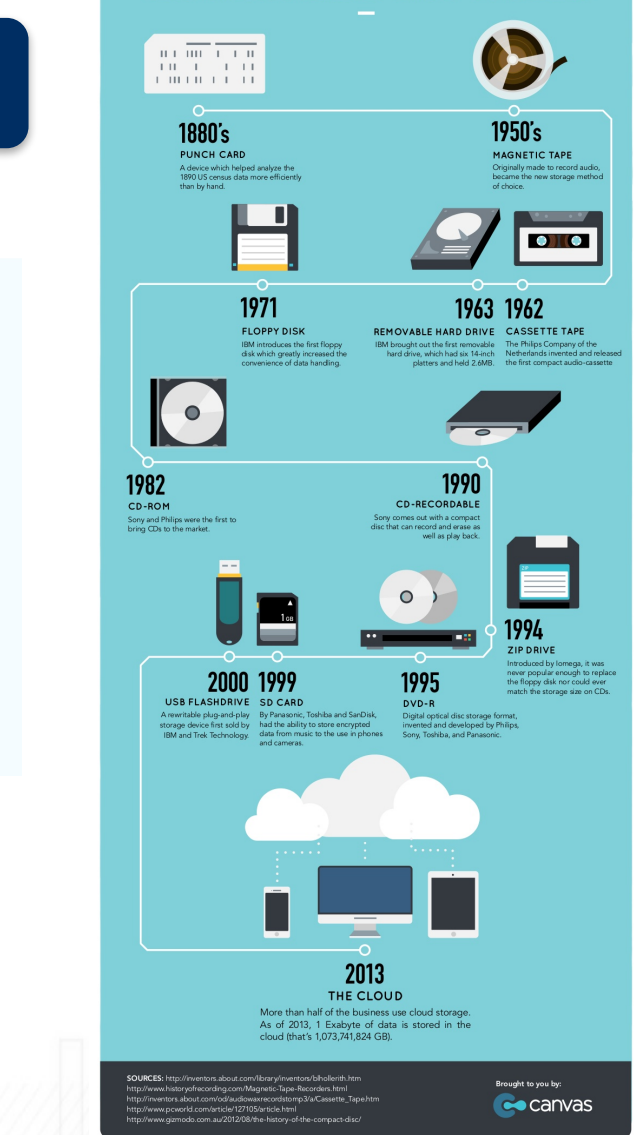

# Digital Storage Evolution

#### The Evolution of **Digital File Storage**

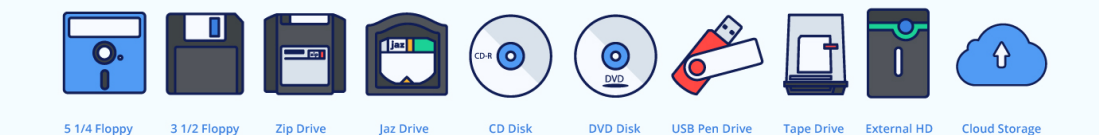

#### © Digitalpigeon.com

# Digital Photo's Storage Options

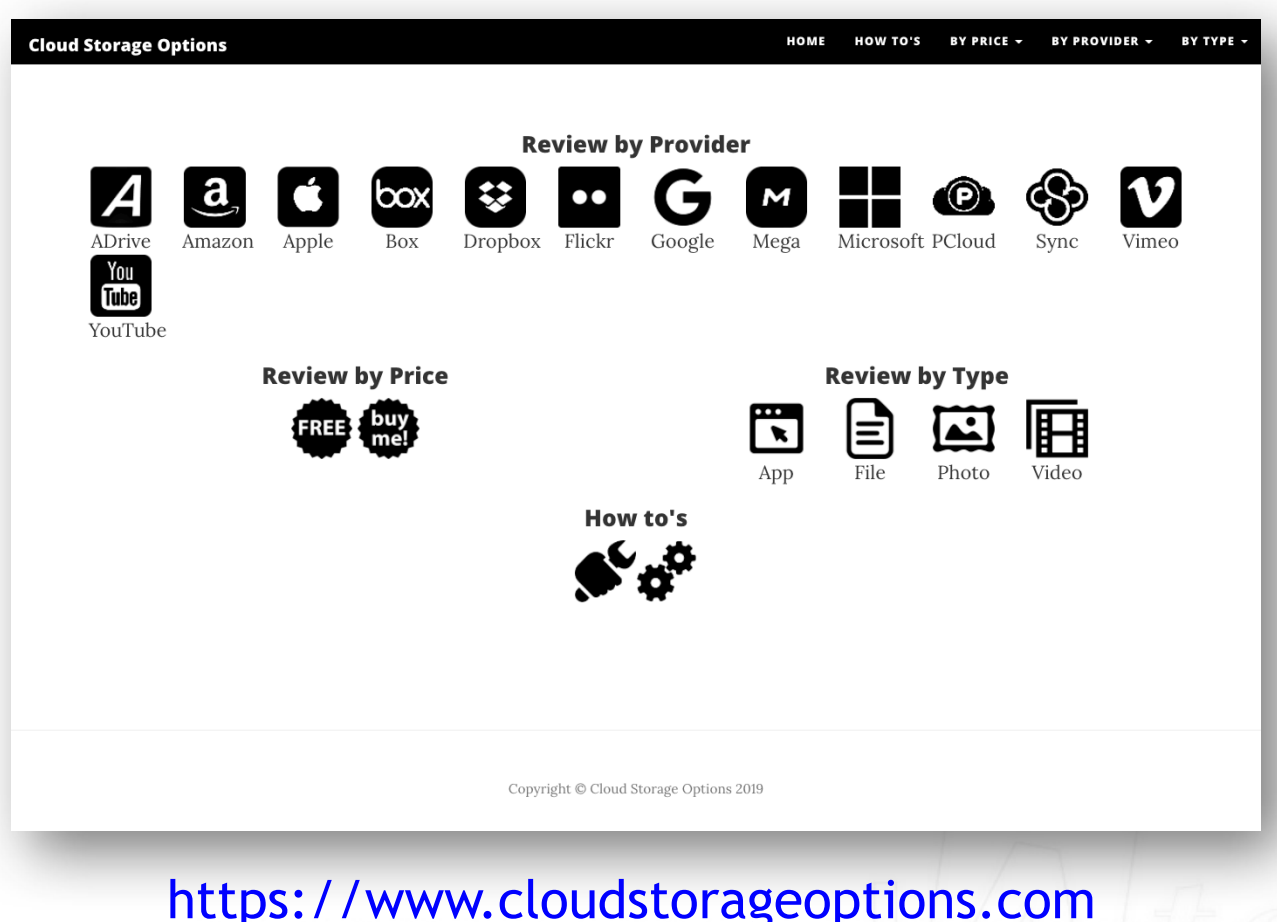

### Apple cloud storage feature table

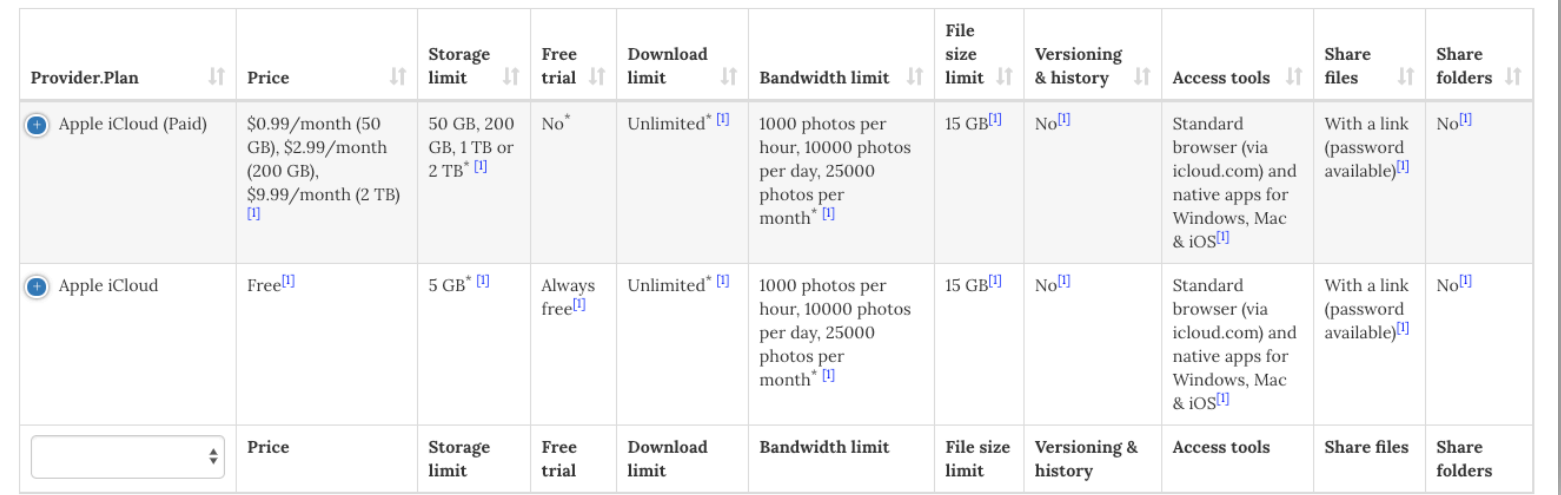

### Credits: CloudStorageOptions.com [2019/08/30]

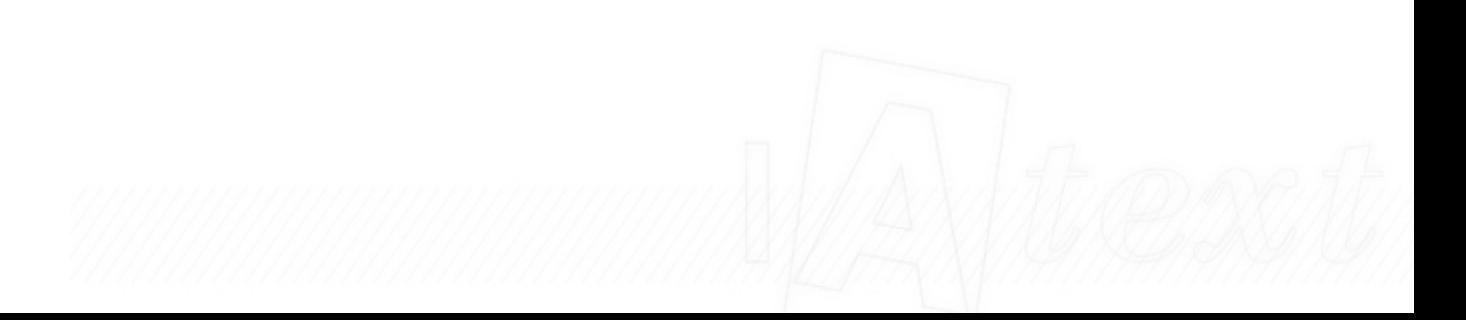

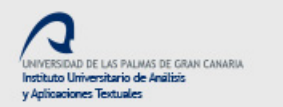

### Flickr cloud storage feature table

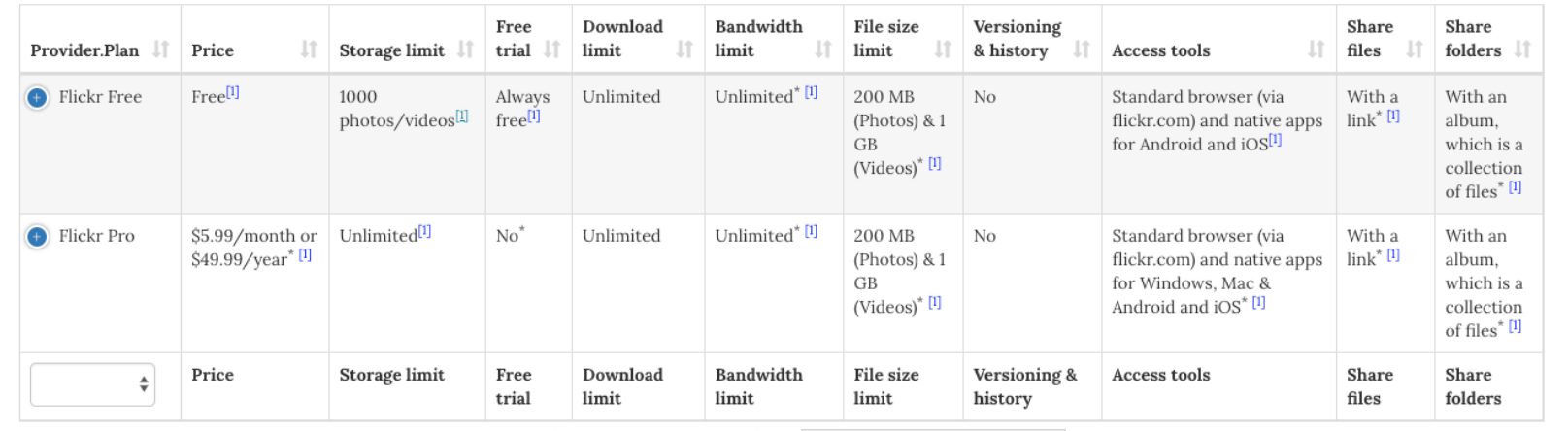

### Credits: CloudStorageOptions.com [2019/08/30]

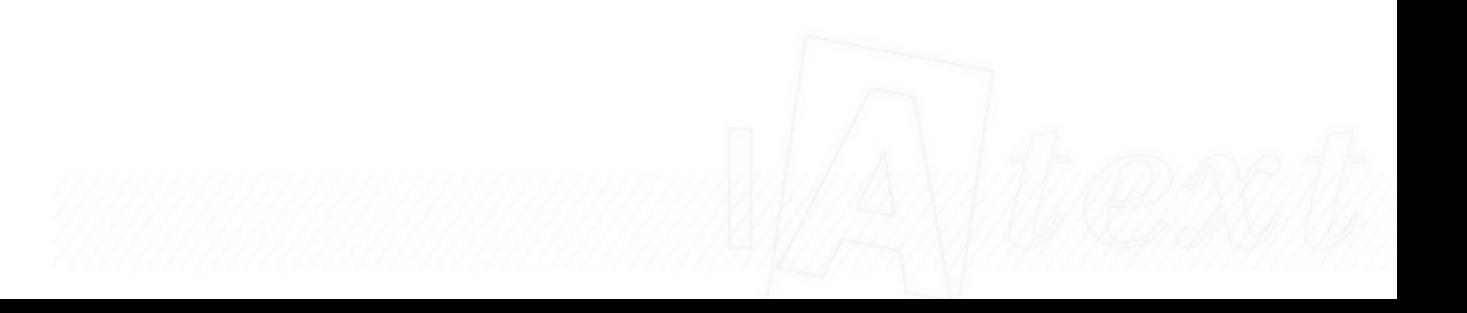

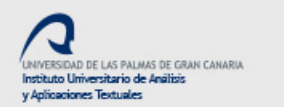

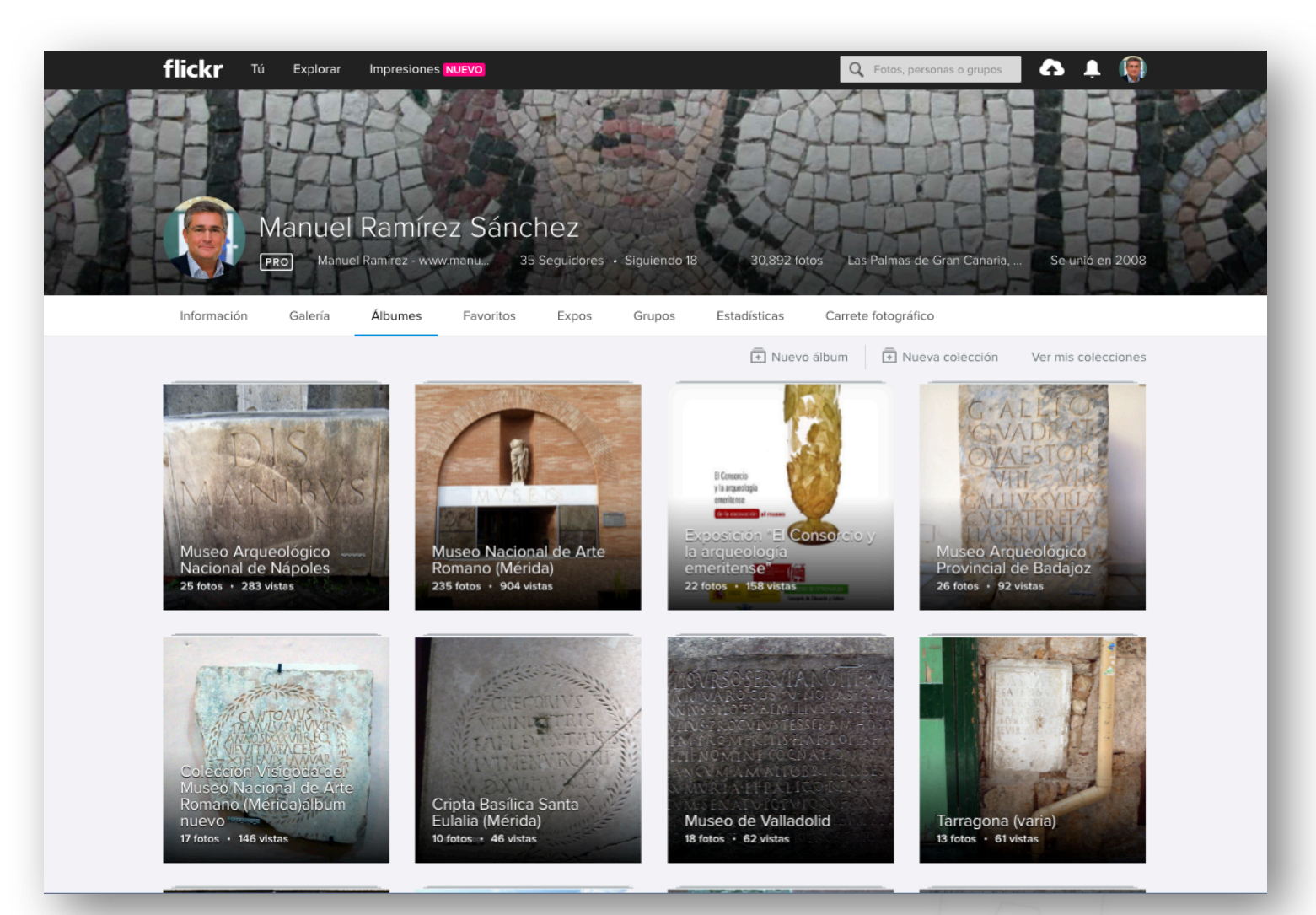

### https://www.flickr.com/photos/manolo\_ramirez/albums

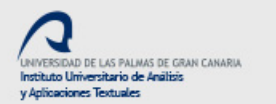

 $\sum_{\ell} \ell$ 

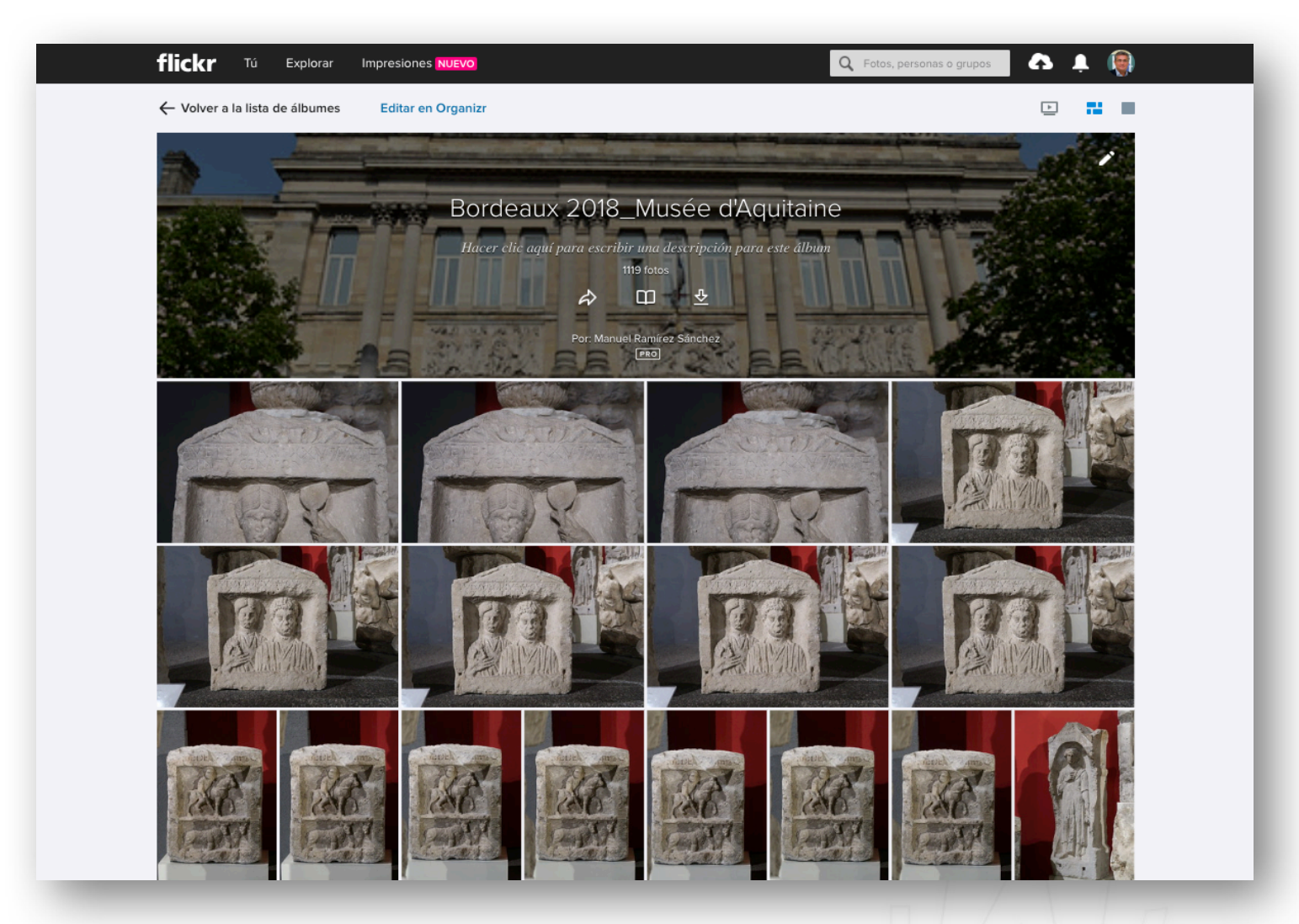

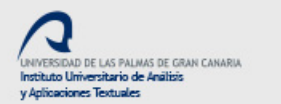

 $\sum_{\ell} \mathbf{f}(\ell)$ 

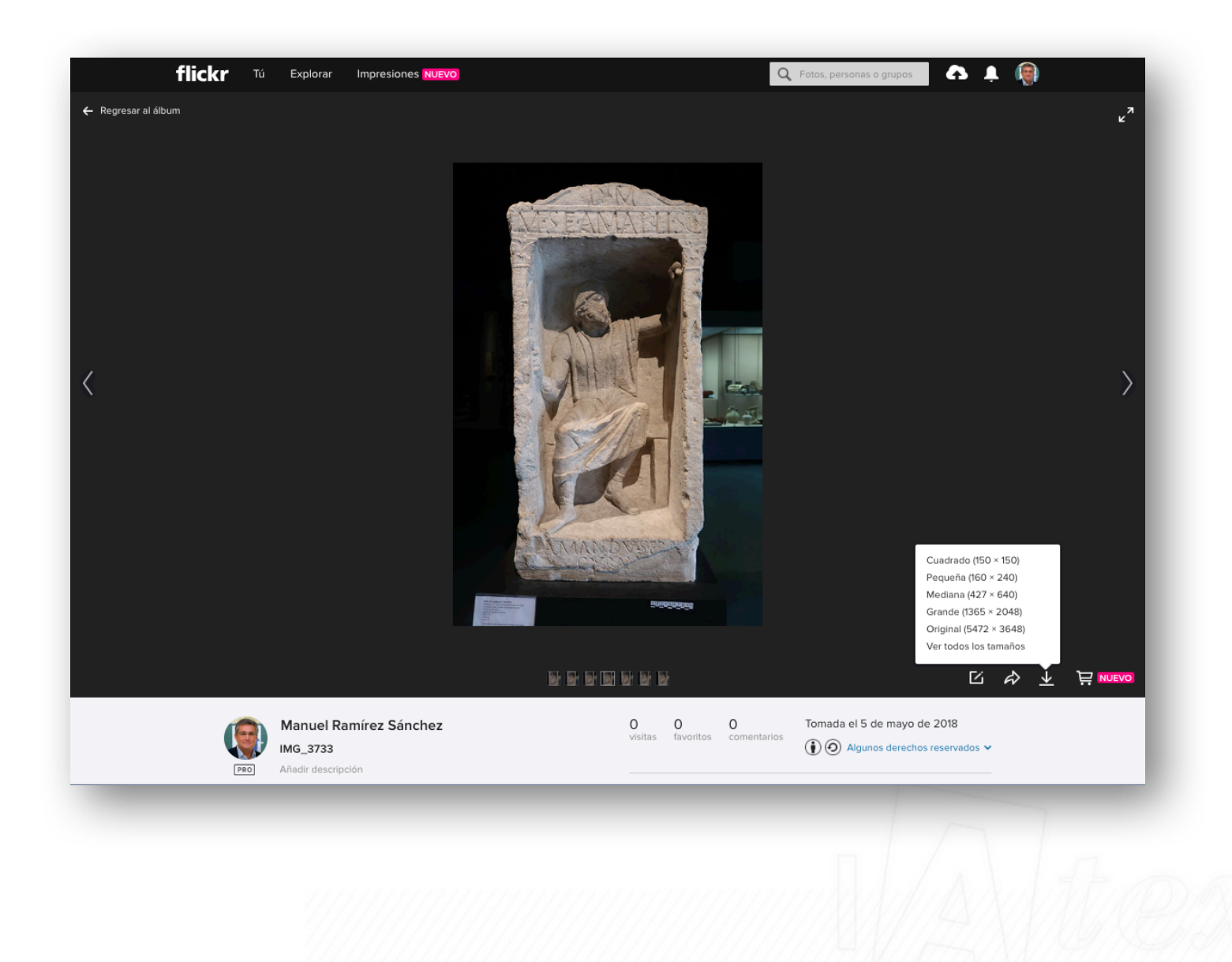

## **Our epigraphical data as closed systems**

 $let$ 

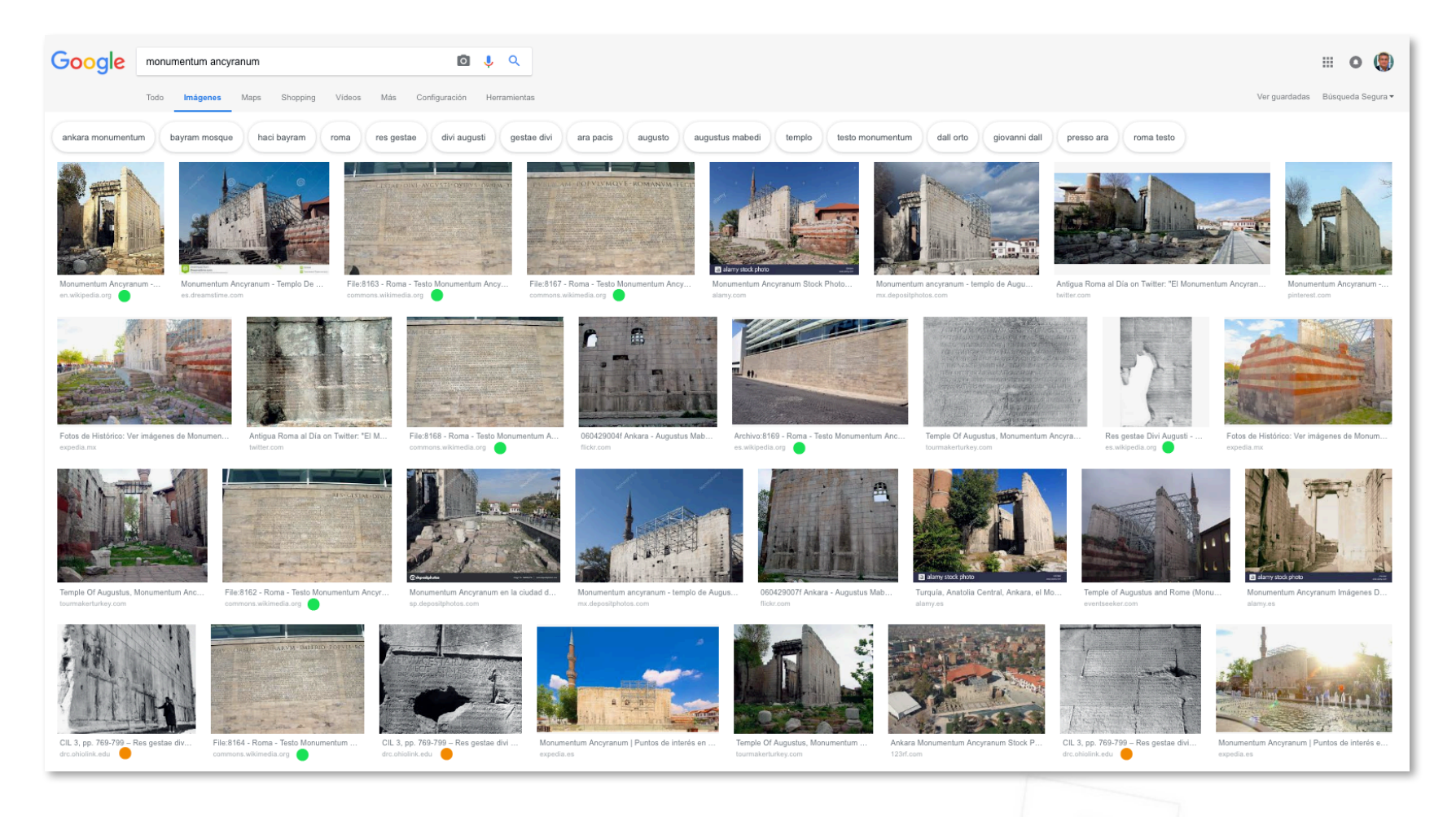

### A good example of SEO\* image refered to inscriptions

\* SEO = Search Engine Optimization

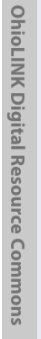

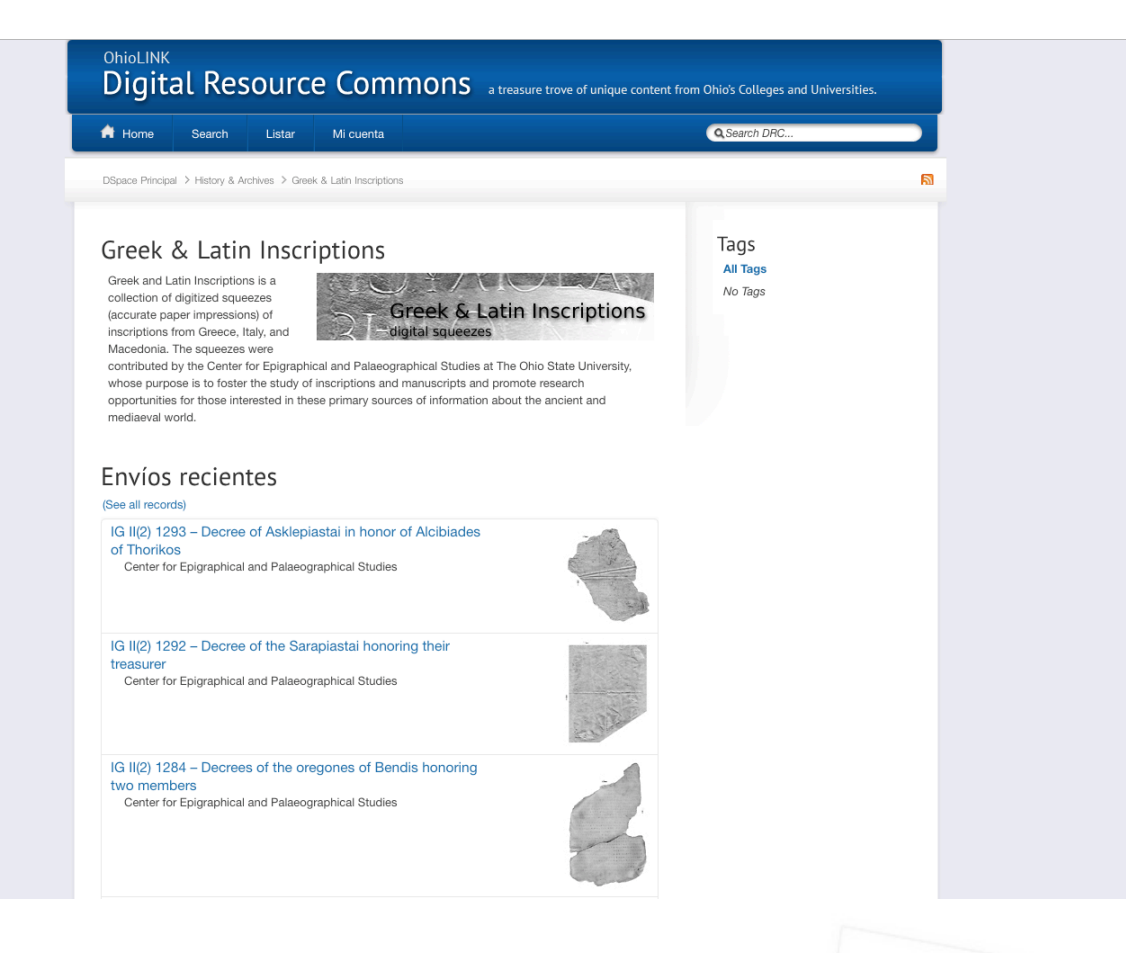

### https://drc.ohiolink.edu/handle/2374.0X/106
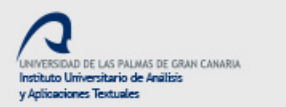

 $\sum$ text

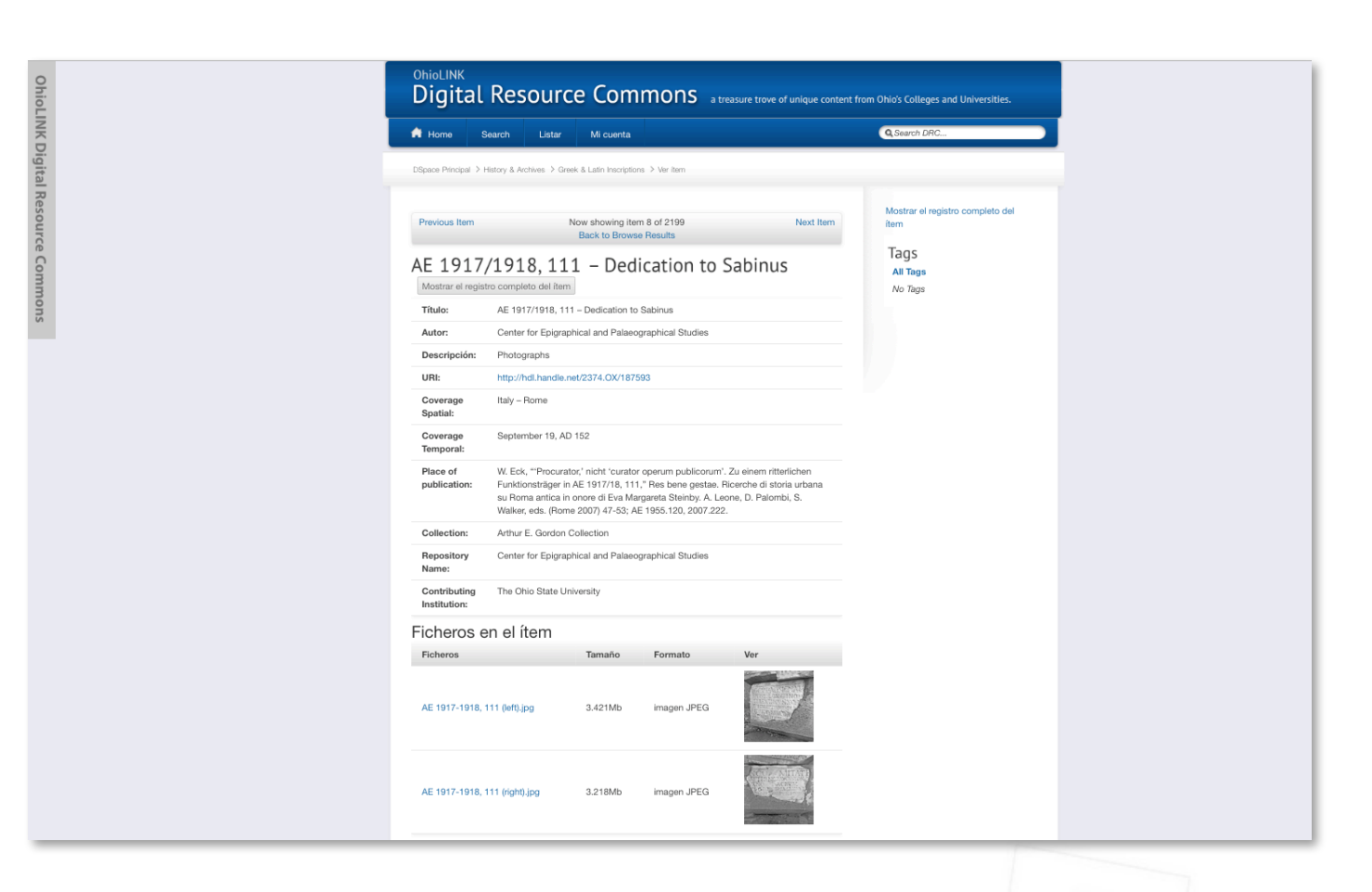

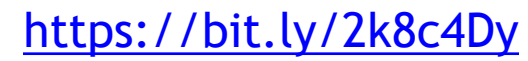

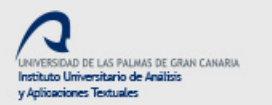

 $\sum$ 

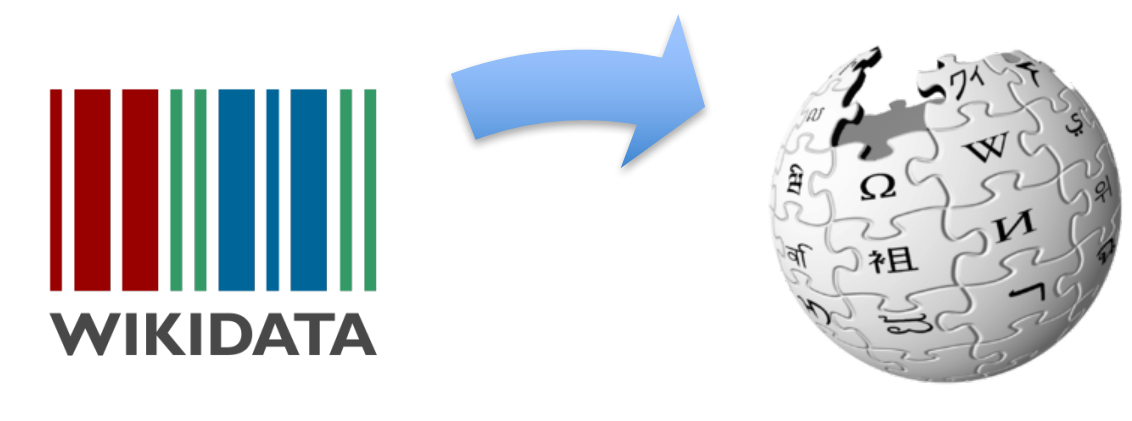

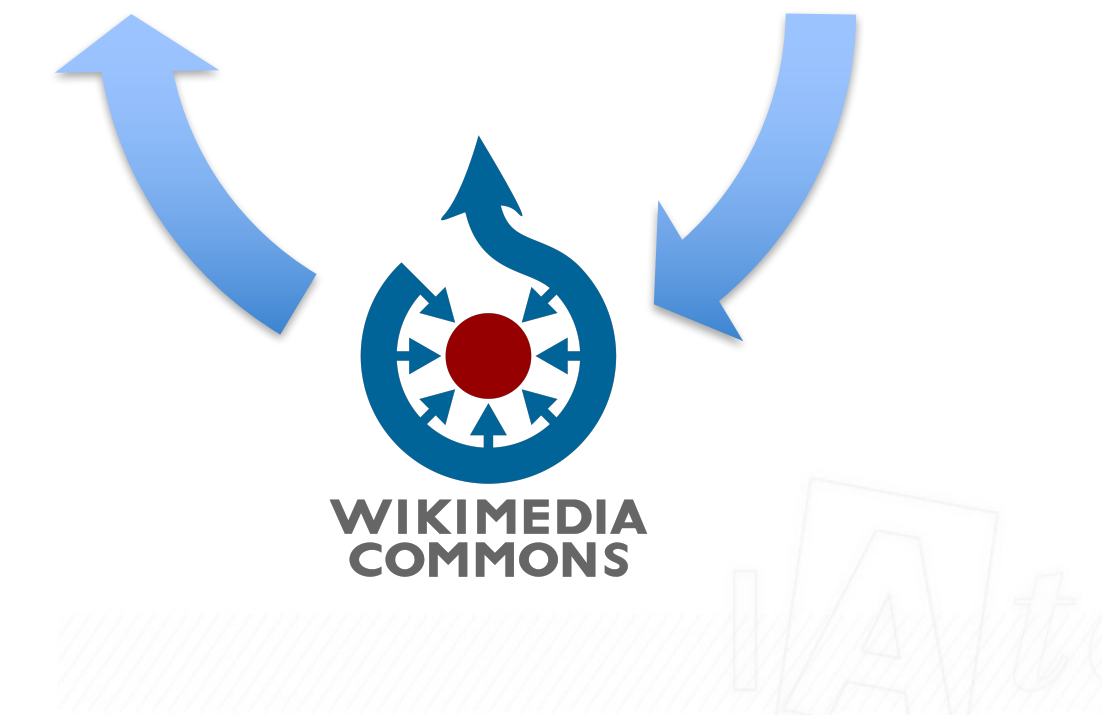

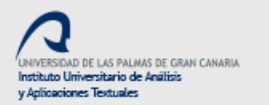

 $\sum$ text

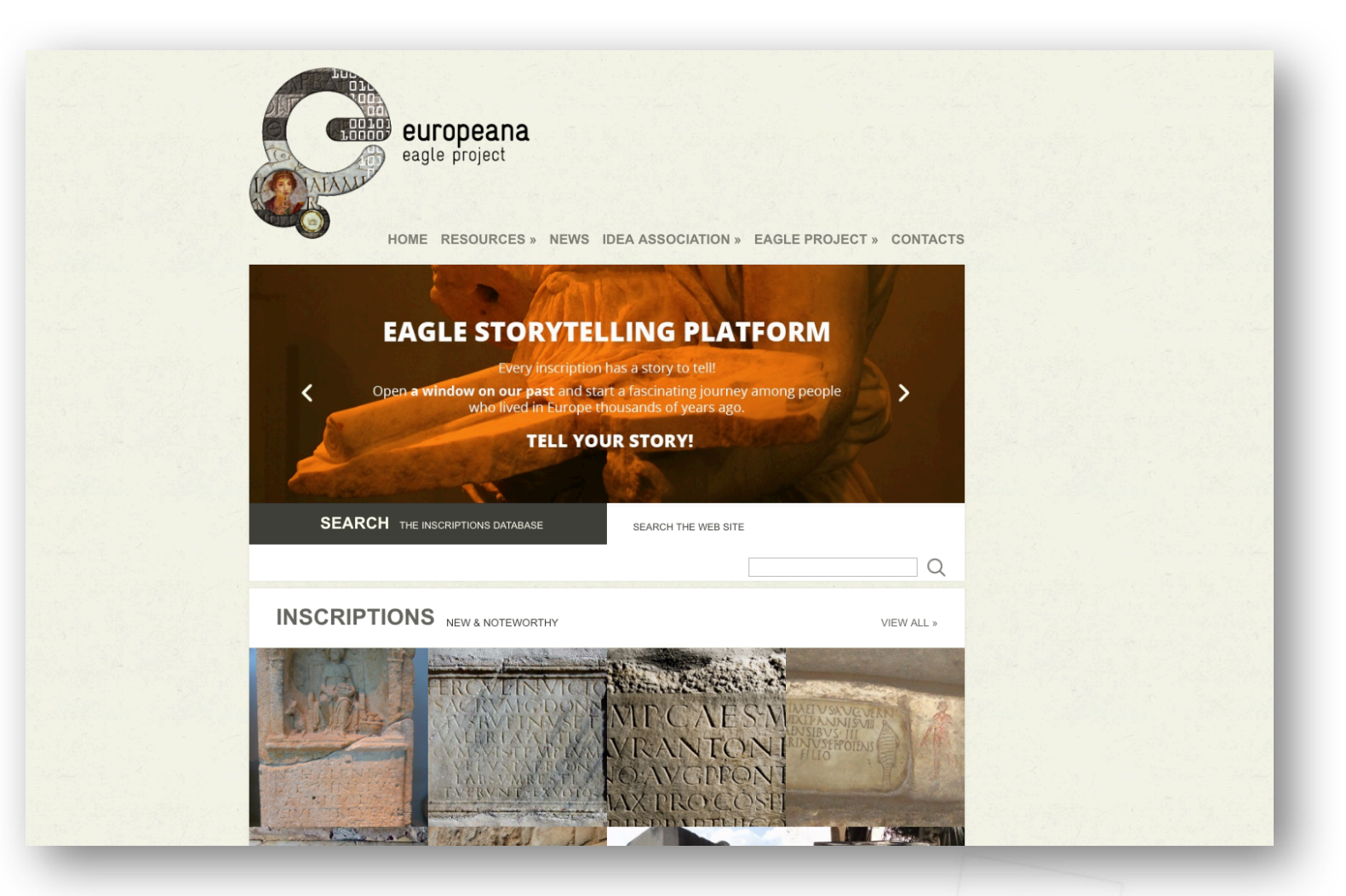

https://www.eagle-network.eu

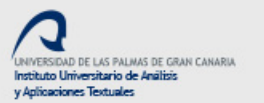

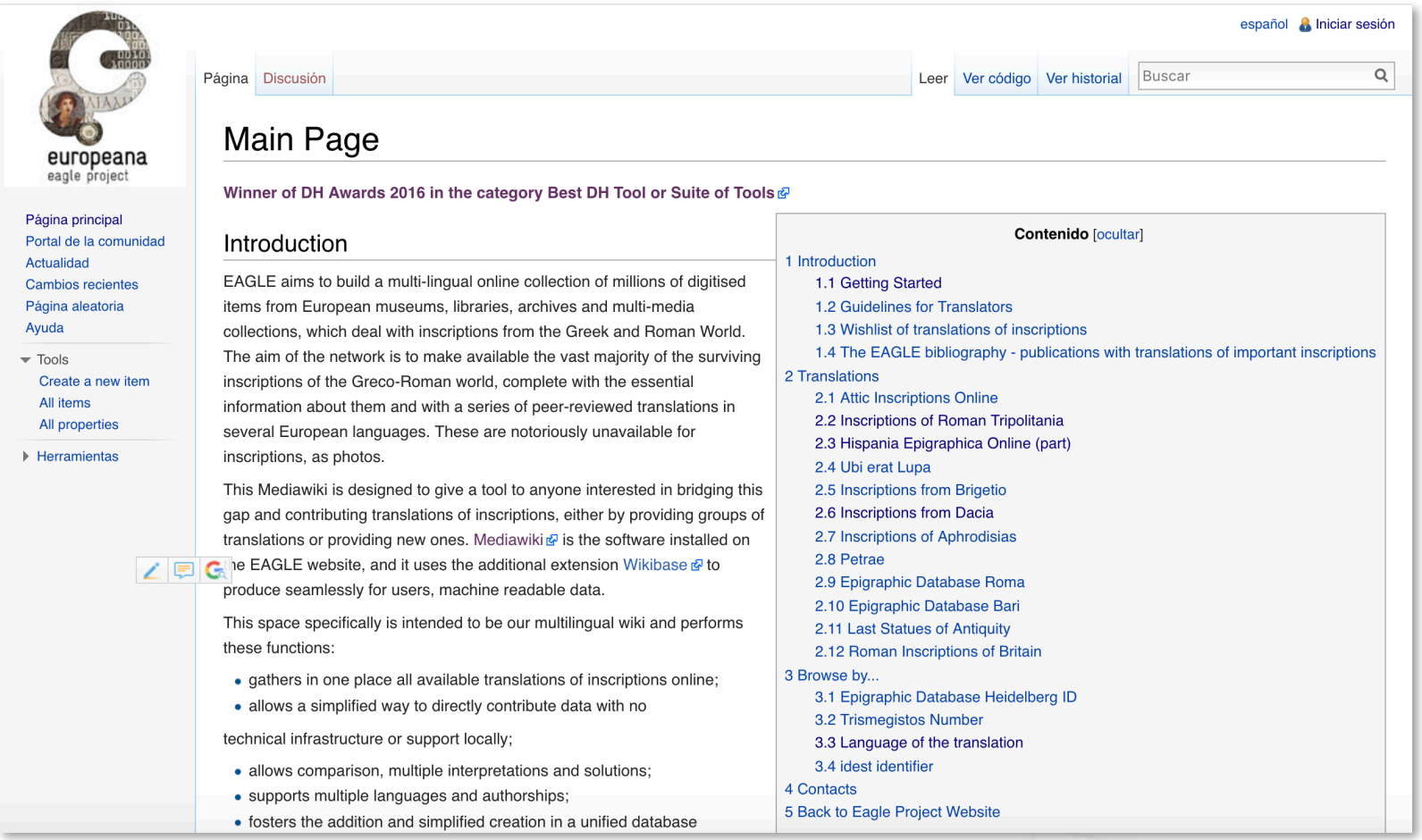

https://wiki.eagle-network.eu

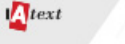

Categoría Discusión

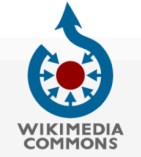

Página principal Bienvenido

Café

Ayuda Participa

**Cambios recie** 

Contact us

Crear un libro

Herramientas Lo que enlaza

página

**RSS** feed

En Wikipedia Català Deutsch English Español Français

Galego

Portal de la comunidad

#### Leer Editar Editar código Ver historial 1 Más v Buscar en Wikimedia Commons

#### Category: Corpus Inscriptionum Latinarum

De Wikimedia Commons, el repositorio multimedia libre

. Italiano: Il Corpus Inscriptionum Latinarum (CIL) è una collezione di antiche iscrizioni in latino. Si pone come fonte autorevole di documentazione epigrafica relativa ai territori compresi nell'Impero Romano. Il CIL, co viene comunemente denominato, raccoglie le iscrizioni latine sino alla caduta dell'impero di Roma, di qualsiasi natura (pubblica, sacra, sepolcrale, onoraria, rupestre, graffiti etc.), e su ogni supporto epigrafico (per lo pietra e bronzo) tranne che su papiro.

**XA** español & Retogenes

 $\Box$ 

Discusión Preferencias Beta Lista de seguimiento Subidas Contribuciones Salir

Buenas imágenes (?) Ayuda

Corpus Inscriptionum

 $\alpha$ 

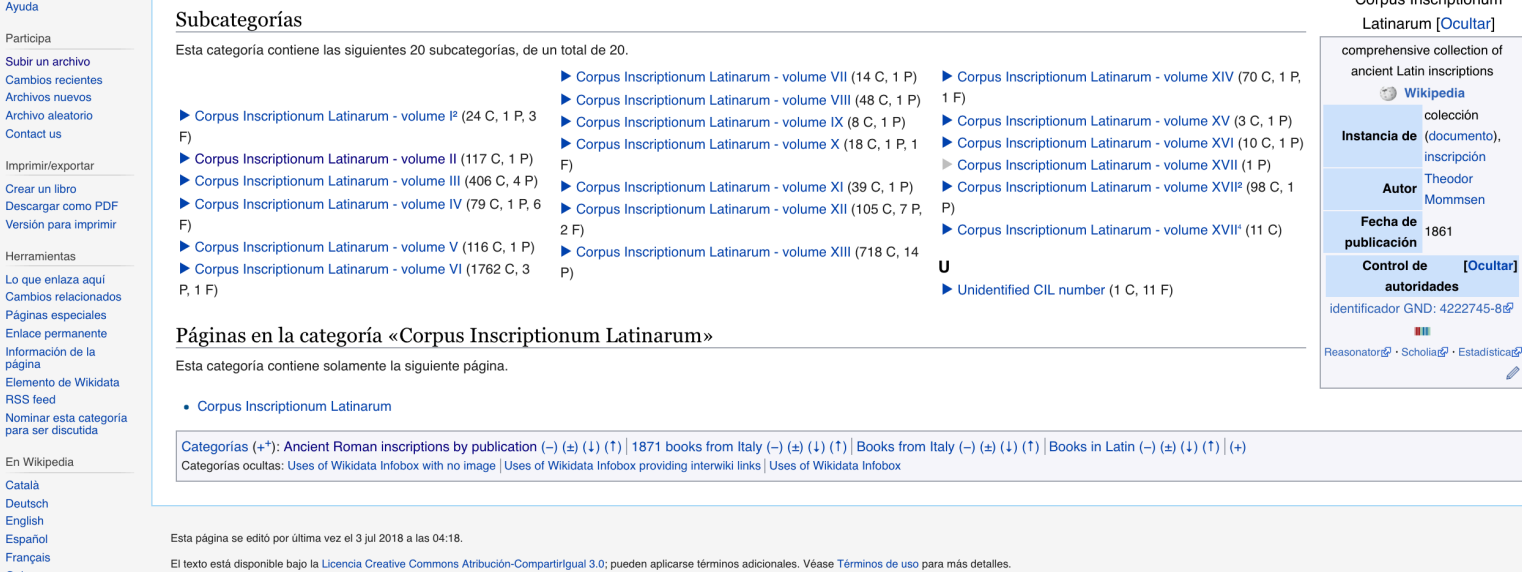

### Digital library of CIL in Wikimedia Commons

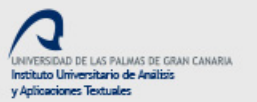

#### $\eta_{text}$

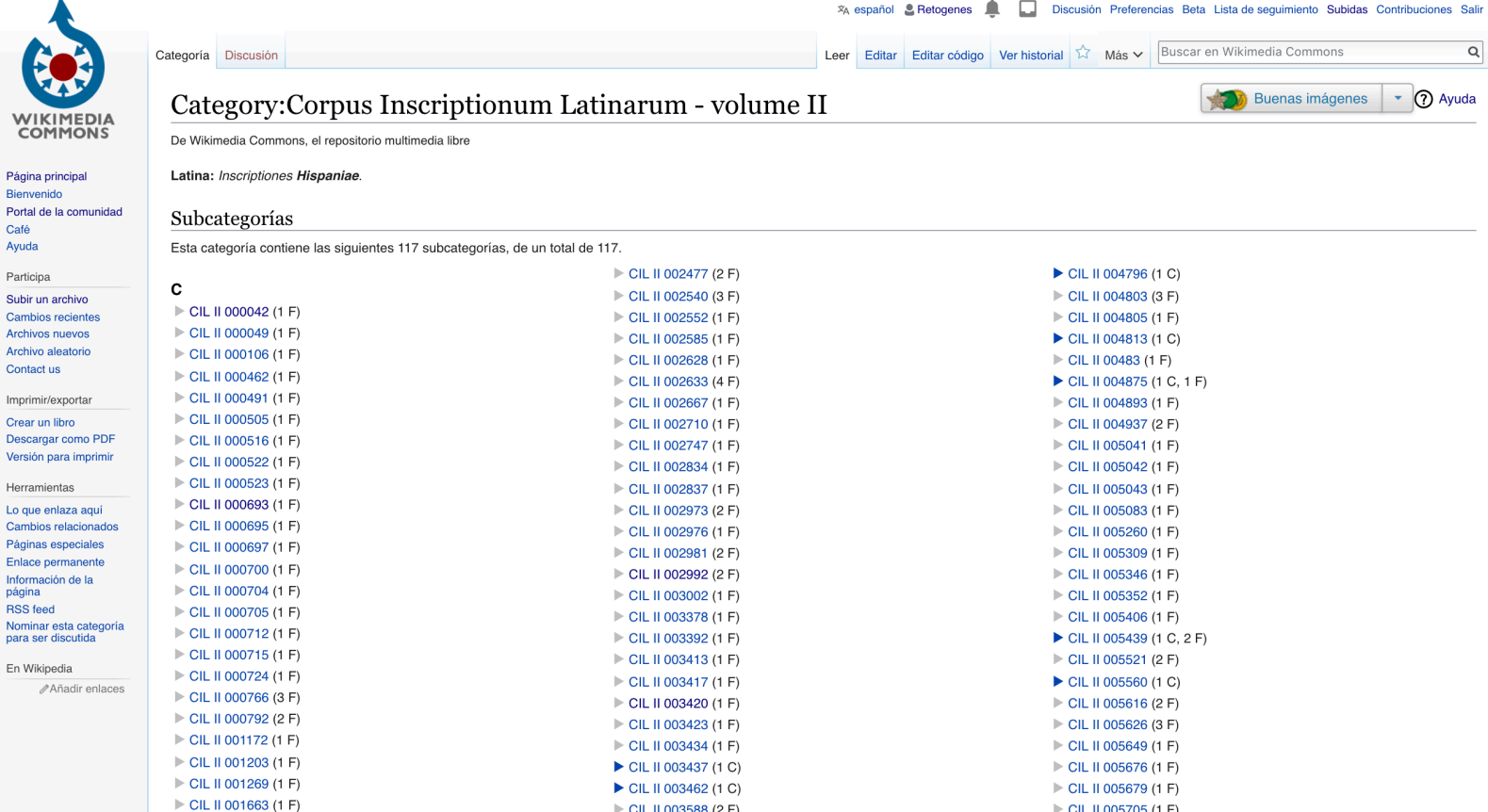

 $\geq$  CIL II 003588 (2 F)

 $\alpha$ 

## Digital library of CIL in Wikimedia Commons

 $\triangleright$  CIL II 005705 (1 F)

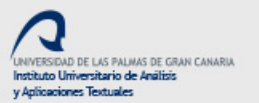

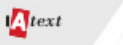

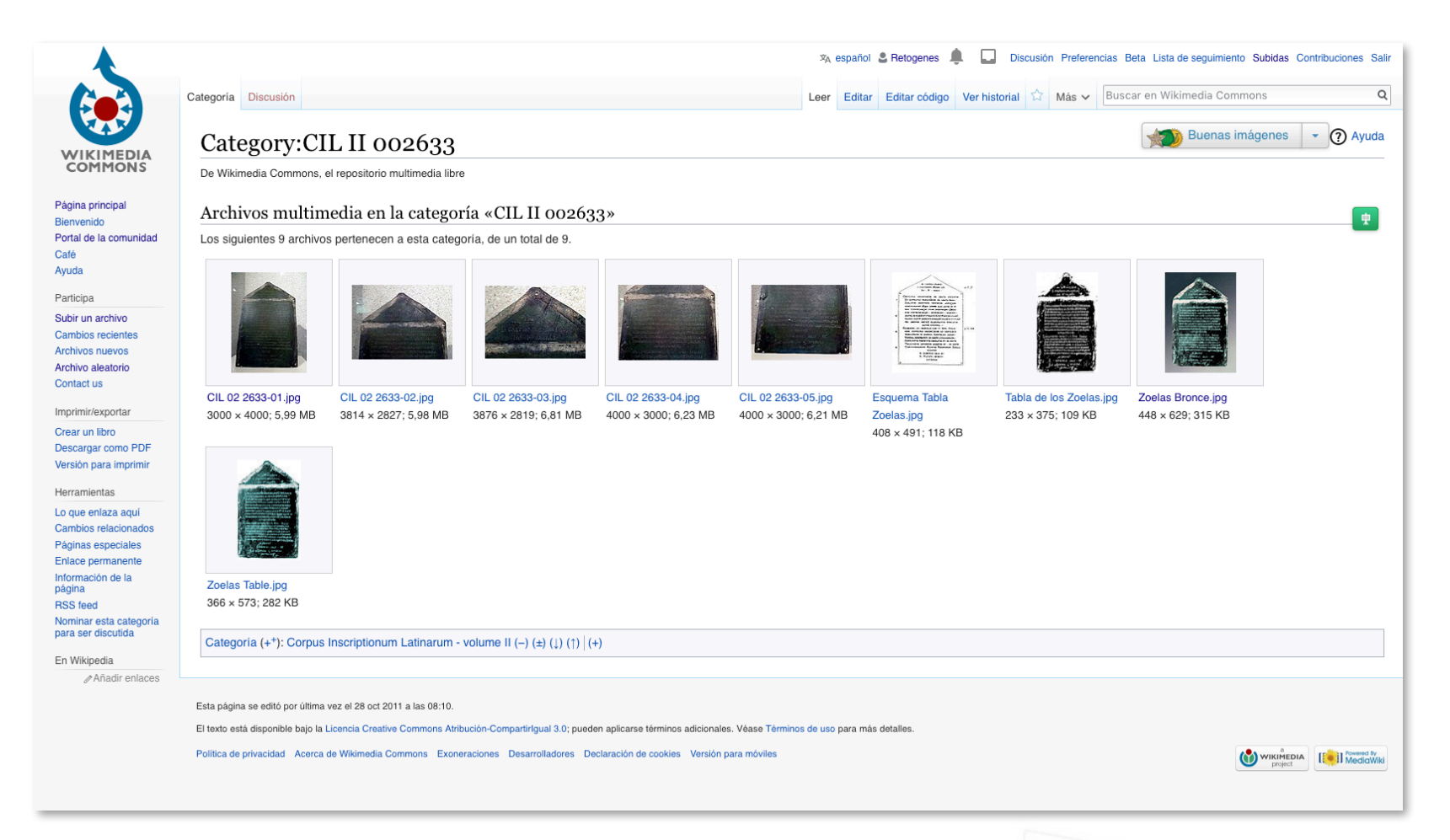

## For example, the Zoela's *Tabula* (CIL II 2633)

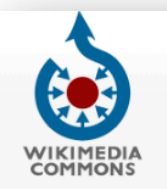

 $let$ 

Página principal Bienvenido Portal de la comunidad Café Ayuda

Participa

Subir un archivo Cambios recientes Archivos nuevos Archivo aleatorio Contact us

Imprimir/exportar Descargar en PDF

Herramientas

Lo que enlaza aquí Cambios relacionados Páginas especiales Enlace permanente Información de la página Citar esta página Nominar para borrado

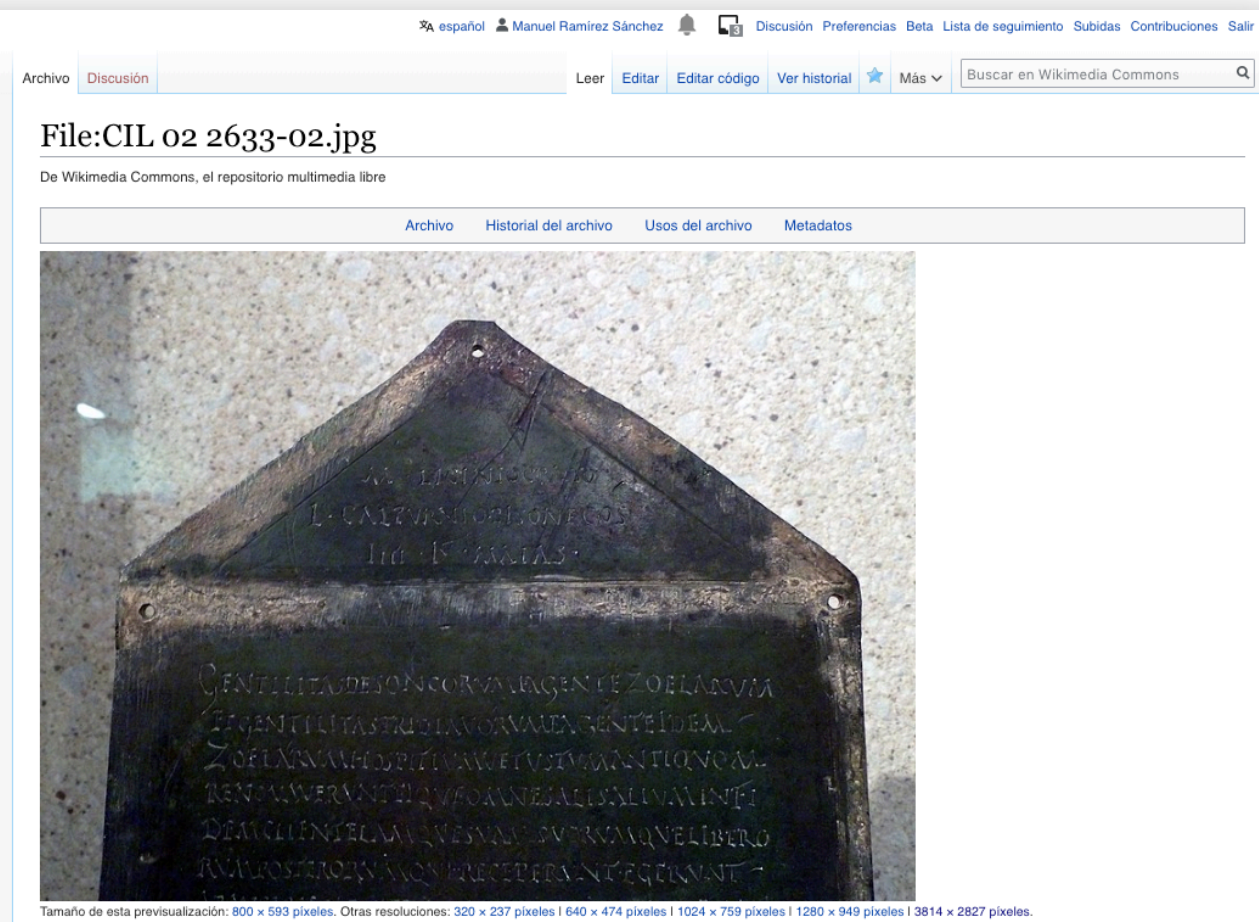

 $Q_{\parallel}$ 

Add a note Help

Archivo original (3814 x 2827 píxeles; tamaño de archivo: 5,98 MB; tipo MIME: image/jpeg); (@solicitar la rotación); ZoomViewer: flash/no flash

## https://commons.wikimedia.org/wiki/File:CIL 02 2633-02.jpg

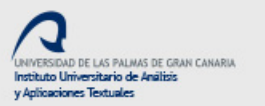

 $\sum_{text}$ 

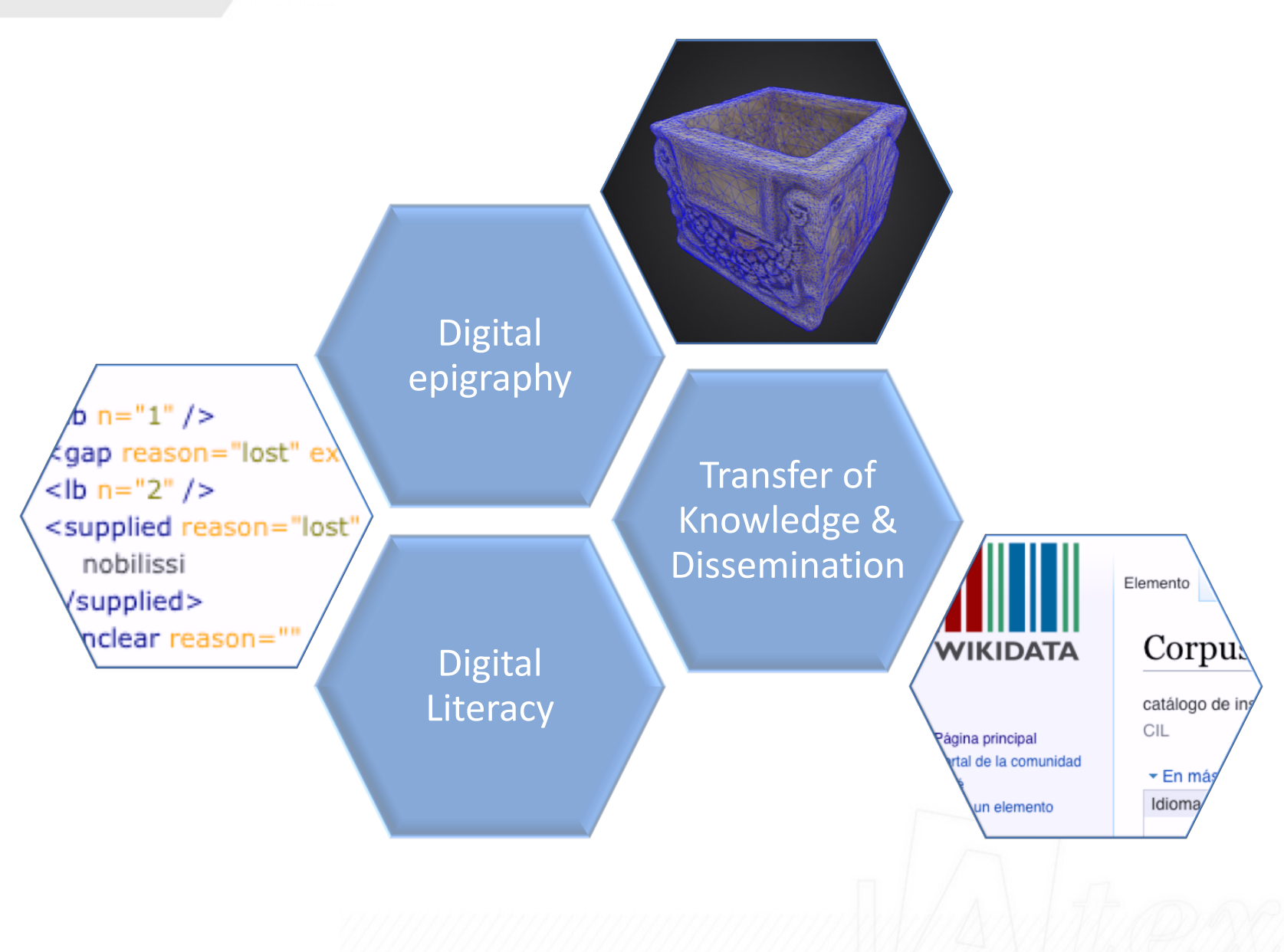

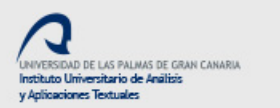

 $\eta_{text}$ 

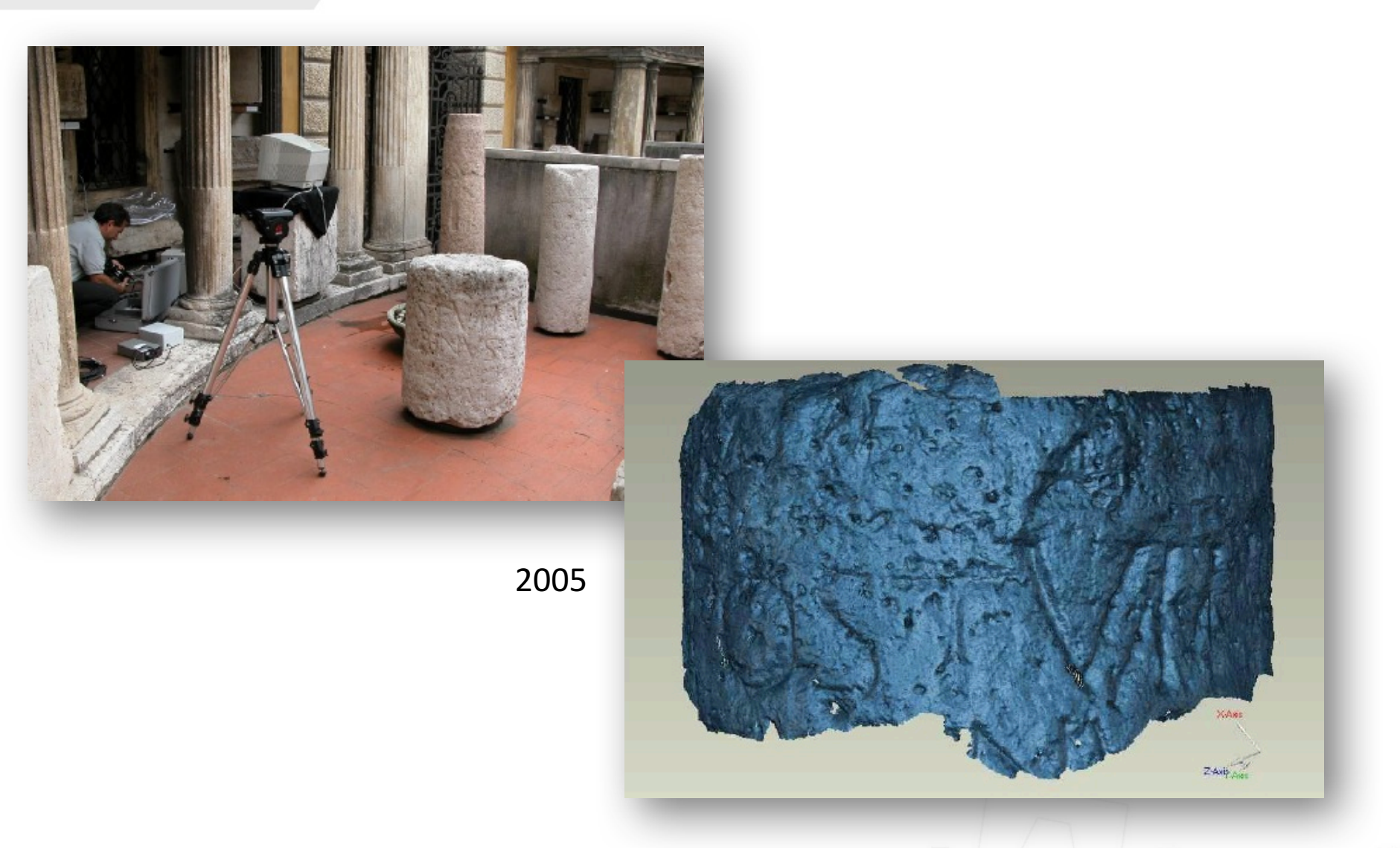

A. Buonopane, P. Grossi, A. Guarnieri, F. Pirotti (2005). L'impiego del laser scanner nel rilievo delle iscrizioni sui miliari, in M. G. Bertinelli & A. Donati (eds.), *Misurare il tempo, misurare lo spazio. Atti del Coloqqio AIEGL-Borgesi 2005*. Faenza: Fratelli Lega Editori, pp. 373-388.

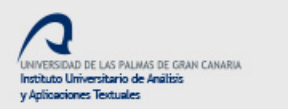

#### RUPRECHT-KARLS-UNIVERSITÄT HEIDELBERG

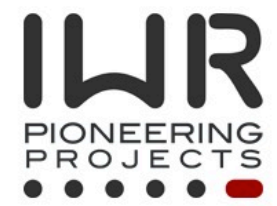

#### **Research**

 $let$ 

Image Processing and Modeling

**Network Analysis** 

Medicine

**Cognitive Sciences** 

**Complex Molecules** 

Multi-Scale Structural **Biology** 

**Commodity Markets and Price Dynamics** 

**Software Engineering** 

**Humanities and Cultural Sciences** 

Analysis of

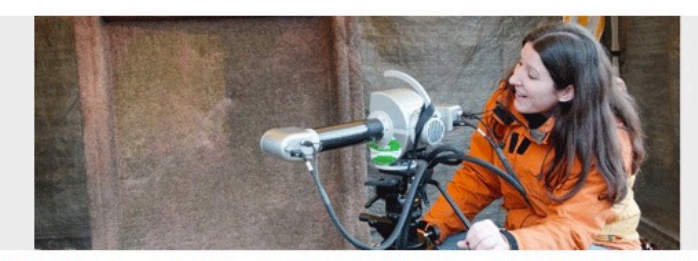

Uni Heidelberg > IWR > Pioneering Projects > Research > Humanities and Cultural Sciences > 2D & 3D Analyses of Inscription

### 2D & 3D Analysis of Inscription

Inscriptions were carved into stone whenever a culture wanted to preserve a historic incidence or achievement for future generations. This ranges from early Greek law texts in Ephesos, for example, to Buddhist stone scriptures from Shandong, and includes inscriptions on tombs or buildings bearing the names of monarchs or rulers of ancient empires from long ago. The immense cultural heritage of more than 3000 years of cuneiform writing is a source for our historic self-image, but first of all has to be collected, decoded and transcribed to be available to scientists from various disciplines.

#### Automated Epigraphy - 2D Character Segmentation

In the case of Buddhist rock inscriptions, the scripture used to be taken from the rock by placing paper on top and rubbing the script with graphite. The result consists of white characters on a gray and rather noisy background, which makes it difficult to analyze the inscriptions: Which feature is part of a character and what is a scratch or defect caused by weathering?

After enhancing a 2D image using standard techniques, optical character recognition (OCR) still failed for most of the

### Análisis 2D y 3D

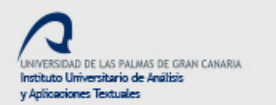

 $let$ 

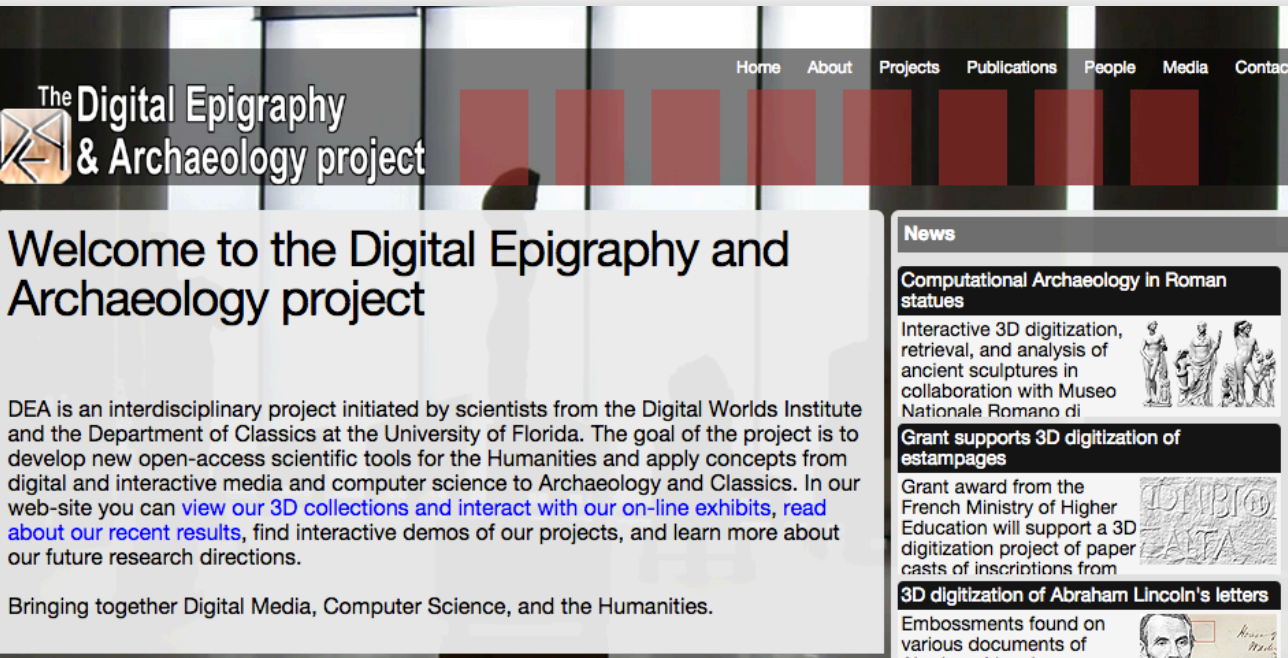

#### **Digital Epigraphy Toolbox**

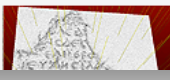

A scientific tool for the effective study and dissemination of ancient inscriptions.

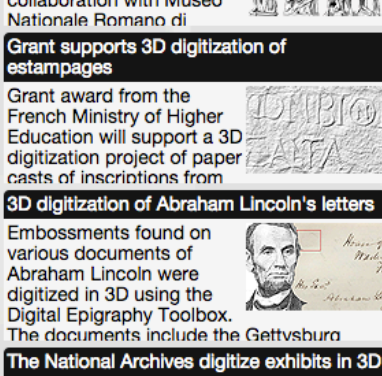

Several important artifacts from The National Archives

www.digitalepigraphy.org

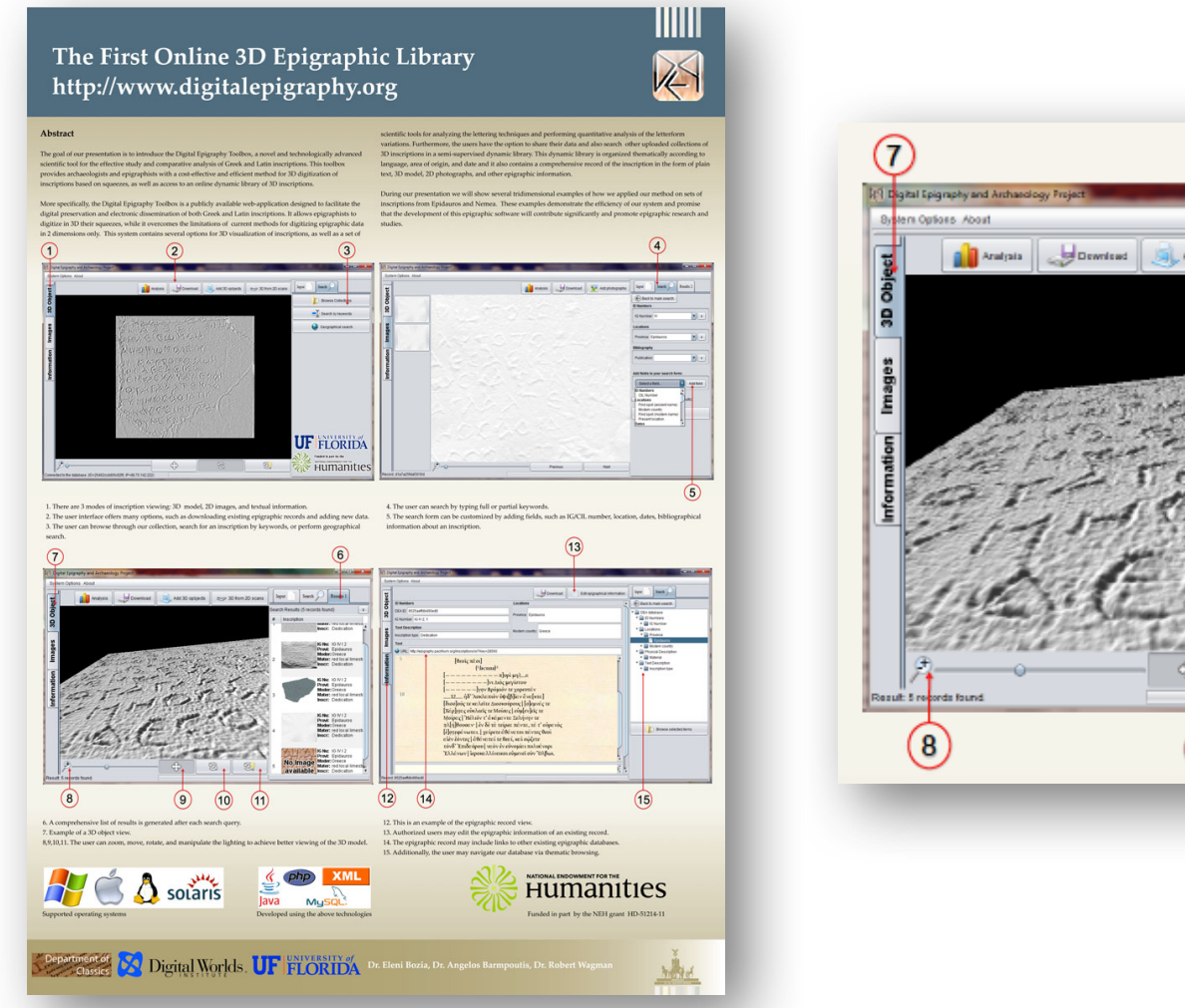

#### $6$ Regis 1 Segri 3D from 2D acarra loput Search L Add 3D soblects learch Results (5 records feund)  $\mathbf{r}$ # Inscription **BORD, TAX RESITEMENT** Inser: Detication **B Nuc 10 f/12**<br>**Previt** Epidauros<br>**Moder:** Groapa<br>Moder: red Igraillimesh **Inser: Dedication IGNut** 19 h/12<br>**Previt** Epideuros Moder: Greece<br>Mator: red la rattimoste **Instar: Datication** 16 Noc 16 f/12<br>Previt Epideuros Moder: Greece<br>Mater: red to sitt mest: Inser: Detication No Image Moder to the Episones<br>No Image Moder to local image<br>available liss: Detcator ٥ 5 또.  $\left(9\right)$  $(10)$  $(11)$

2012

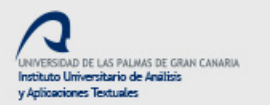

 $\sum text$ 

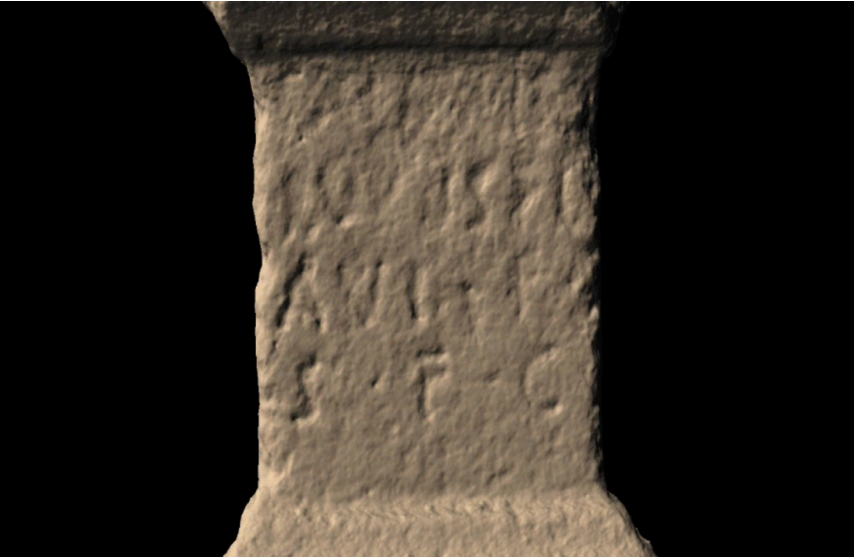

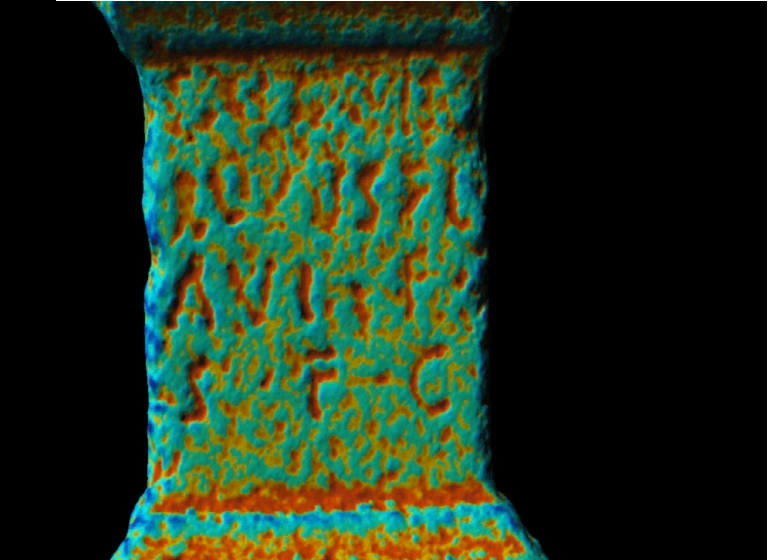

© Hugo Pires

© Hugo Pires

2012

 $\sum$ text

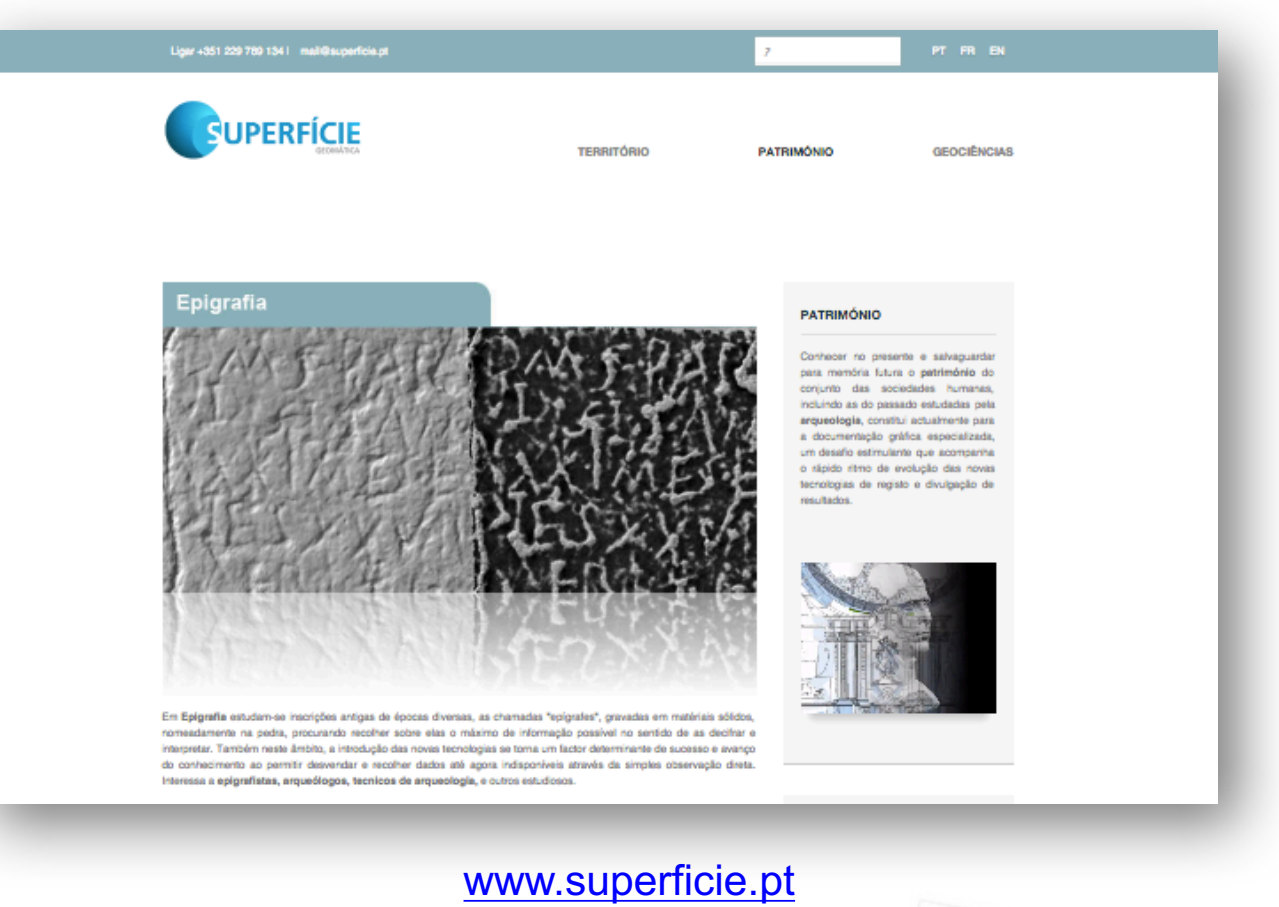

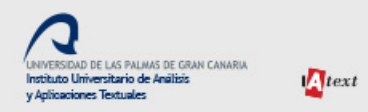

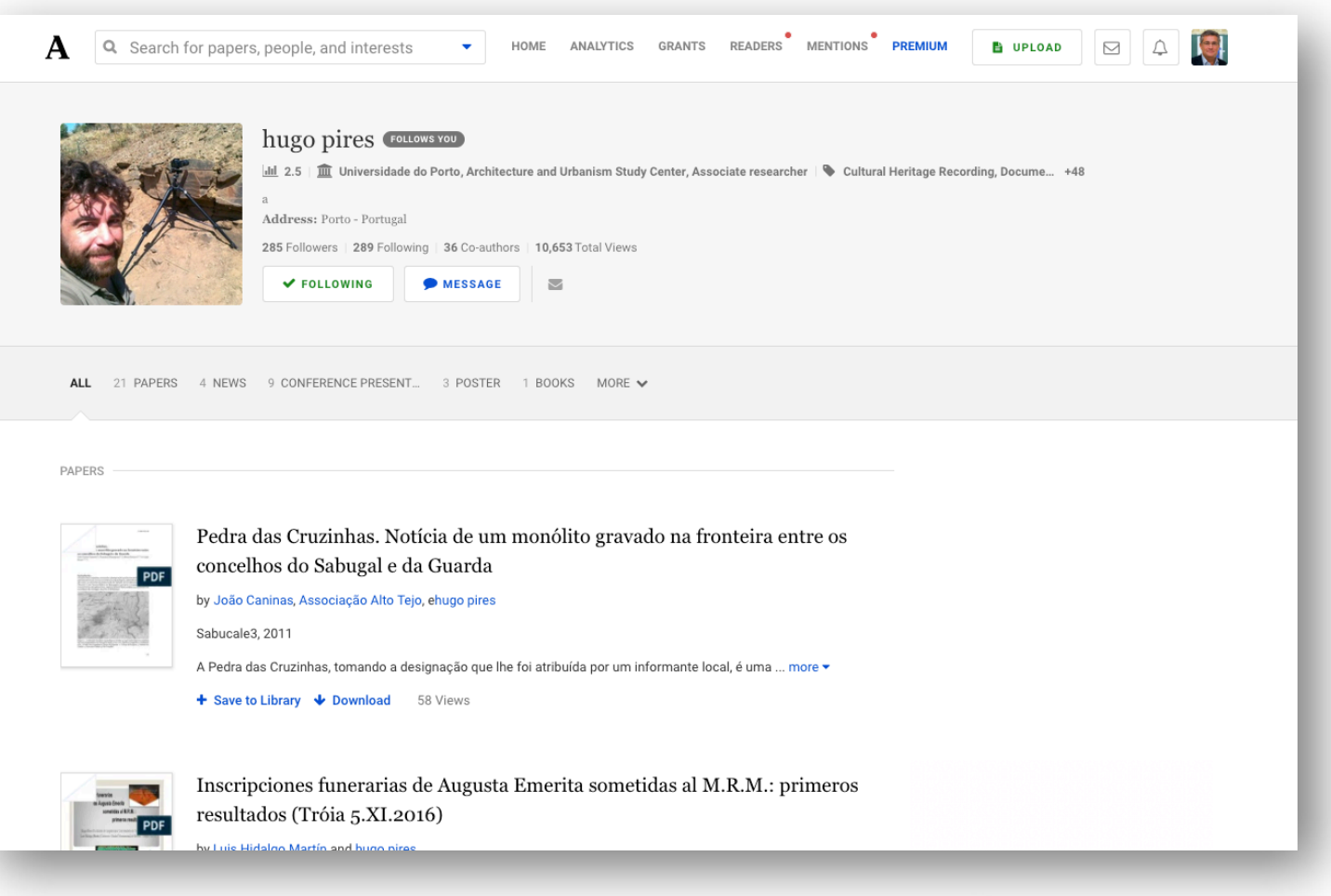

Hugo Pires Page at Academia.edu

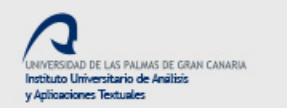

 $\sum$ text

# Morphological Residual Model, a LiDAR**\*** for epigraphers

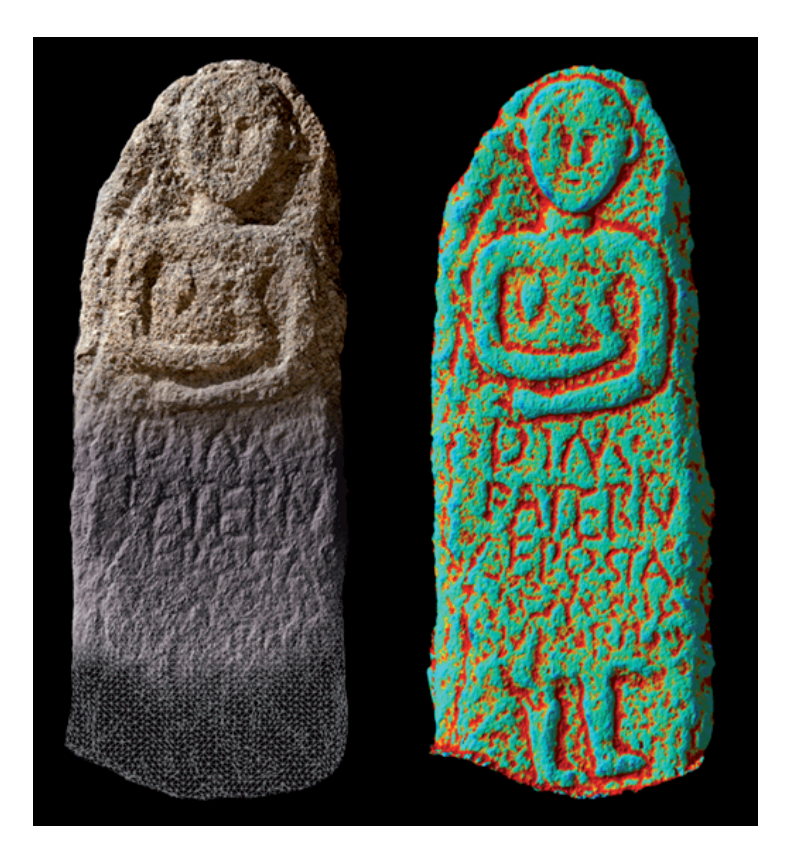

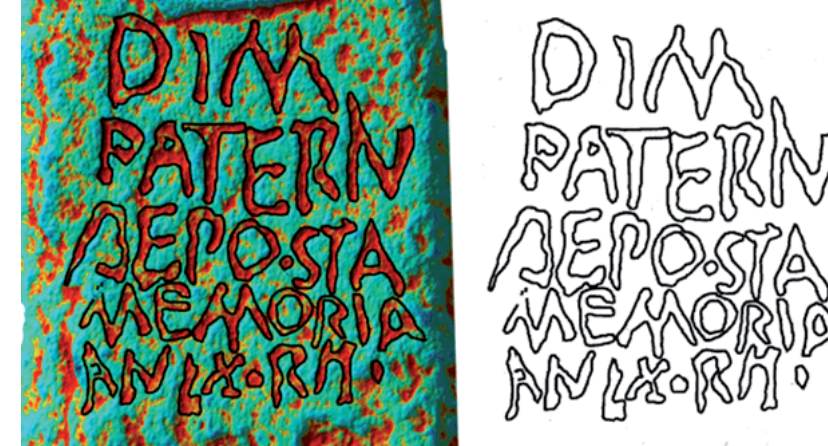

M. J. Correia Santos, H. Pires (2014). A estela funerária de Capela, Penafiel (Conventus Bracaraugustanus). *Ficheiro Epigrafico*, 119, 510.

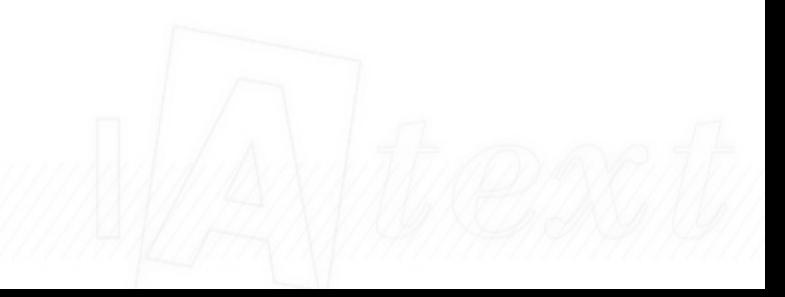

(\*) LiDAR = Light Detection and Ranging

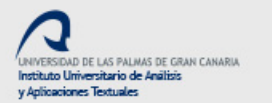

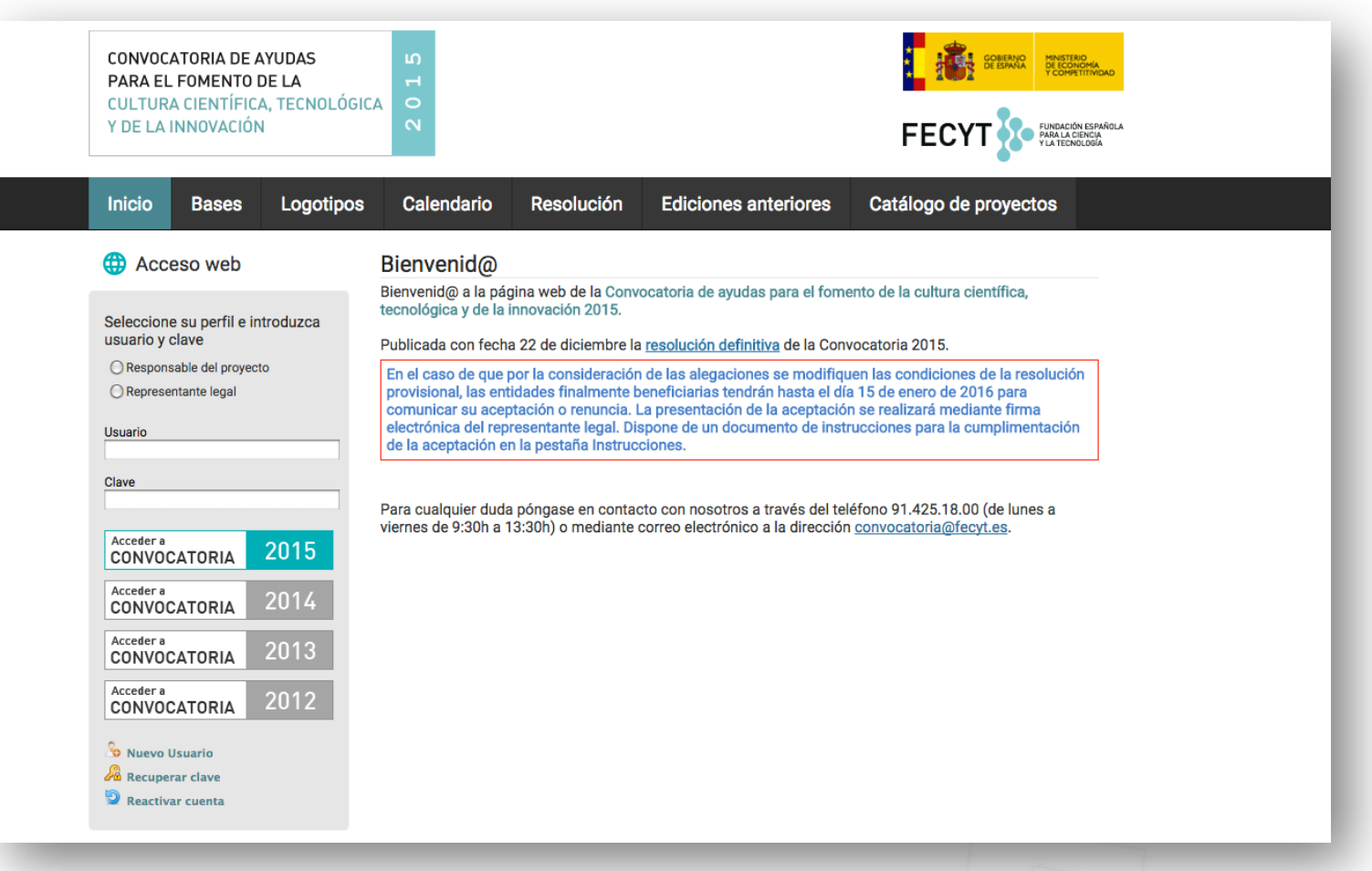

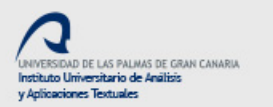

 $\sum text$ 

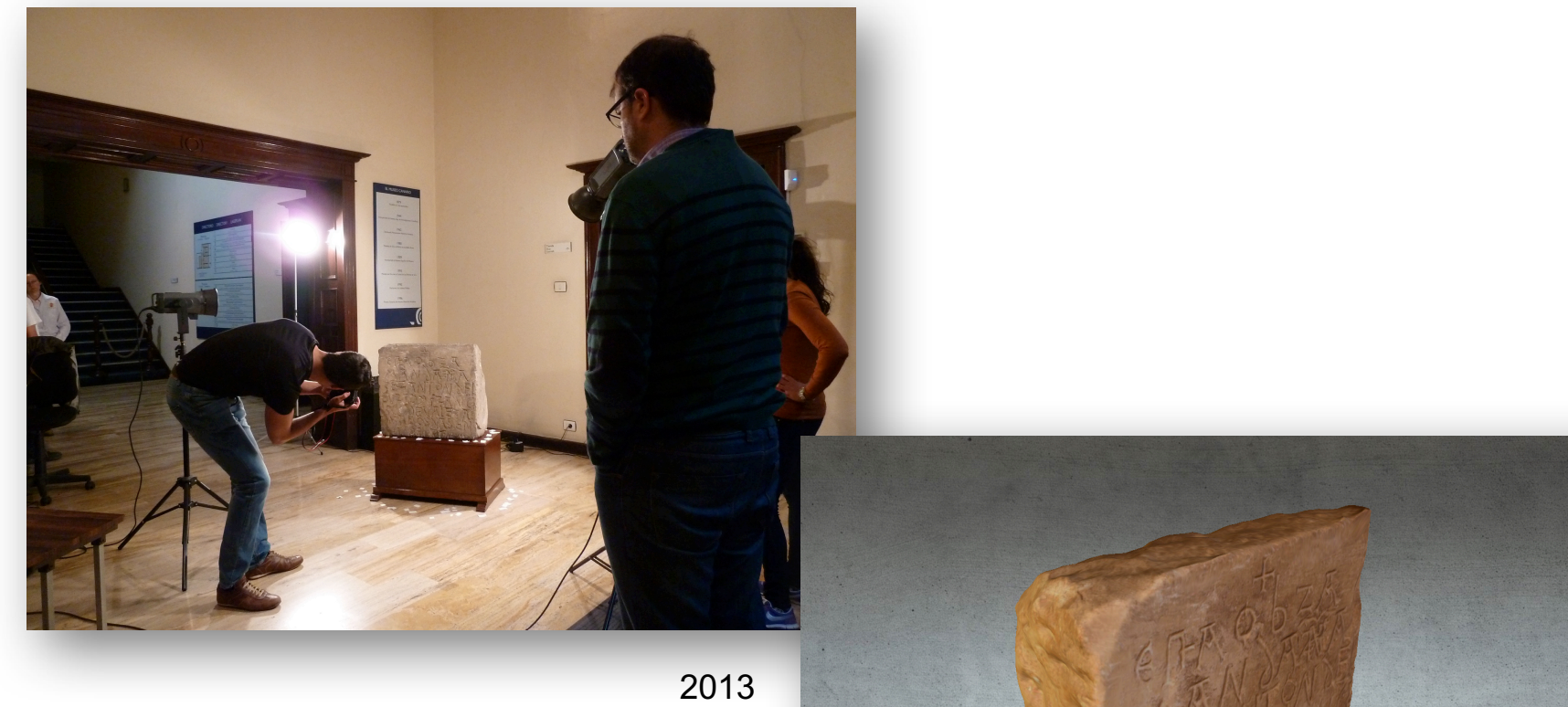

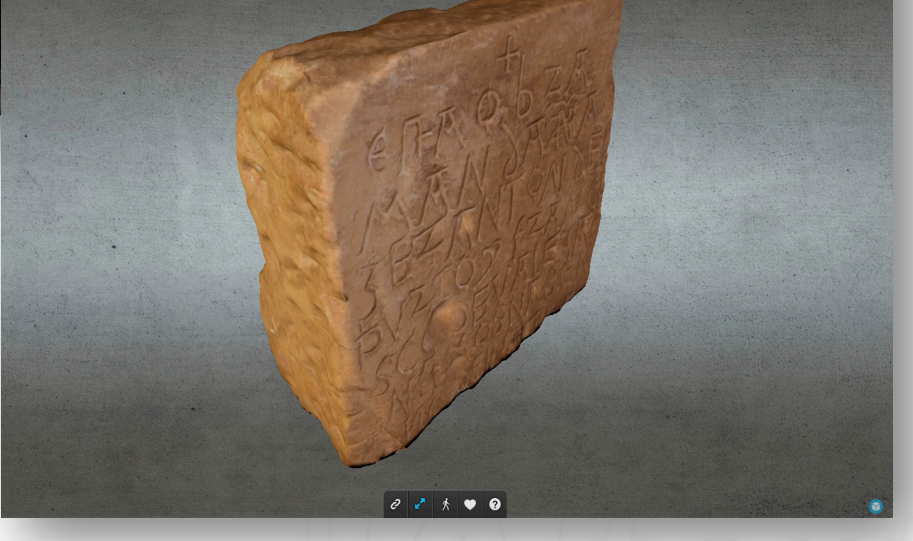

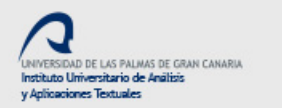

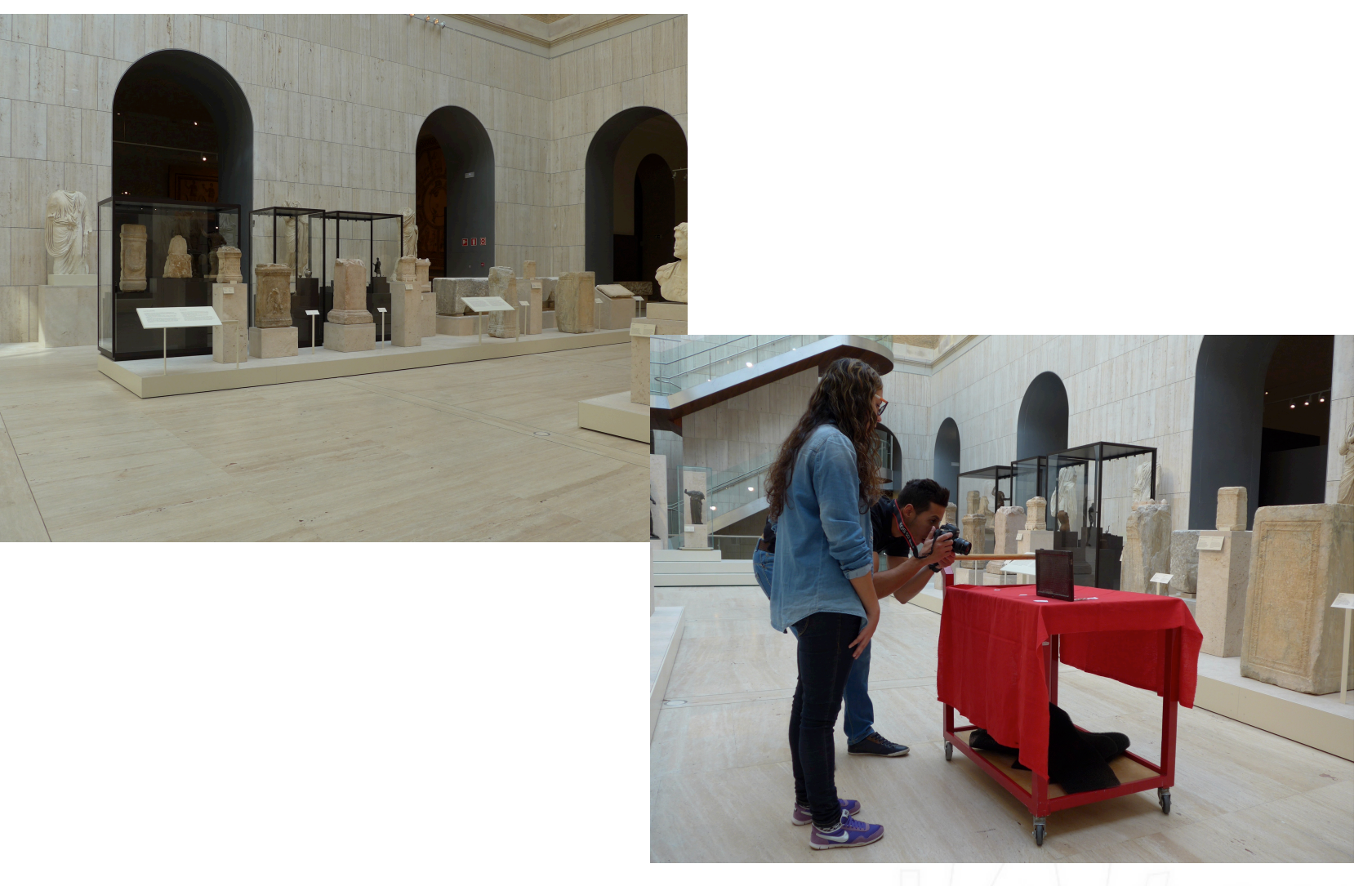

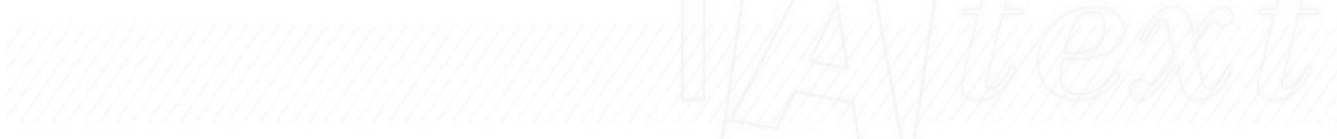

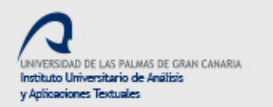

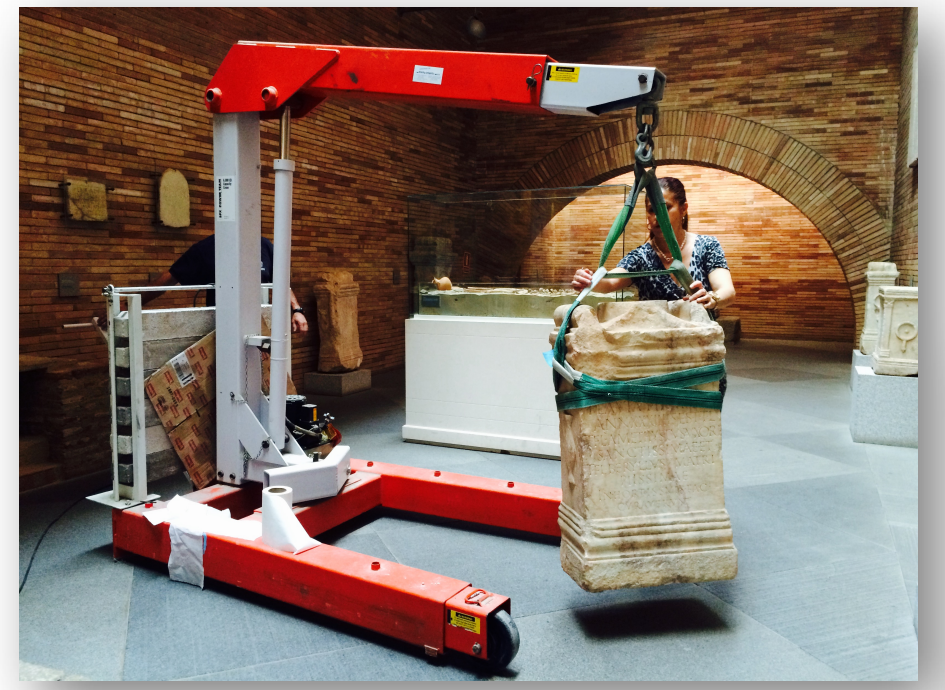

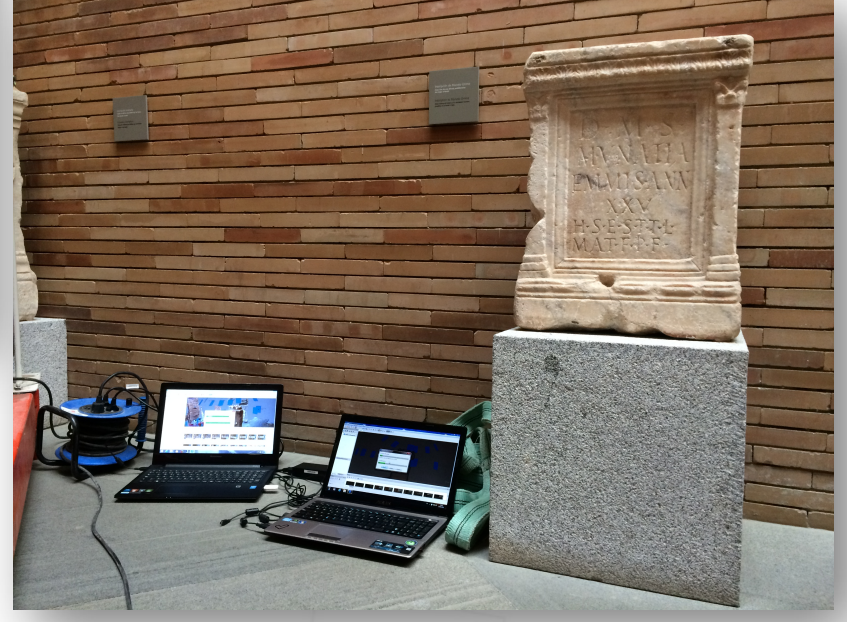

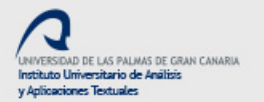

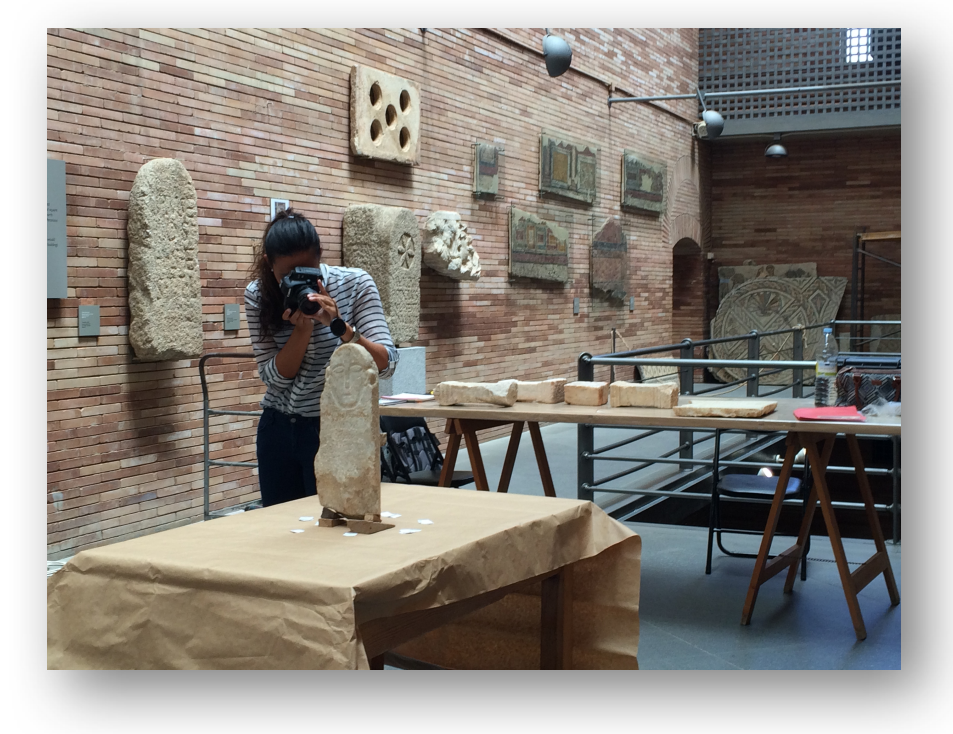

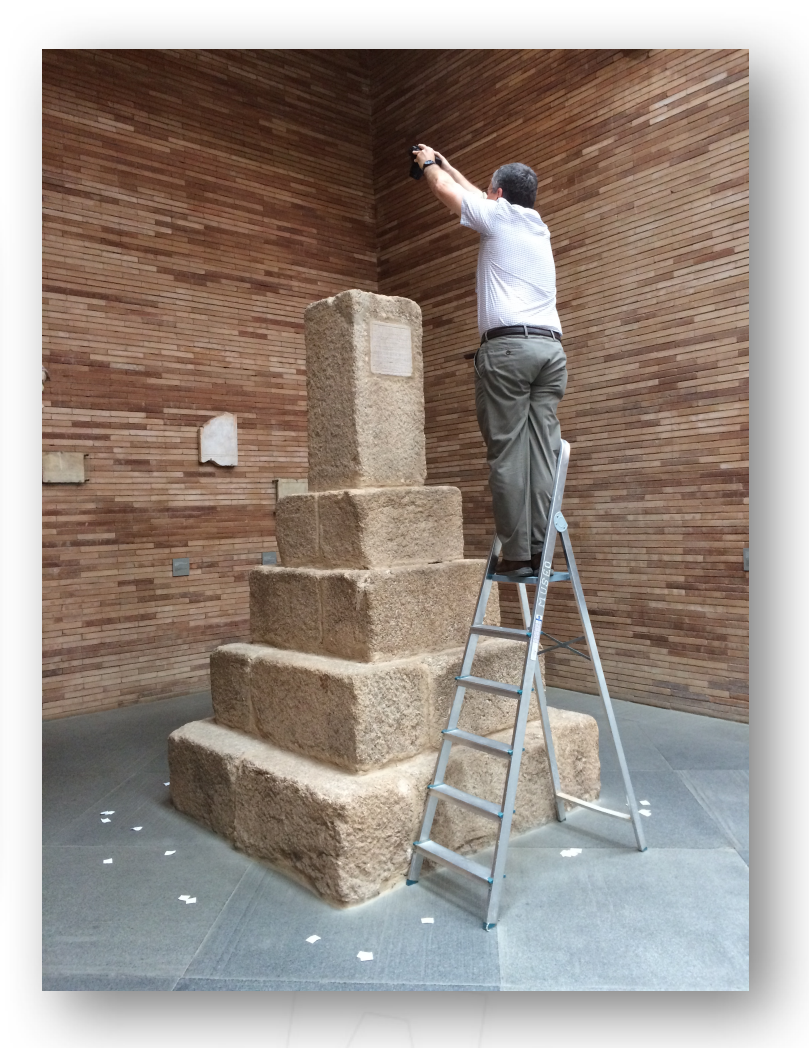

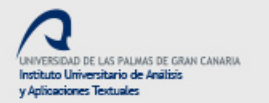

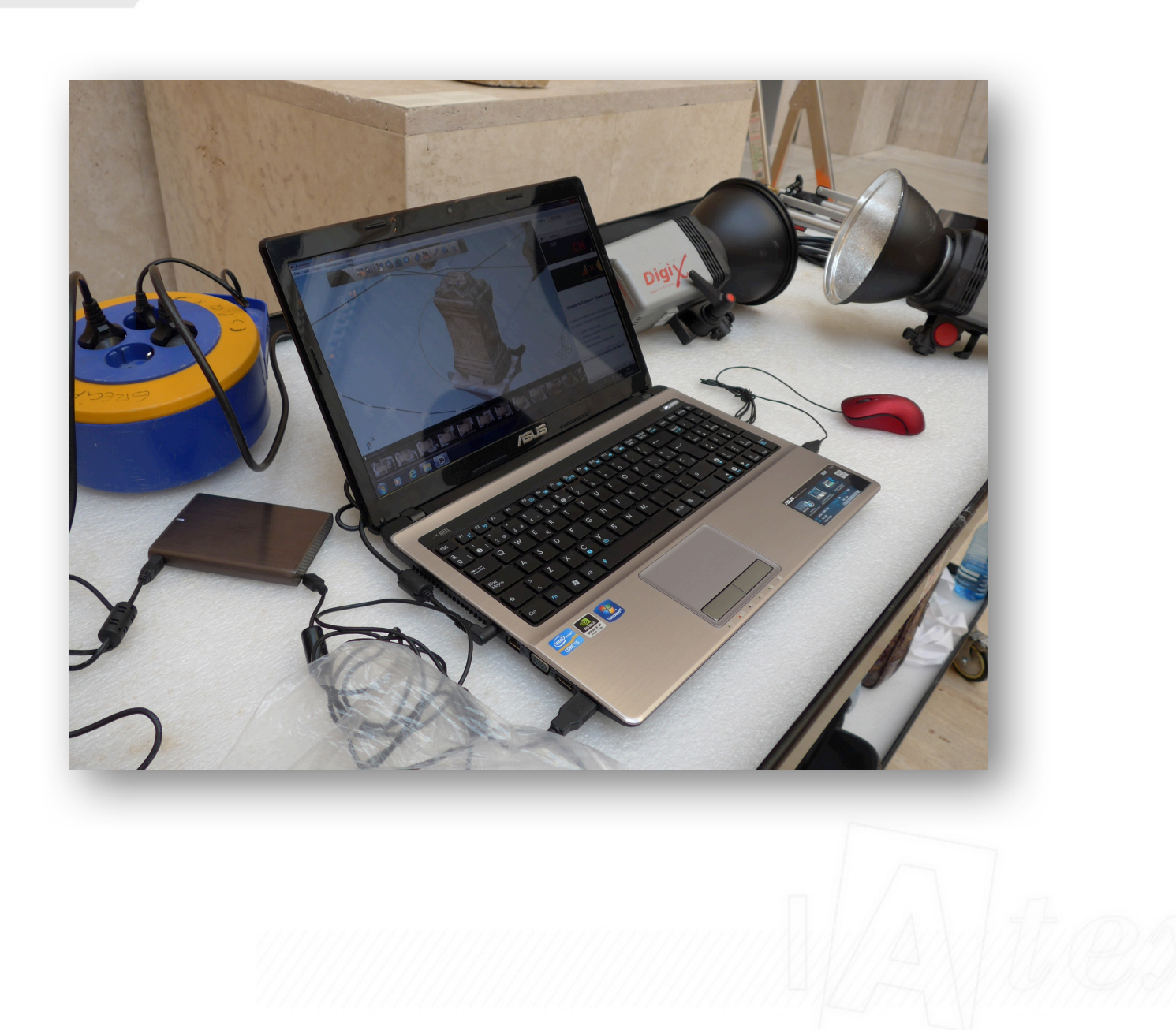

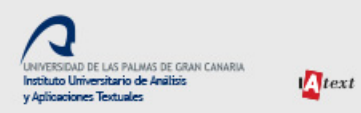

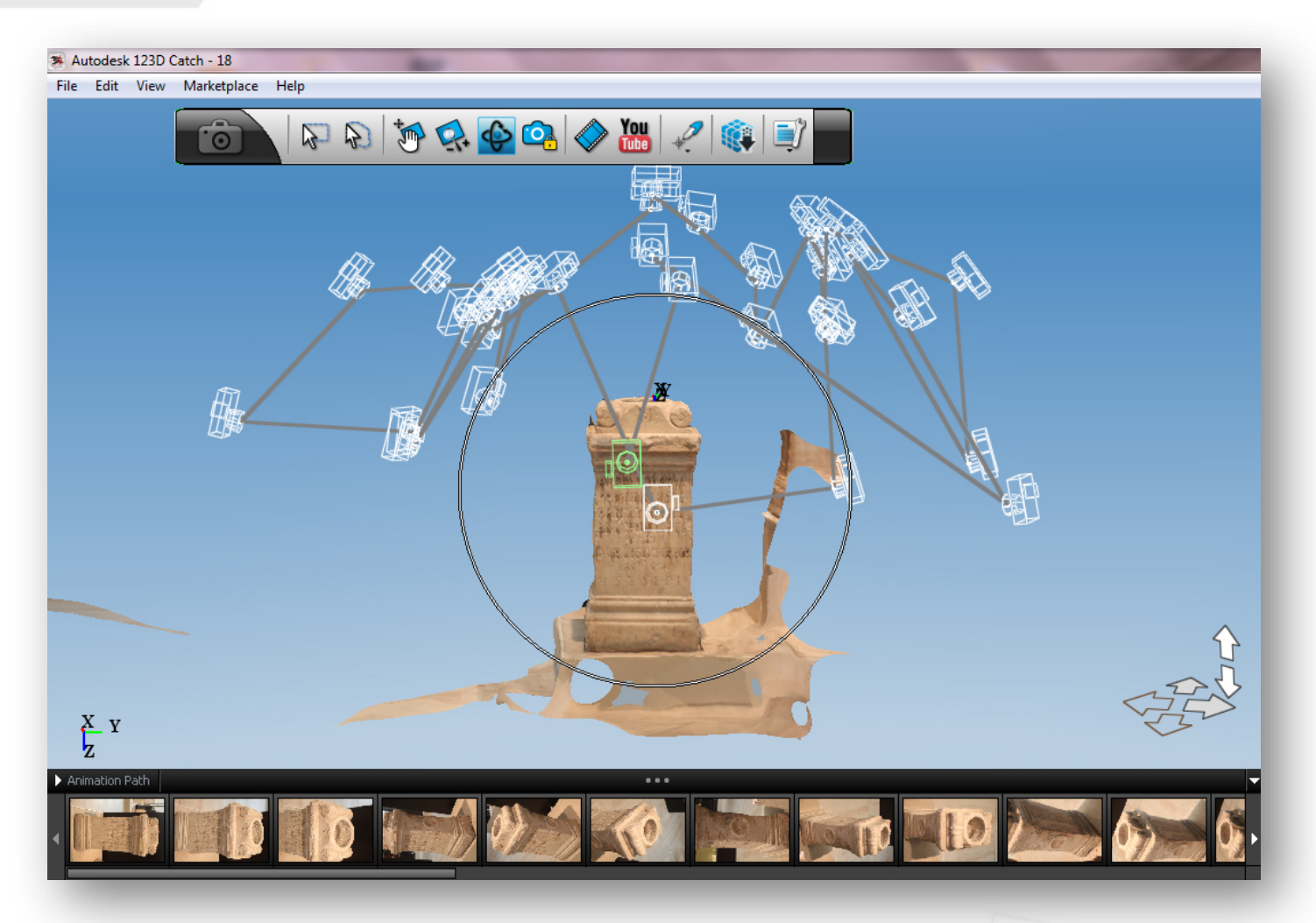

Photo processing with Autodesk 123D®

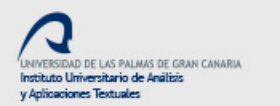

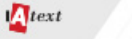

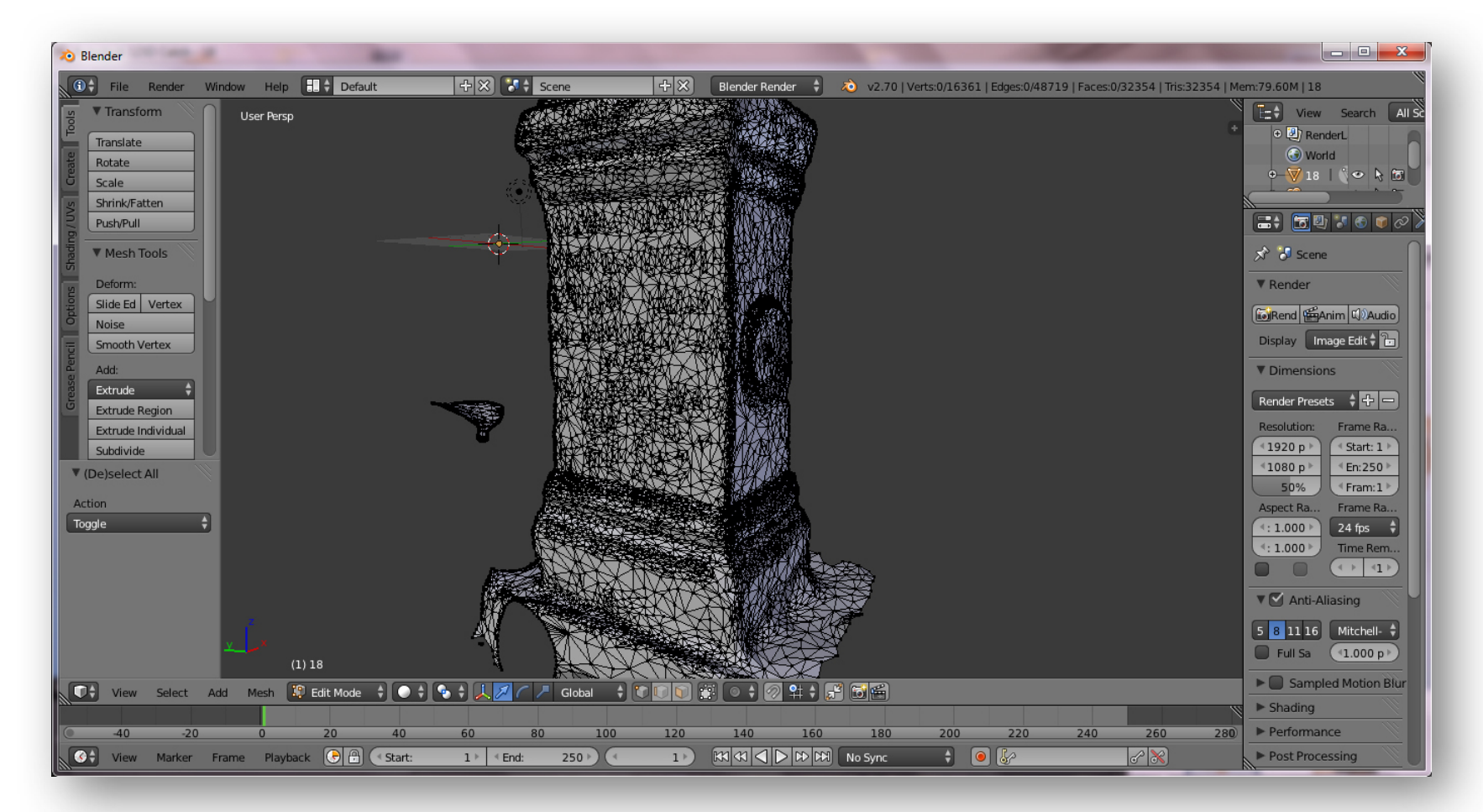

### Triangulation that makes up the Blender model ®

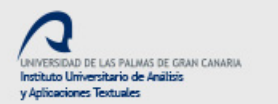

 $\sum$ text

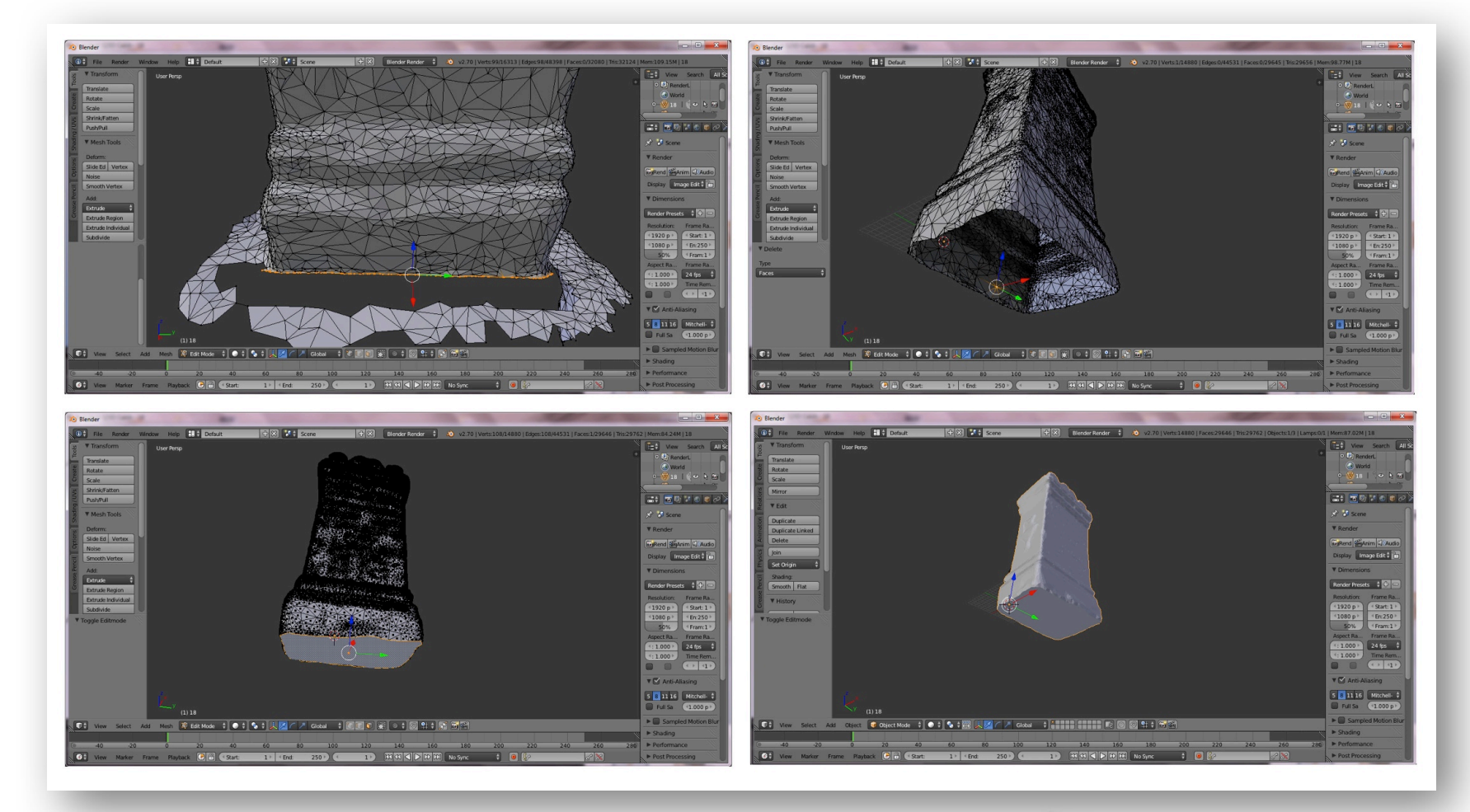

Trabajo de recortado en y colocación de la base reconstruida con Blender®

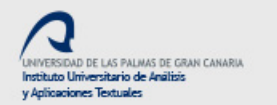

 $\pmb{\Lambda} text$ 

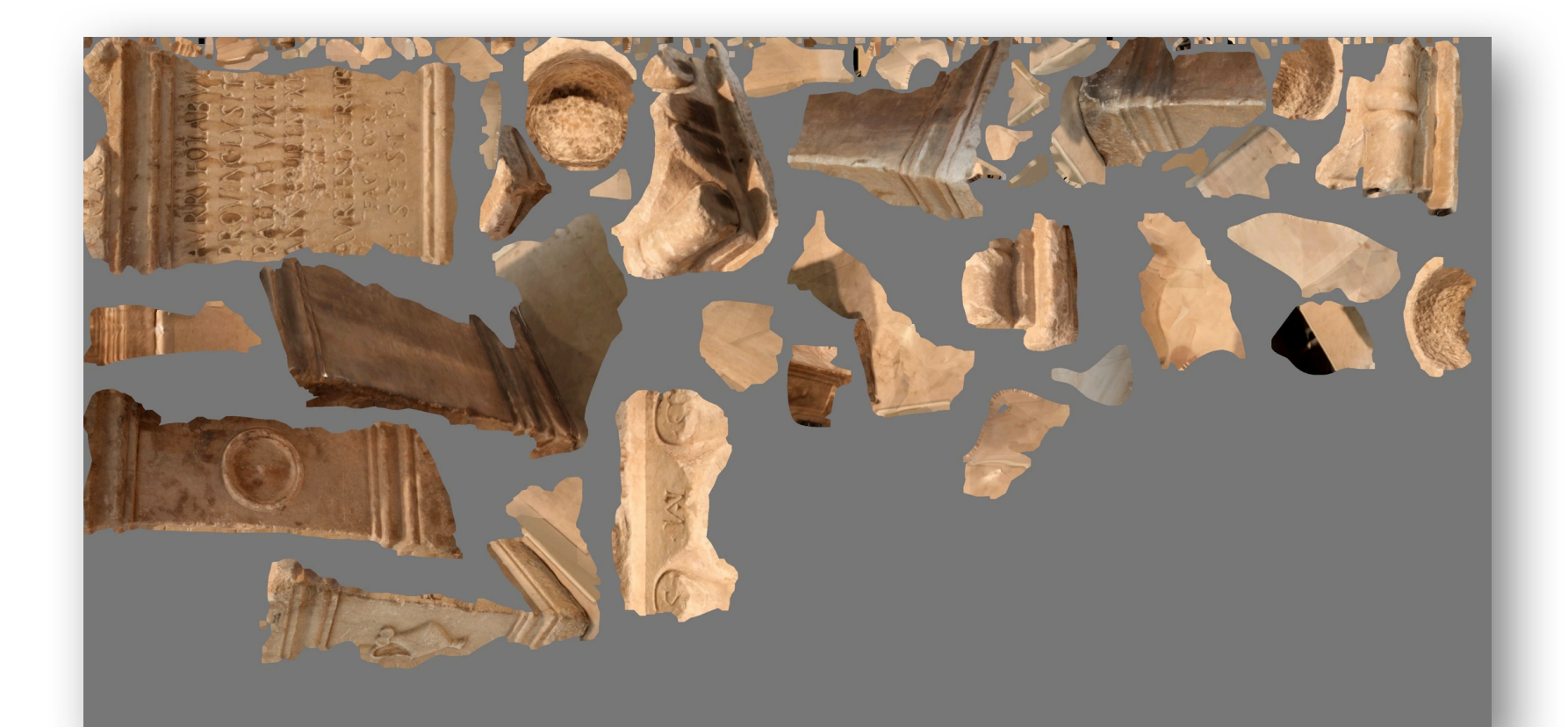

Archivo jpg con las texturas y extractos de las fotografías iniciales

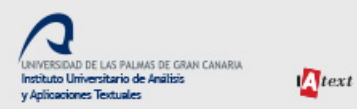

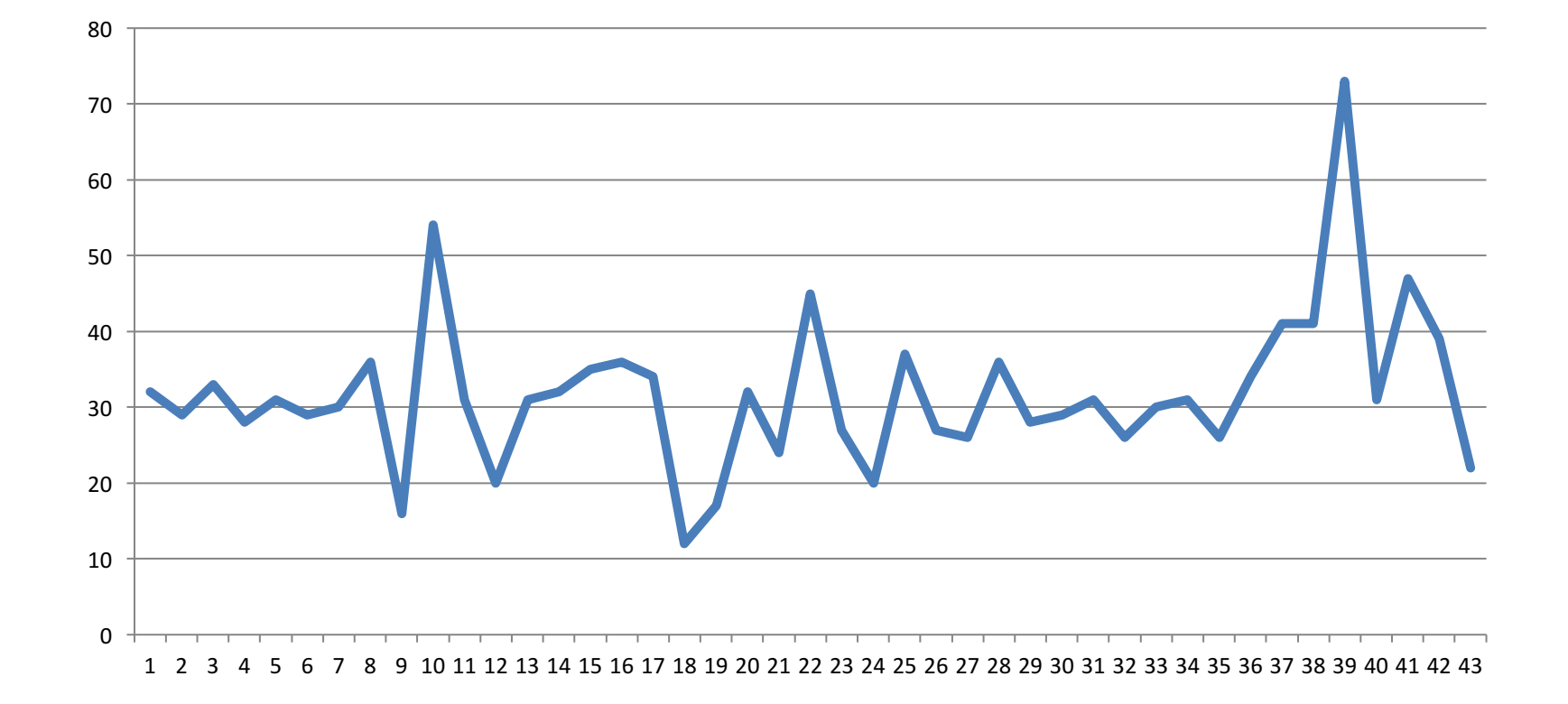

Número de fotografías por inscripción

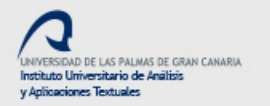

 $\sum text$ 

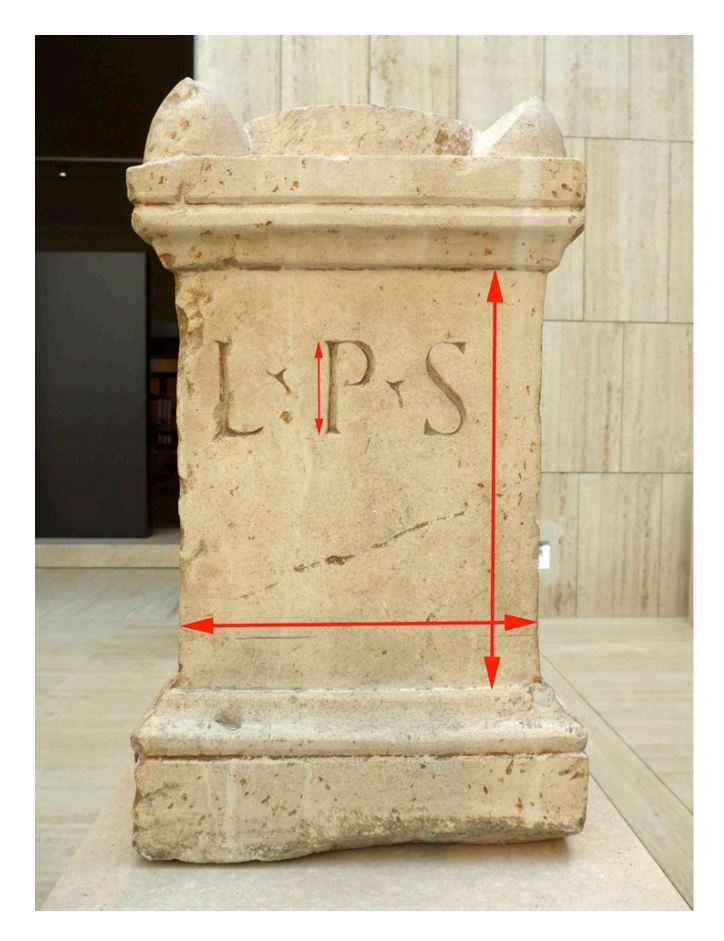

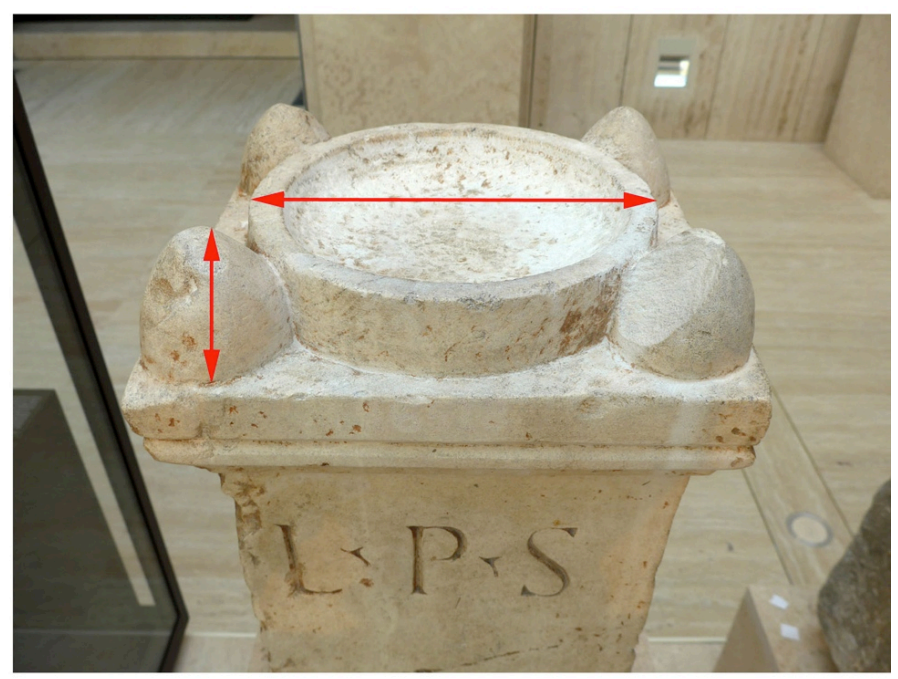

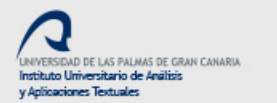

 $\sum$ text

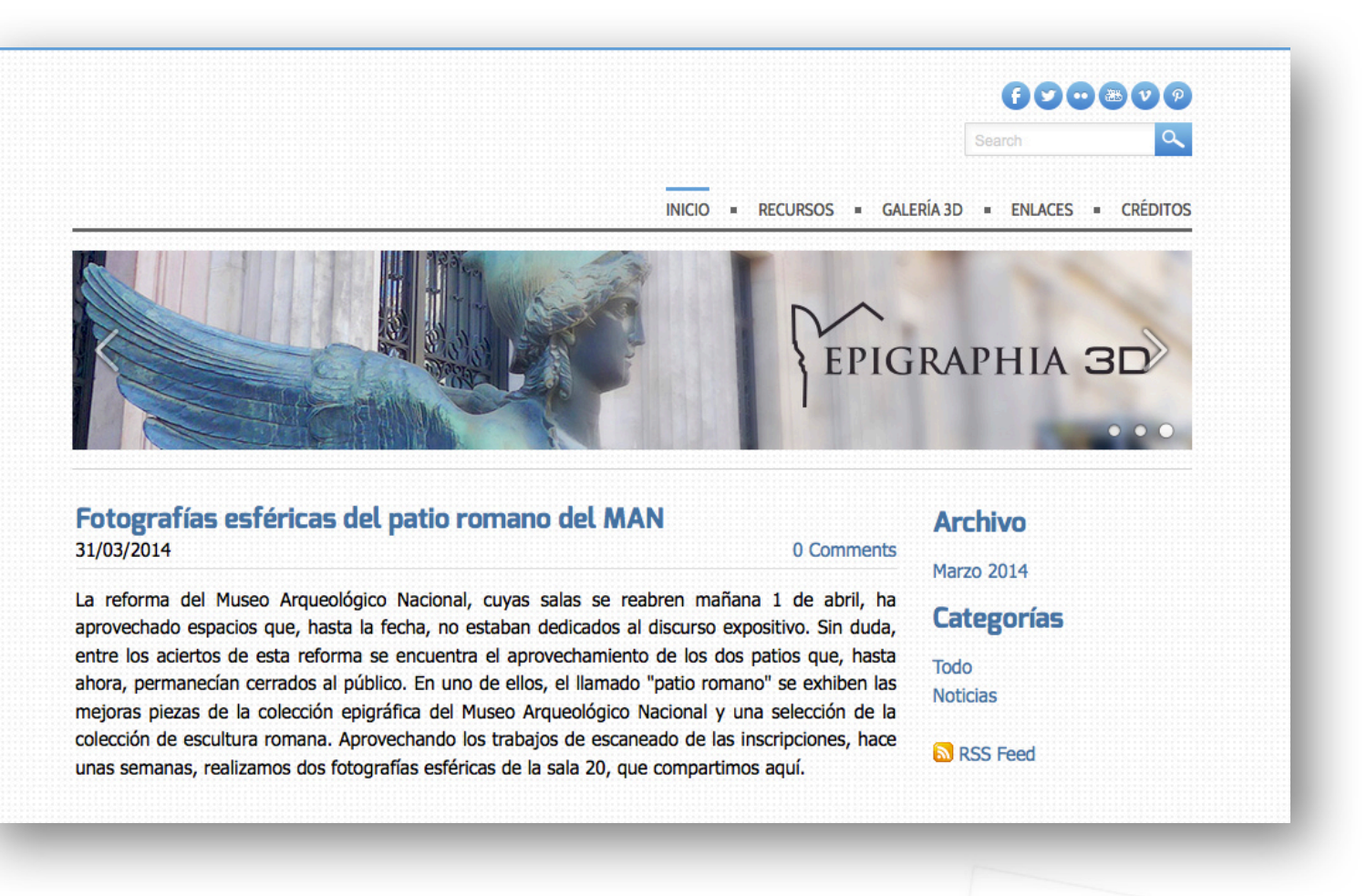

## www.epigraphia3d.es

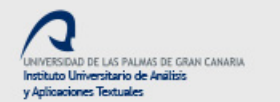

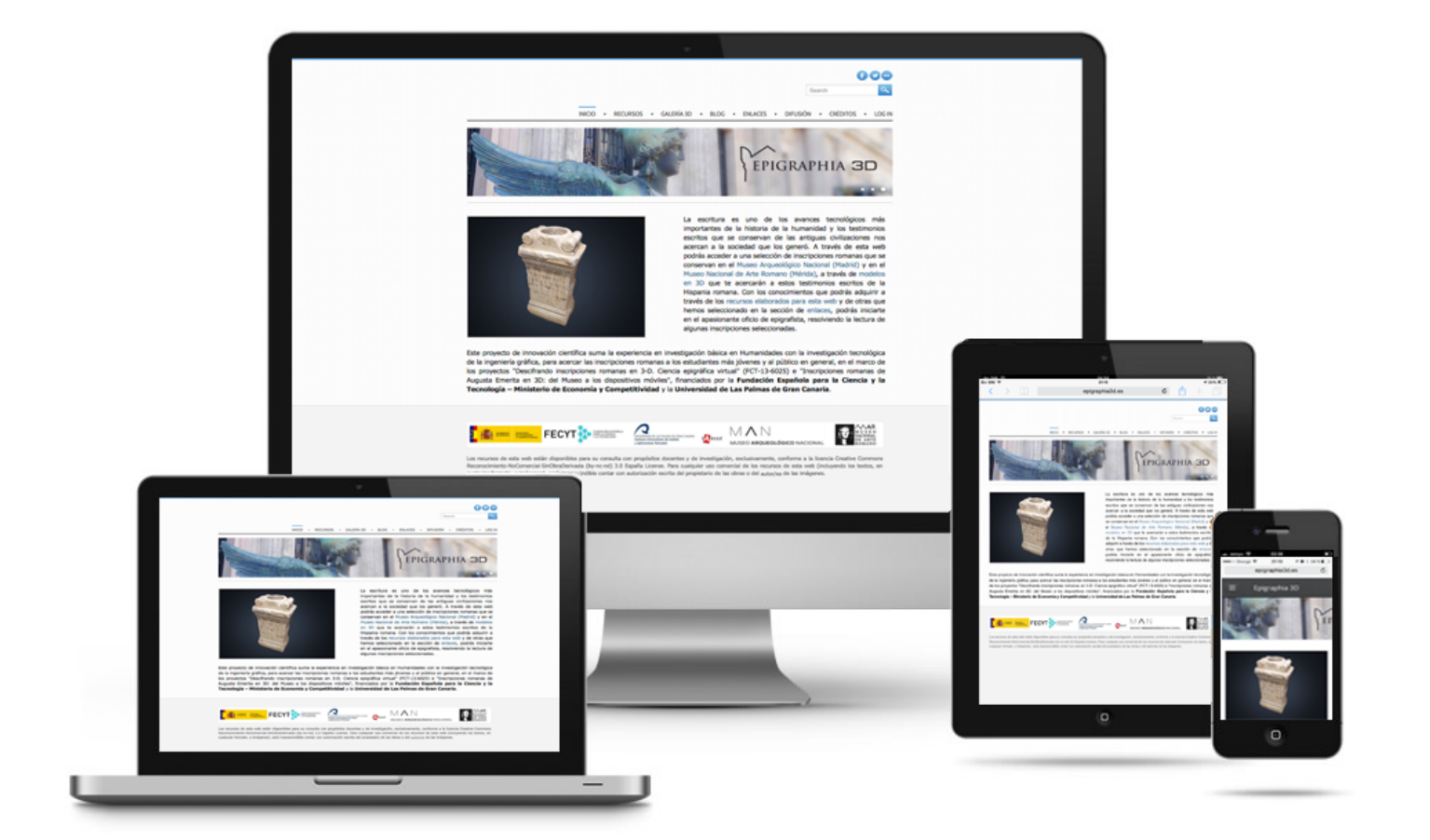

## Responsive design web

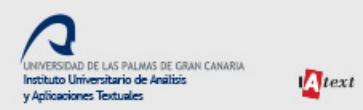

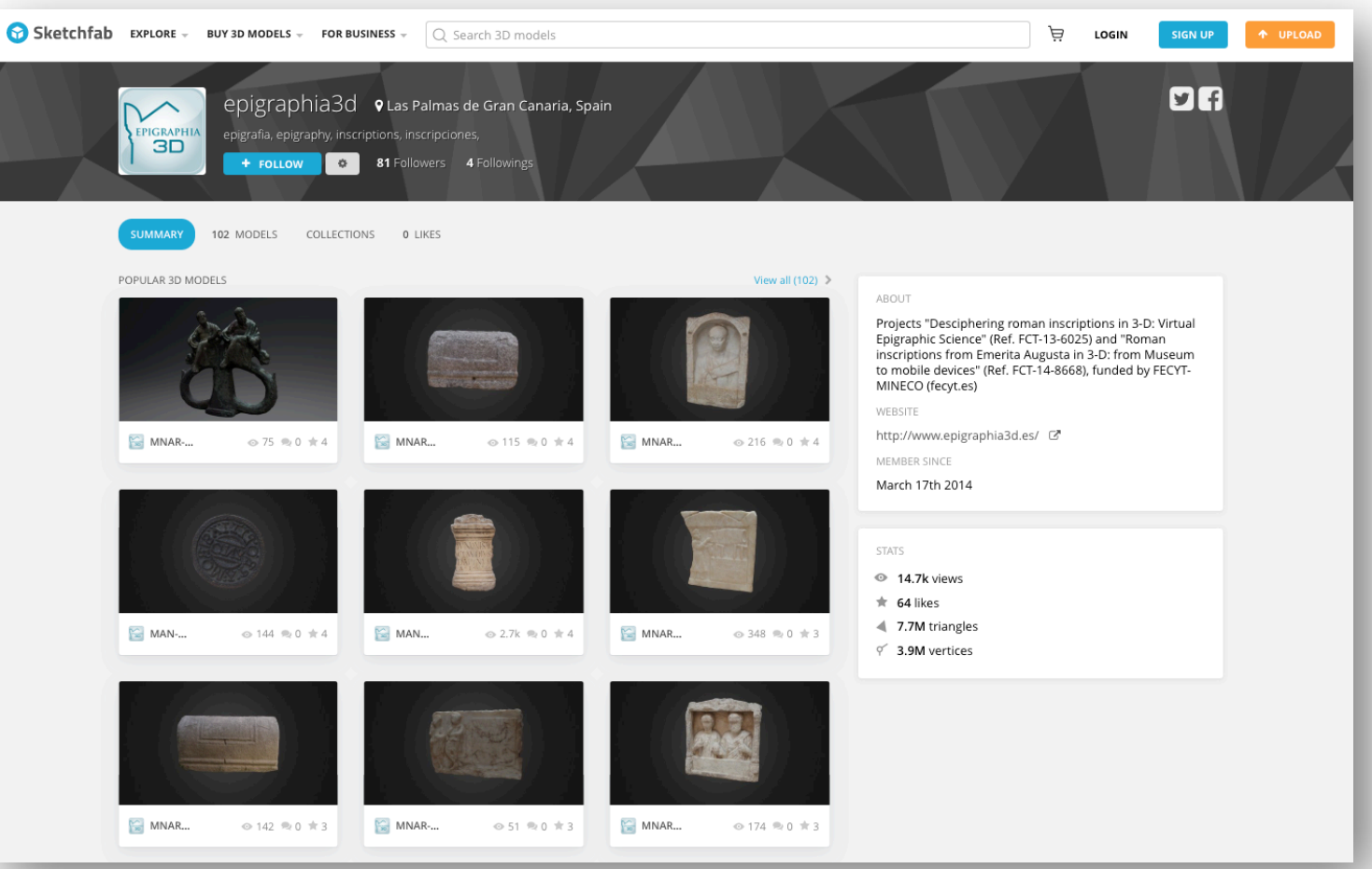

https://sketchfab.com/epigraphia3d

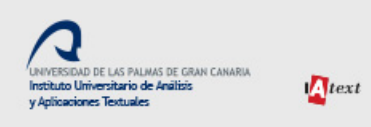

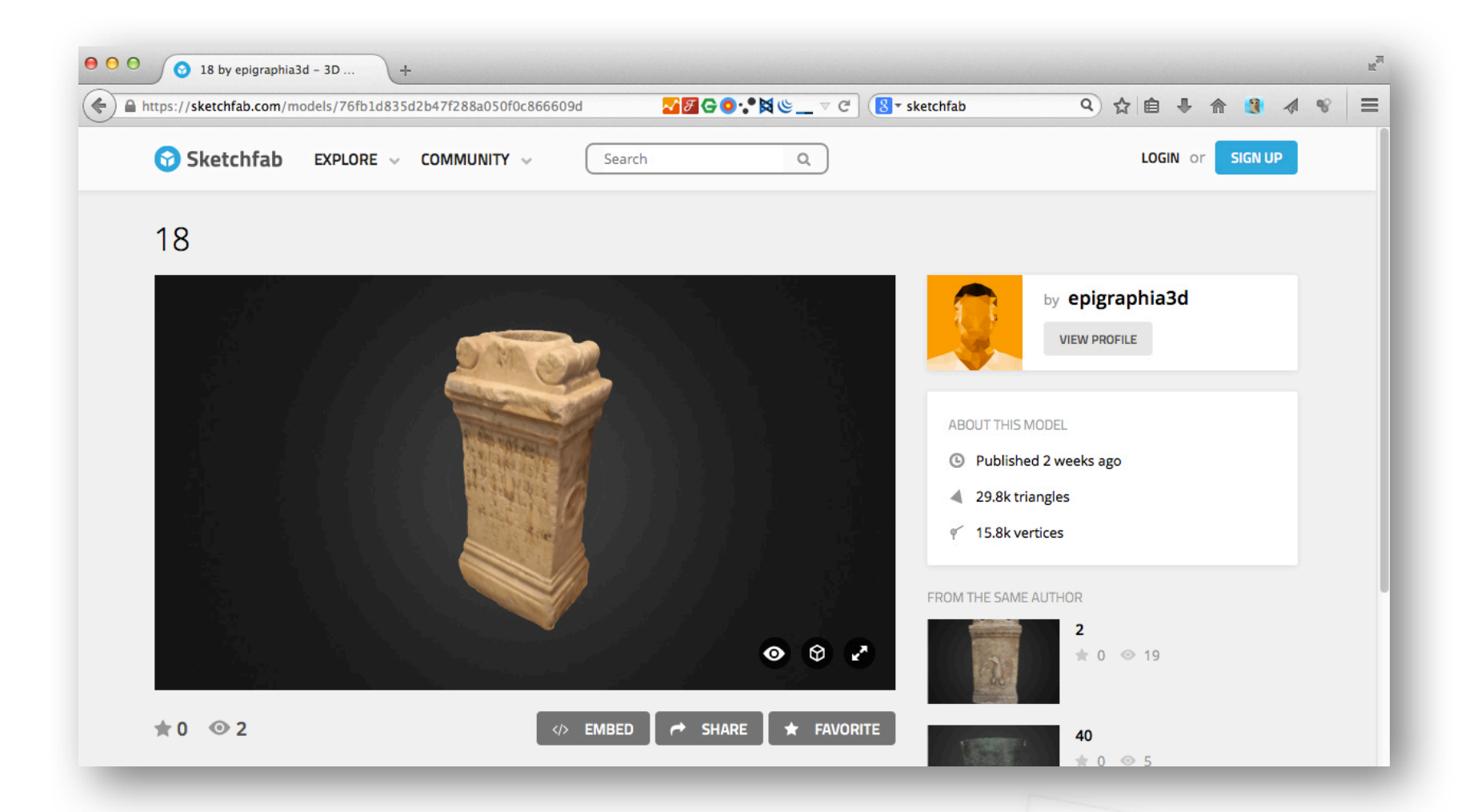

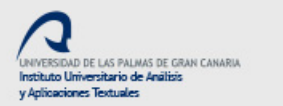

 $\eta_{text}$ 

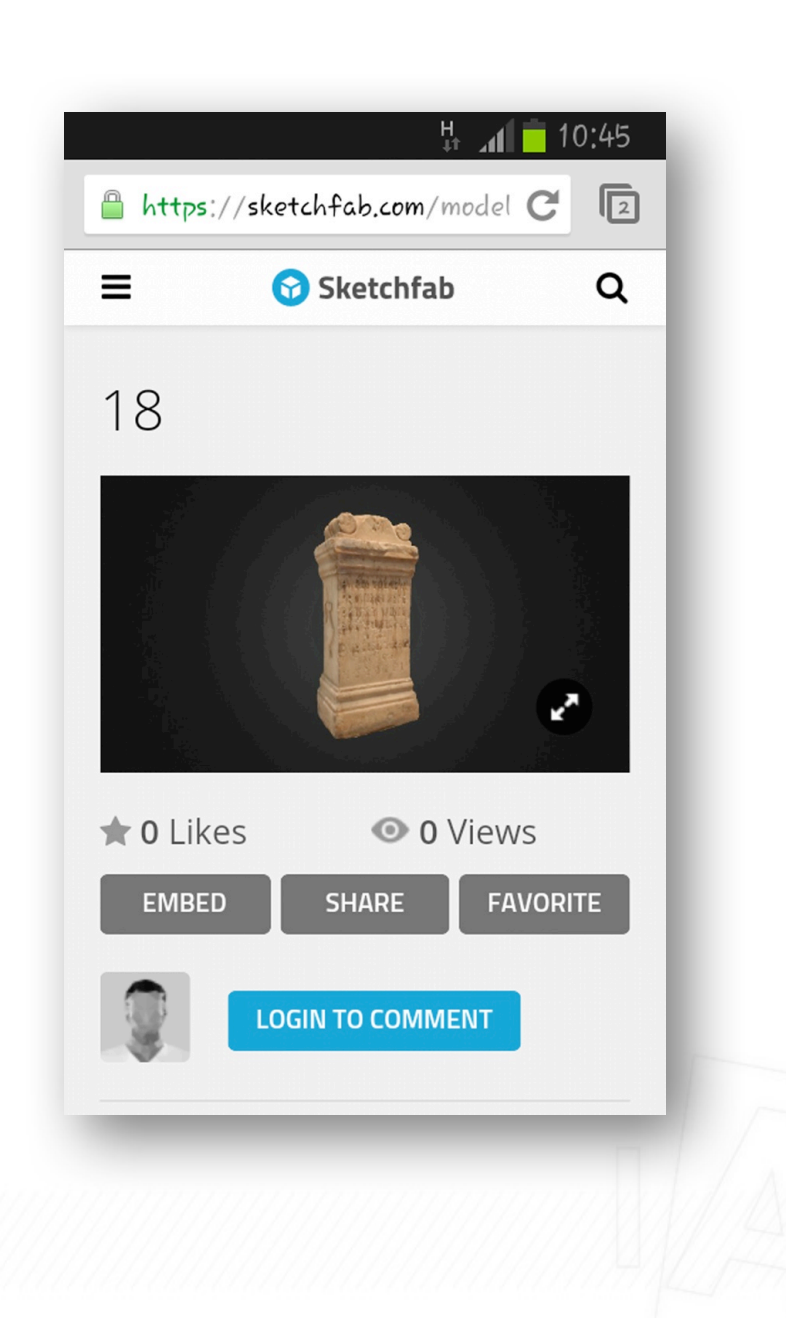

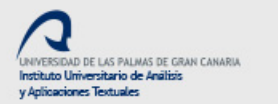

 $\sqrt{1}$ text

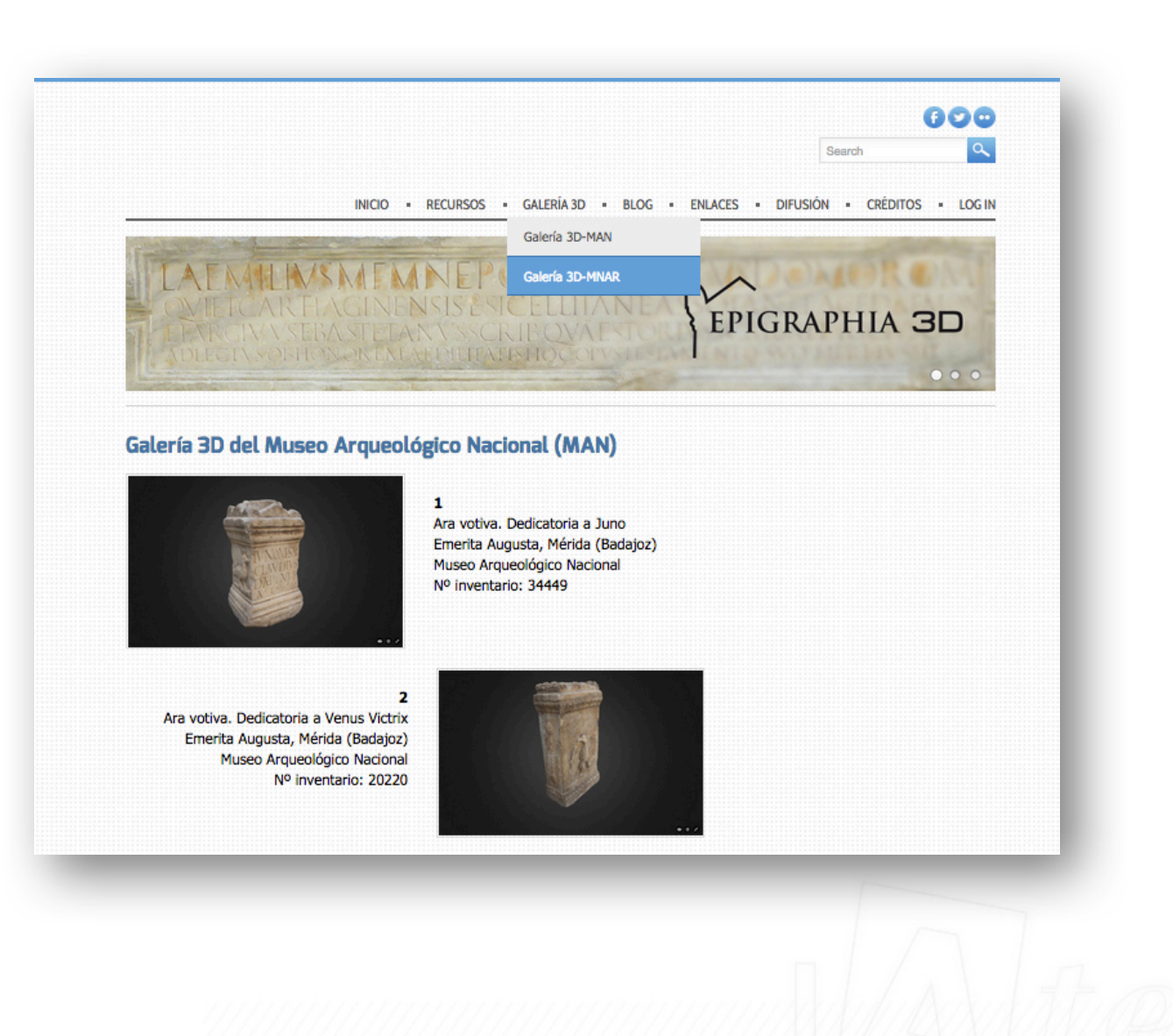

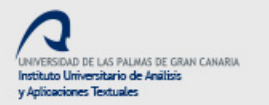

 $let$ 

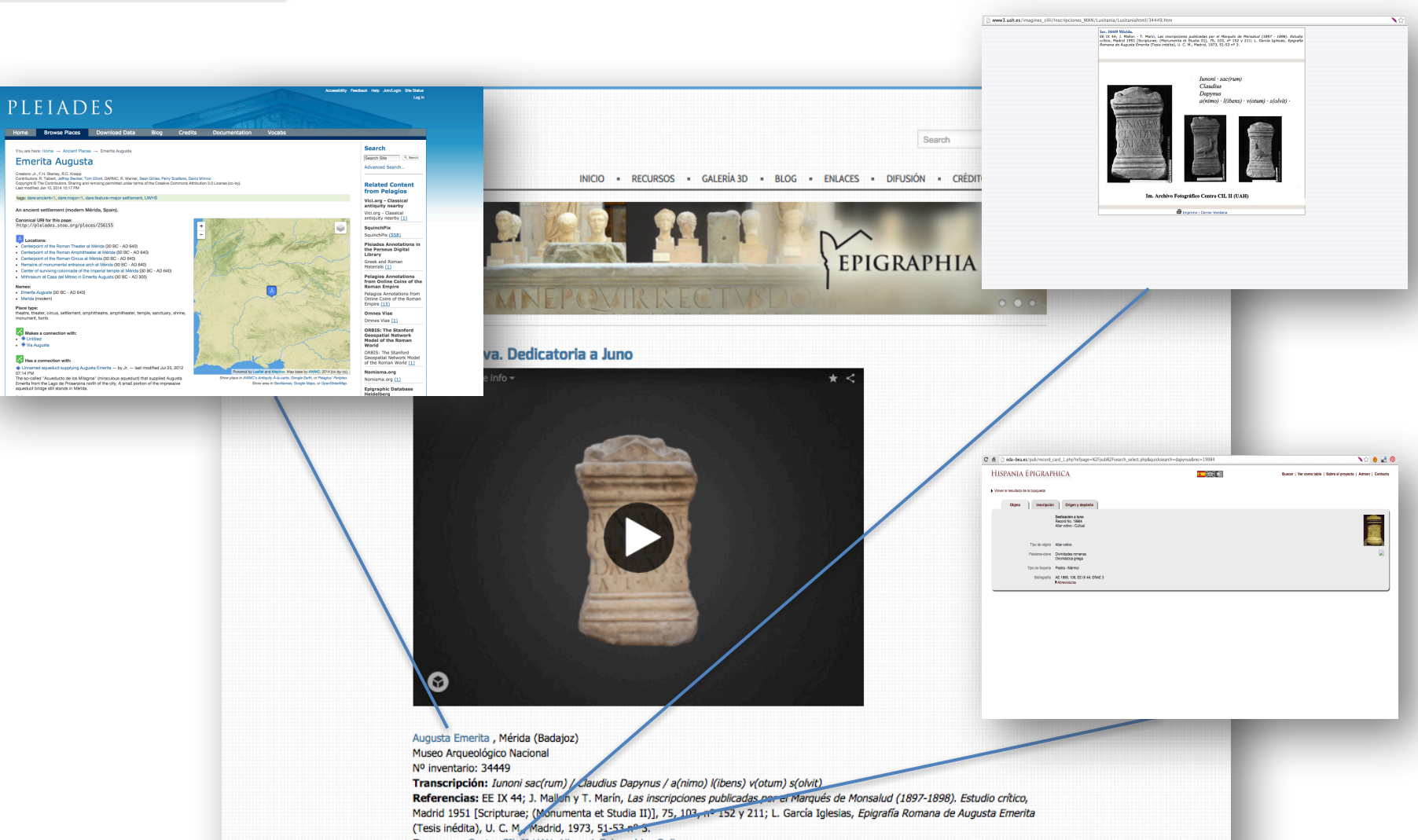

Recursos: Centro CIL II-UAH; HispaniaEpigraphica Online
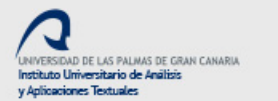

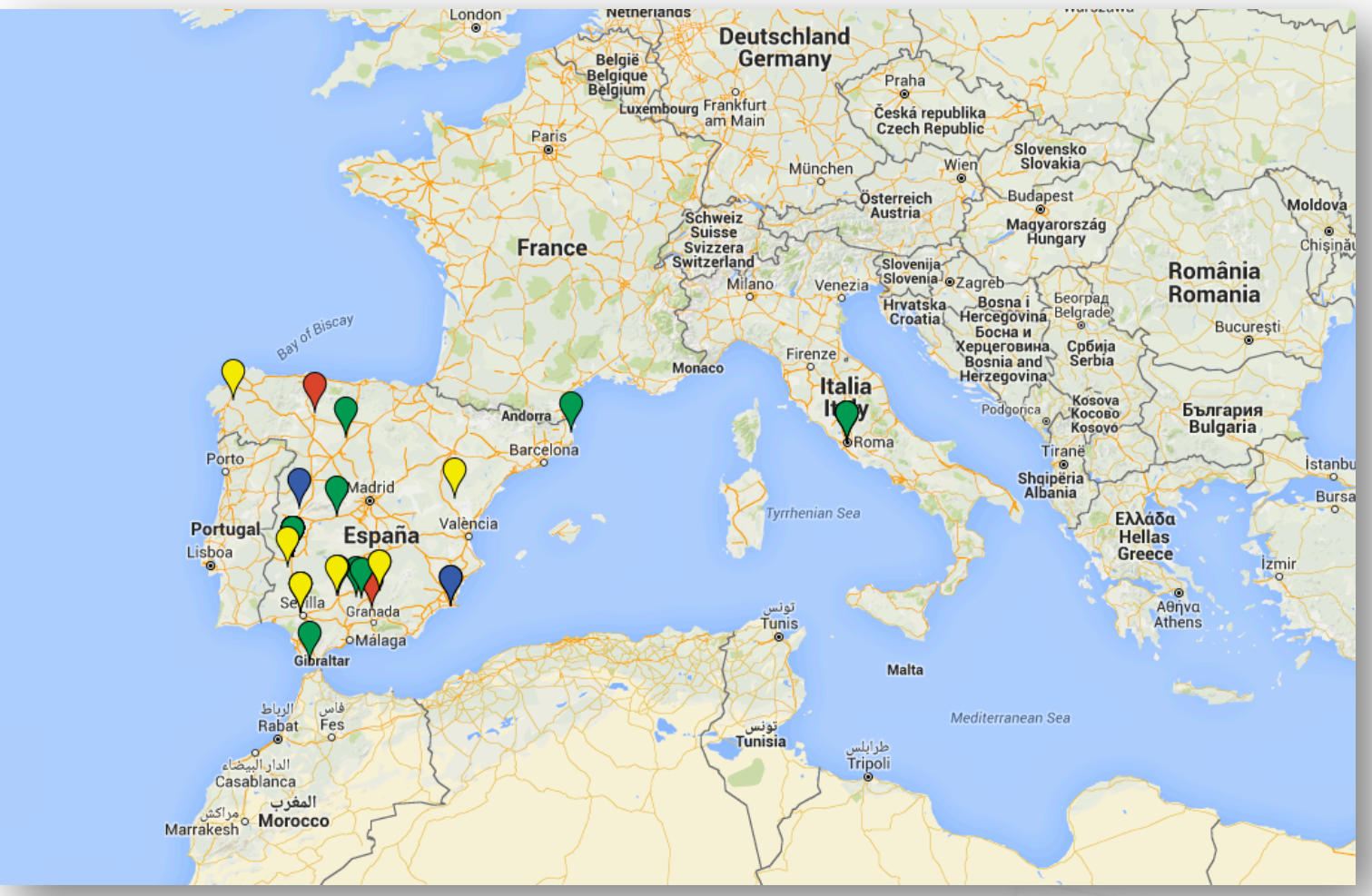

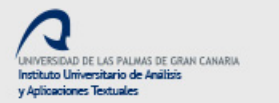

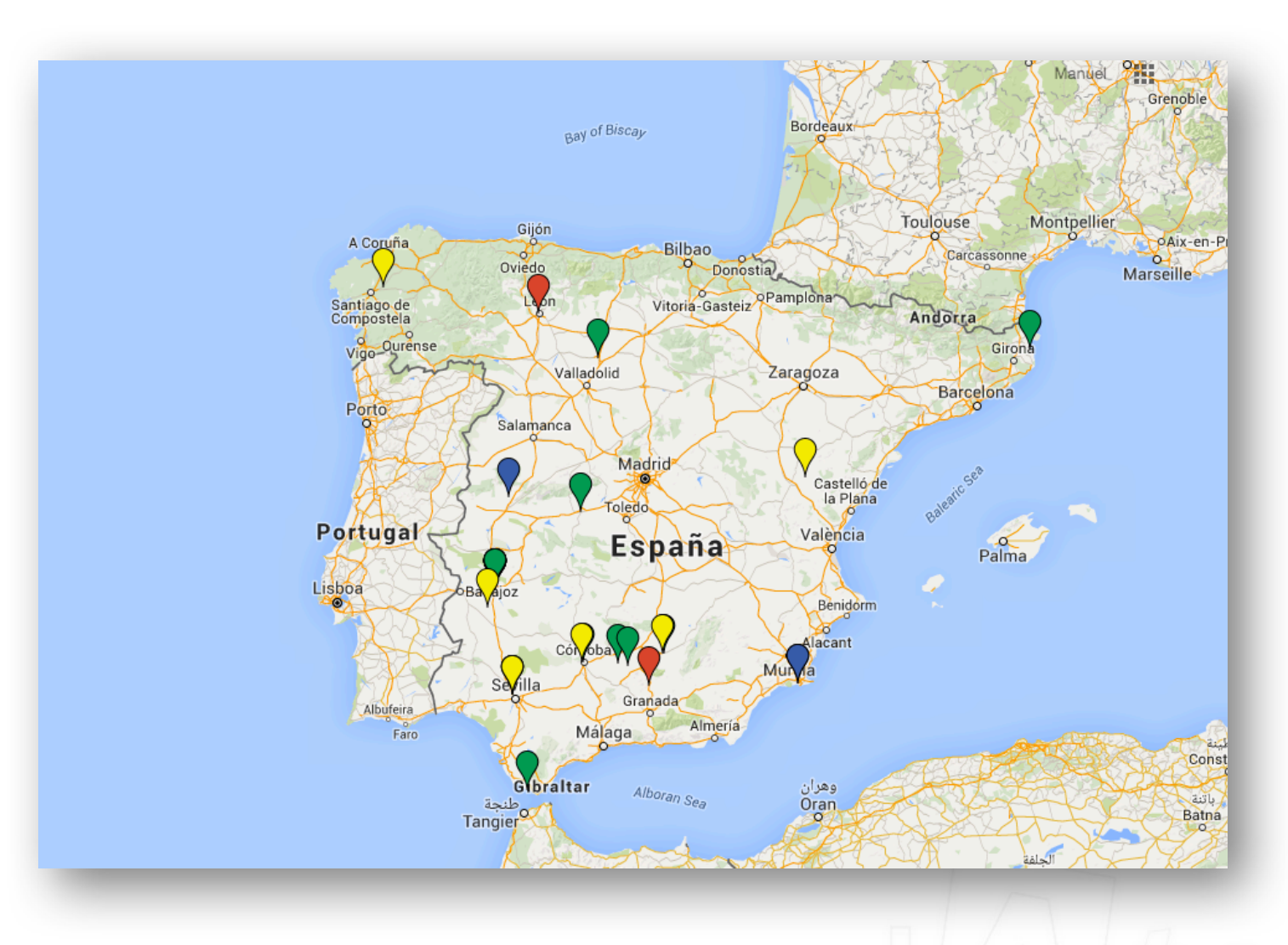

 $\sqrt{1}$ text

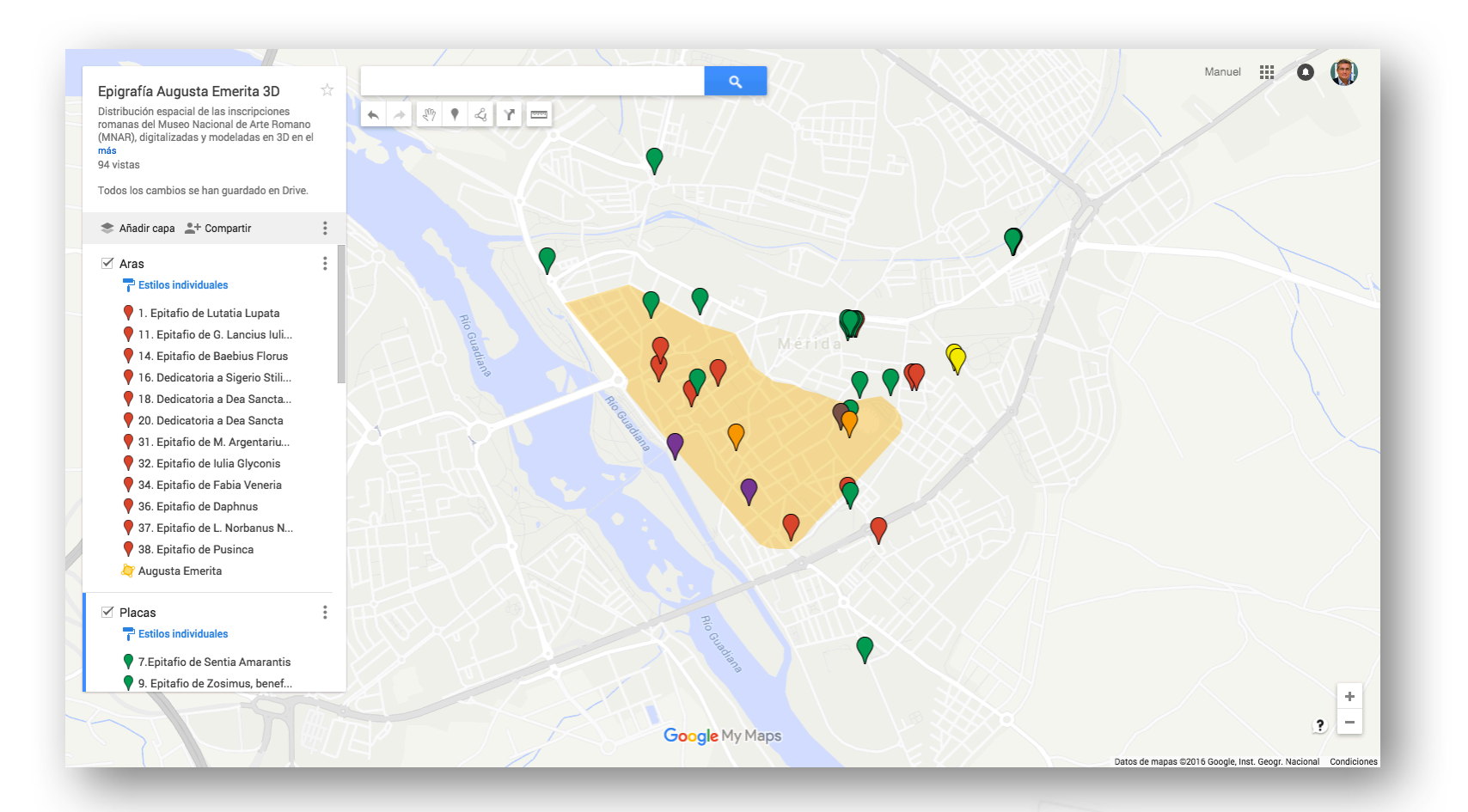

 $\sum_{\ell} \mathit{text}$ 

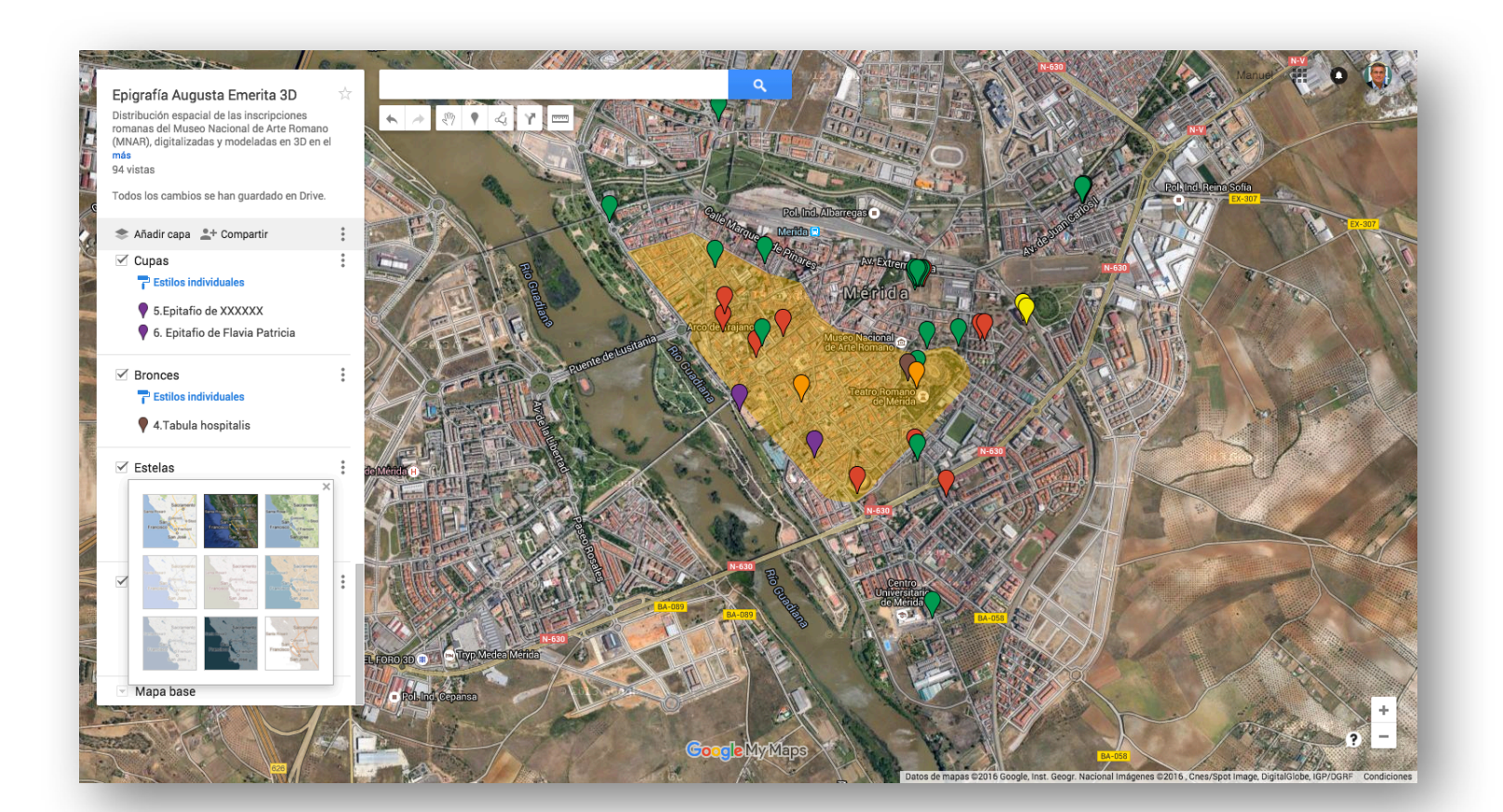

 $\sqrt{1}$ text

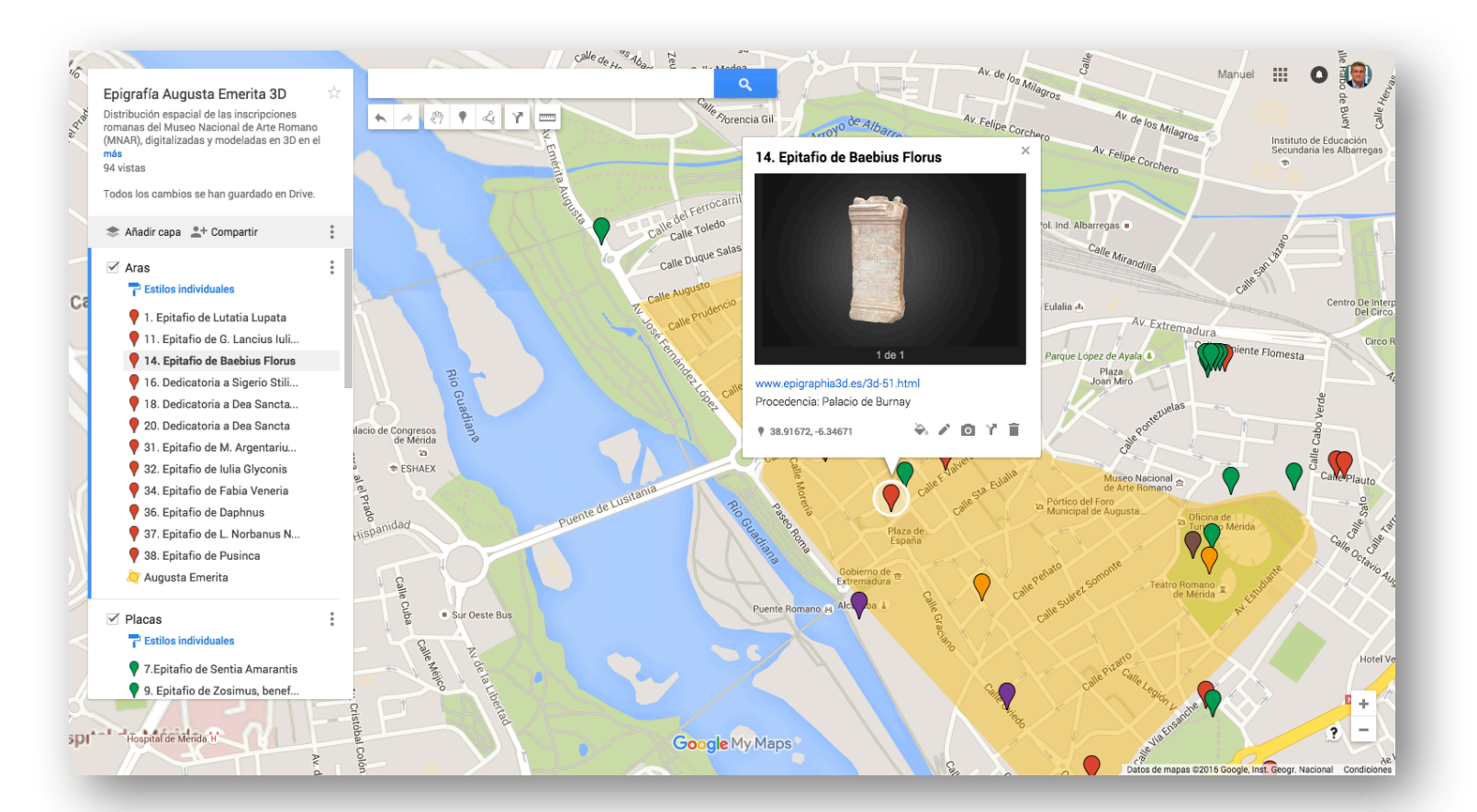

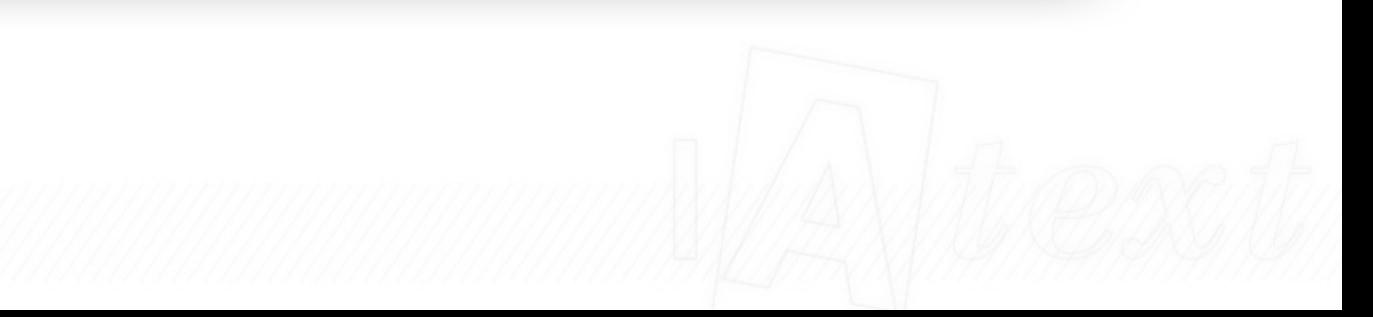

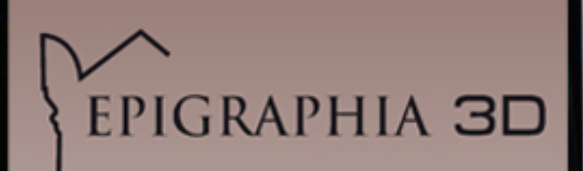

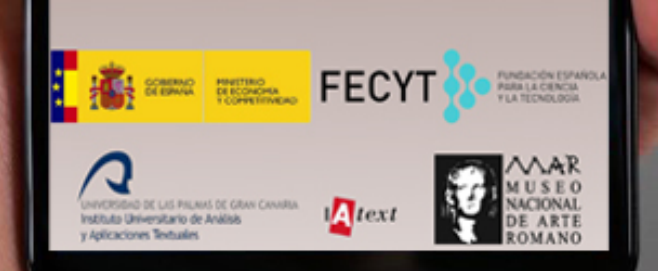

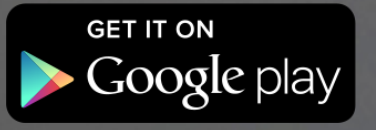

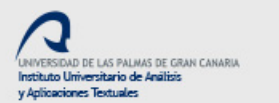

 $\sum_{\ell} \mathbf{f}(\ell)$ 

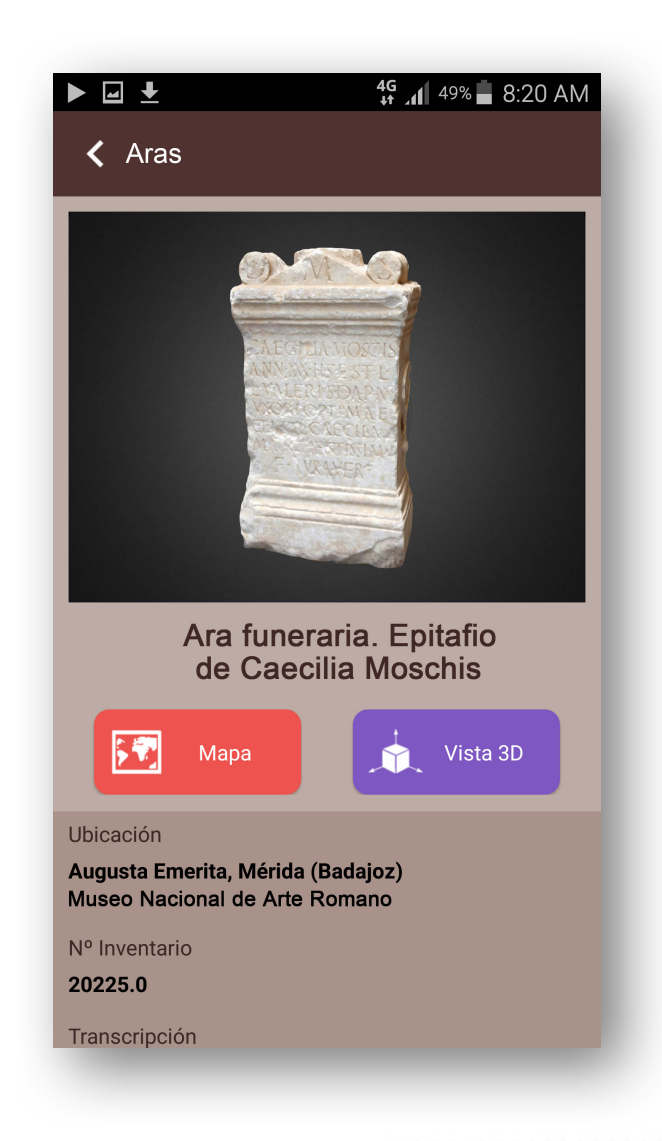

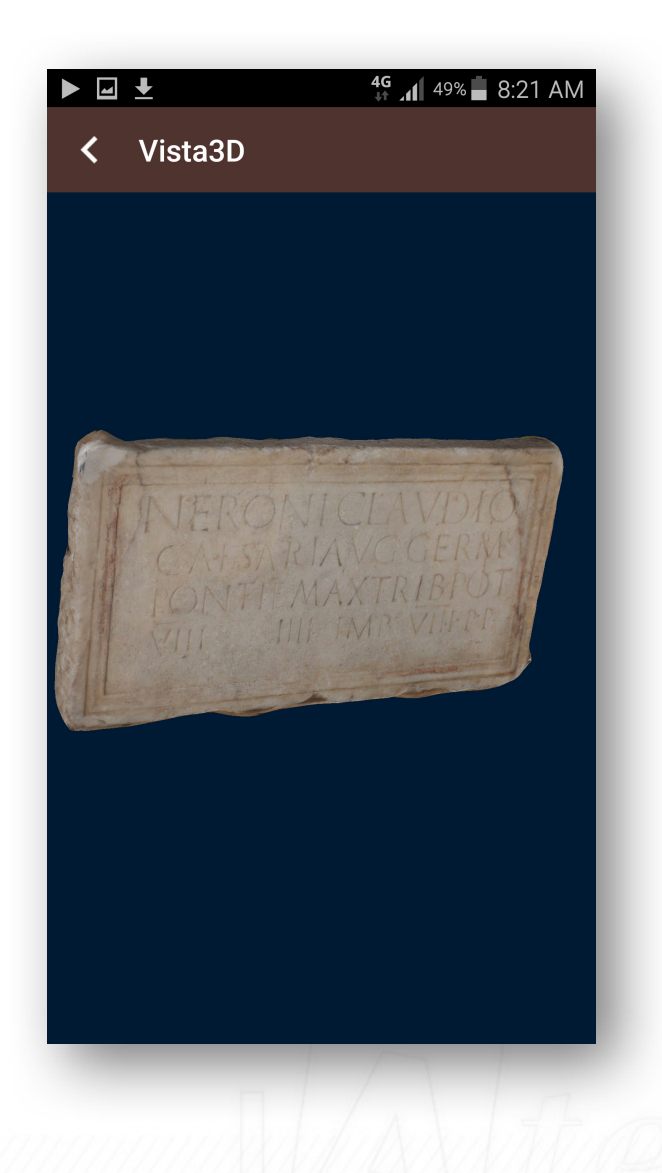

 $\pmb{\Lambda}$ 

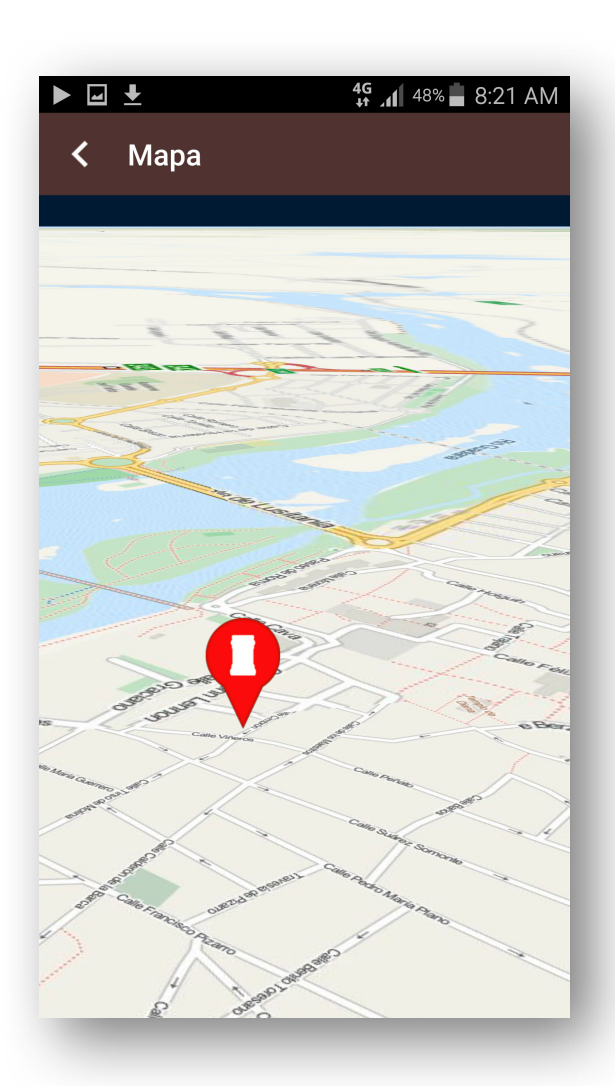

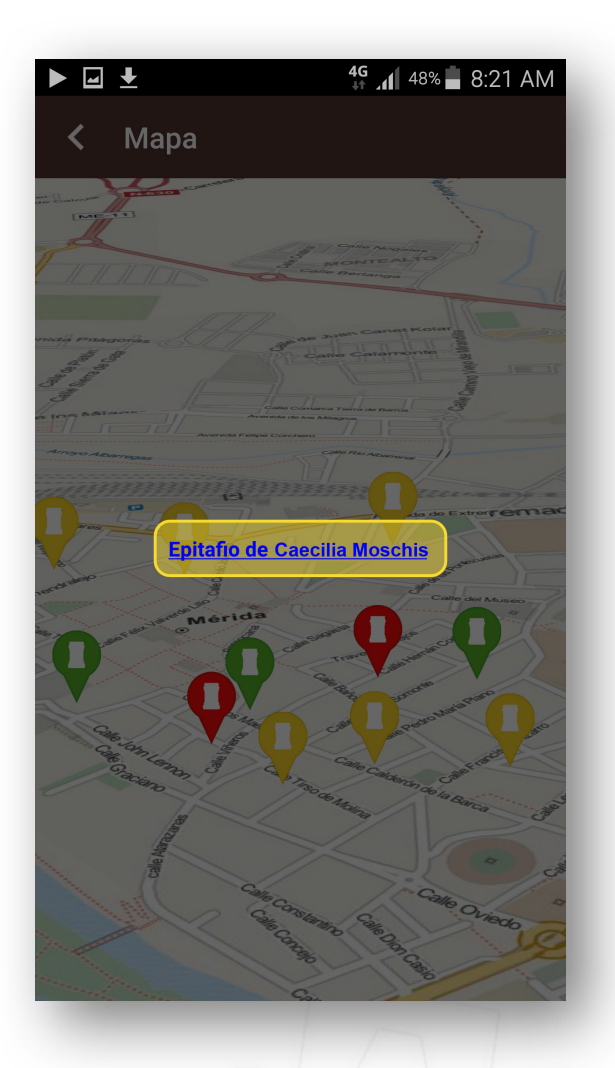

 $let$ 

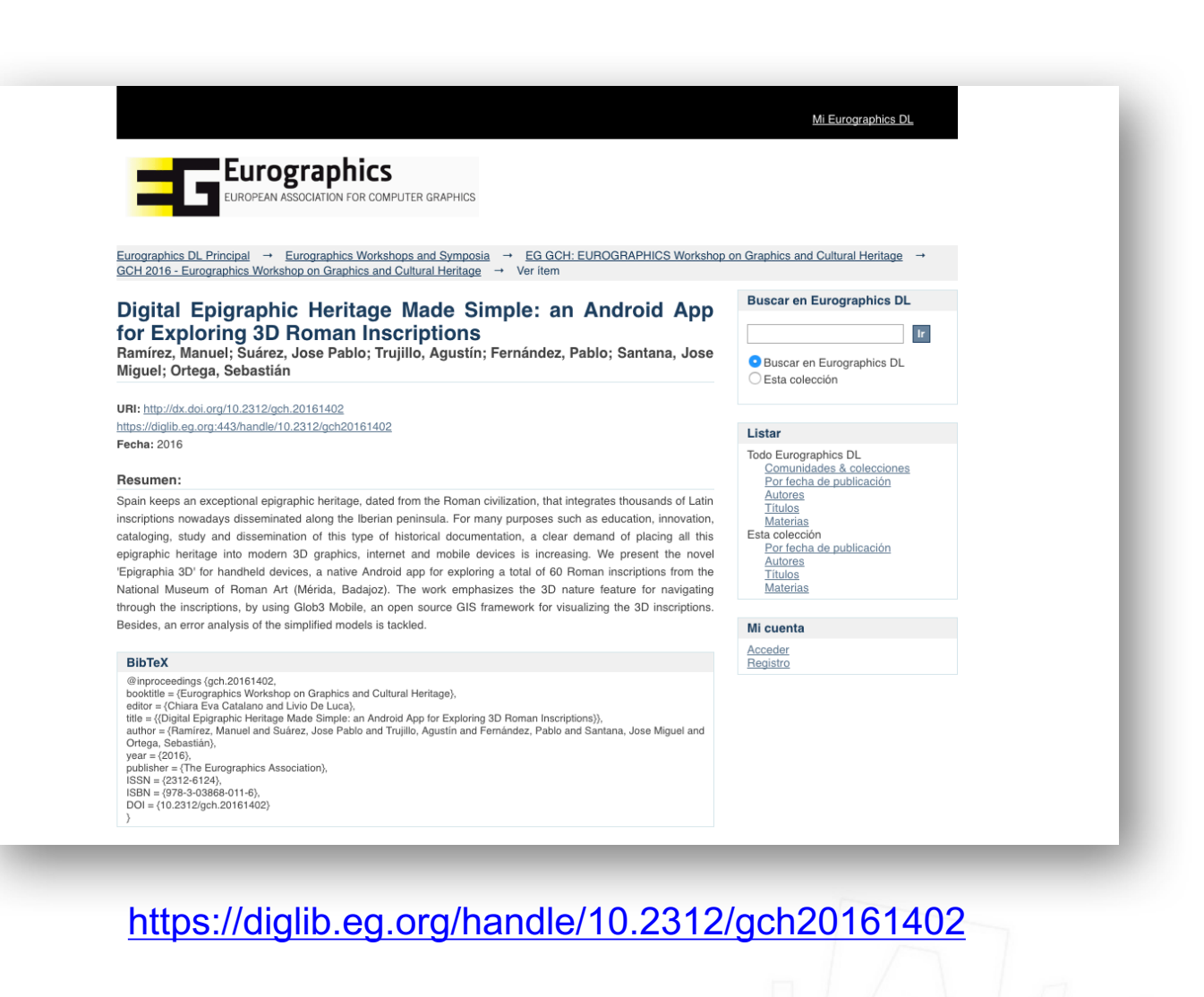

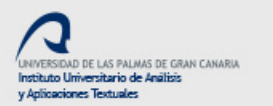

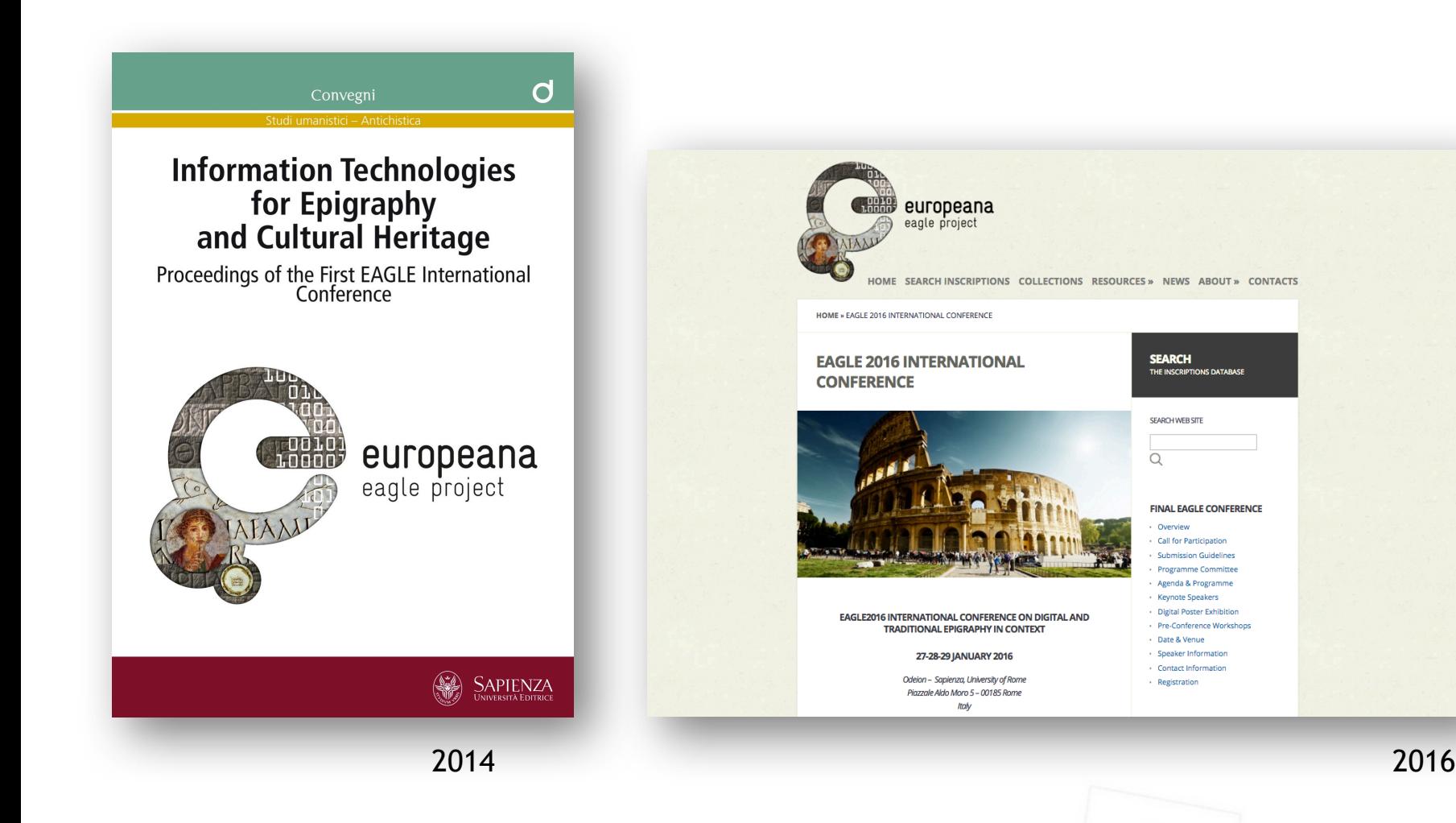

 $let$ 

용

**HAU** 

A Baete ad fluvium Anam: Cultura epigráfica en la Bética Occidental y territorios fronterizos Homenaje al profesor José Luis Moralejo Álvarez

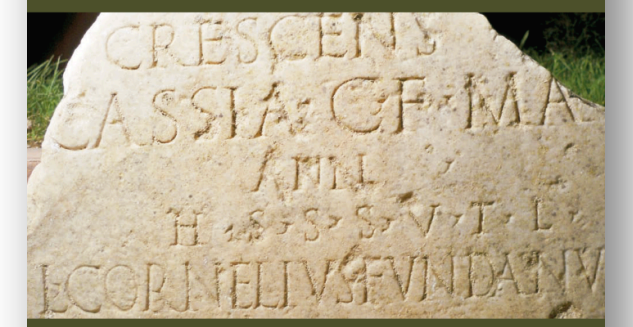

Joan Carbonell Manils Helena Gimeno Pascual (eds.)

HACIA EL CORPUS EPIGRÁFICO DE LA BÉTICA EN 3D: UNA APROXIMACIÓN METODOLÓGICA MEDIANTE STRUCTURE FROM MOTION  $(SFM)^1$ 

> MANUEL RAMÍREZ SÁNCHEZ Universidad de Las Palmas de Gran Canaria Instituto Universitario de Análisis y Aplicaciones Textuales manuel.ramirez@ulpgc.es

> > **HARIDIAN GUERRA SOTO** Universidad de Las Palmas de Gran Canaria haridianguerrasoto@gmail.com

<sup>1</sup> Este trabajo ha sido realizado en el marco del proyecto «El hábito epigráfico antiguo y tar-Contribution in Societatial como indicador de la identidad del territorio» (Ref. FFI2012-<br>39395-C02-01), financiado por el Ministerio de Economía y Competitividad (Programa Nacional de I+D+I) y del proyecto «Descifrando inscripciones romanas en 3-D: Ciencia epigráfica virtual» (Ref. FCT-13-6025), financiado por la Fundación Española de Ciencia y Tecnología del Ministerio de Economía y Competitividad. Además, tanto la redacción de este trabajo como las revisiones pos-<br>teriores del mismo se han realizado durante una estancia de investigación realizada por el primero de los firmantes en el Laboratorio di Cultura Digitale de la Università di Pisa, financiada por el «Programa Salvador de Madariaga» 2015 de estancias de movilidad de profesores e investigadores<br>españoles en centros extranjeros del Ministerio de Educación, Cultura y Deporte (Ref. PRX15/00462).

http://hdl.handle.net/10553/19827

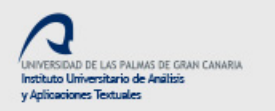

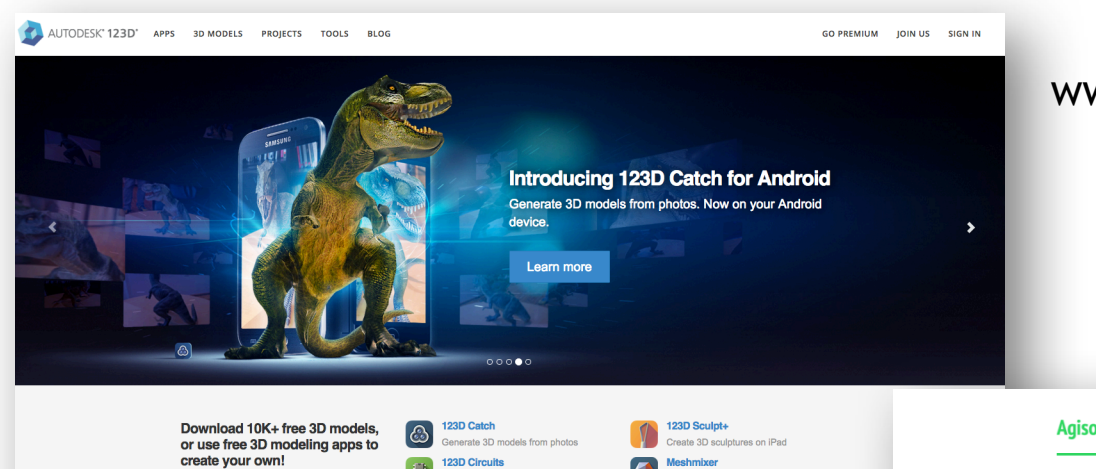

### www.123dapp.com

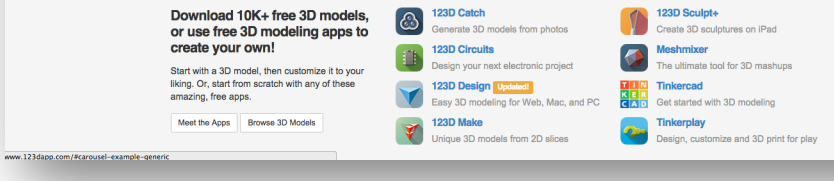

#### **Agisoft** FEATURES SUPPORT COMMUNITY DOWNLOADS BUY ABOUT **Build** Generate 3D models, point<br>DSMs from digital photos Take a look at 30-day trial Support  $\overline{\mathcal{L}}$ 30 service showcase try it now! Agisoft PhotoScan Wisely implemented digital

### Agisoft PhotoScan is a stand-alone

software product that performs photogrammetric processing of digital images and generates 3D spatial data

to be used in GIS applications, cultural heritage documentation, and<br>visual effects production as well as for indirect measurements of<br>objects of various scales.

photogrammetry technique enforced with computer vision methods

results in smart automated processing system that, on the one hand, can be managed by a new-comer in the field of photogrammetry, yet, on the other hand, no the other hand, no the other hand, the workflow the workflow to n

Throughout various case studies PhotoScan proves to produce quality and accurate results.

### www.agisoft.com

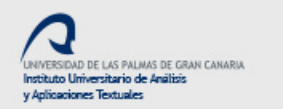

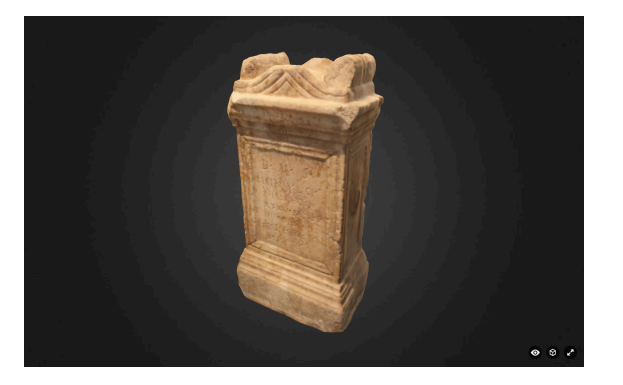

 $\sum_{\ell} \ell$ 

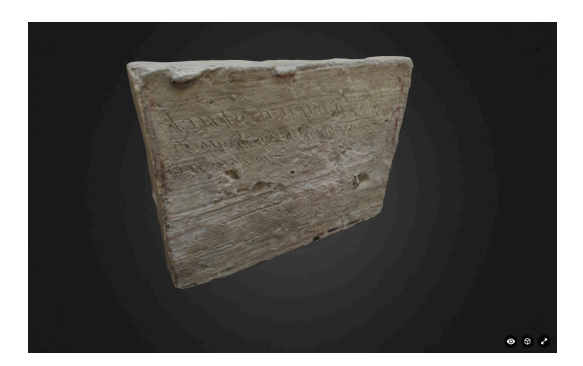

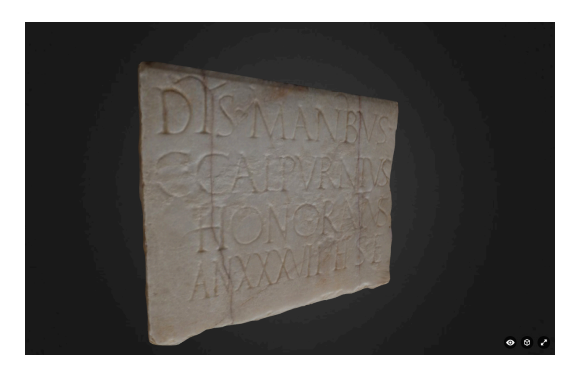

Italica, Santiponce, Sevilla (CIL II 5378) **Italica, Santiponce, Sevilla (CIL II 4967**) Baelo Claudia, Bolonia, Cádiz (IRPCádiz 53)

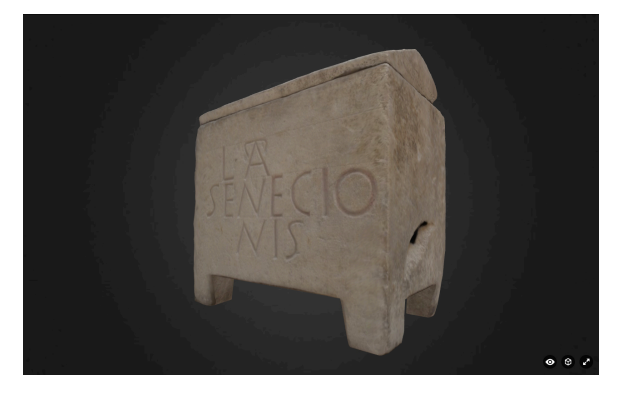

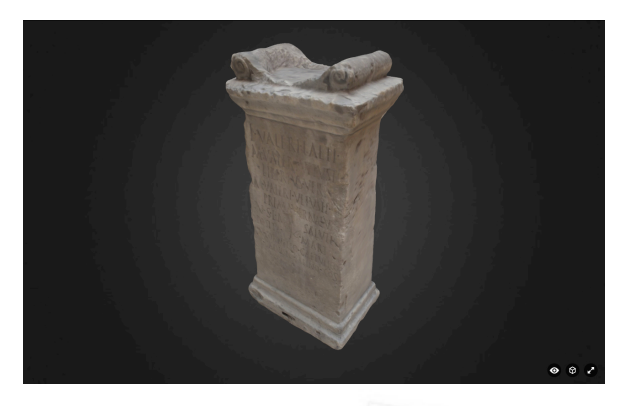

Obulco, Porcuna, Jaén (CIL II 2/7, 134) Campillo de Arenas, Jaén (CIL II 2093)

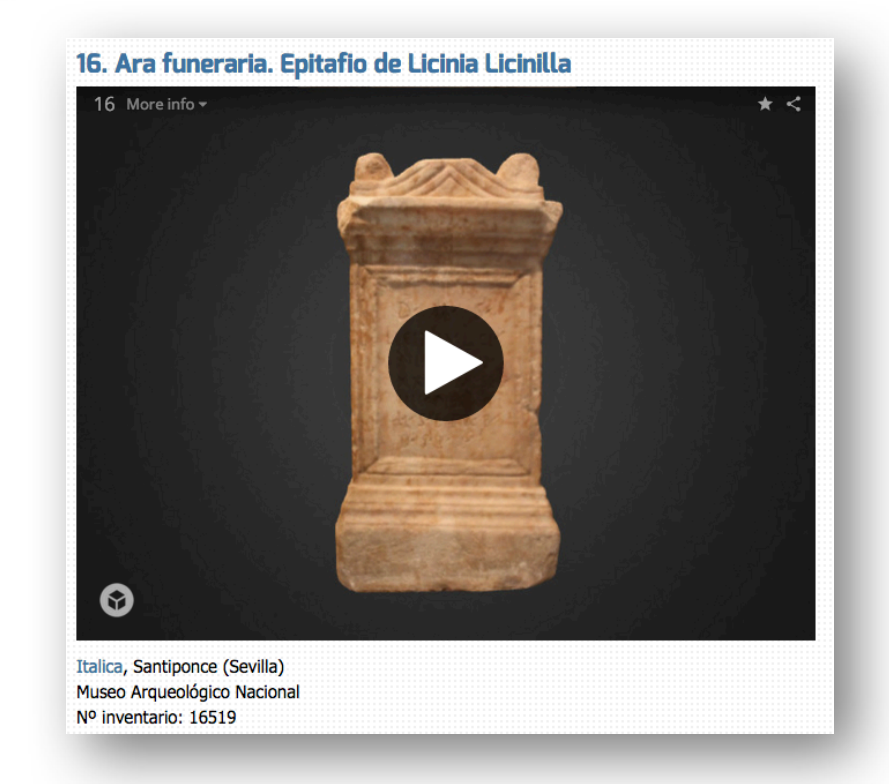

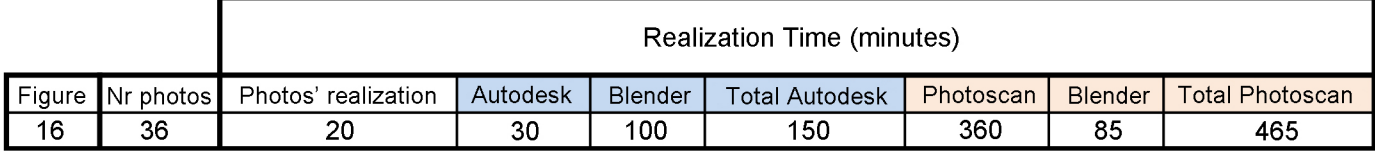

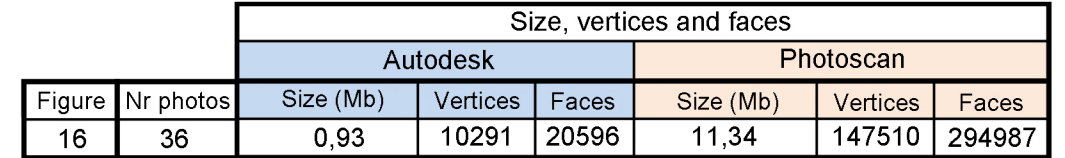

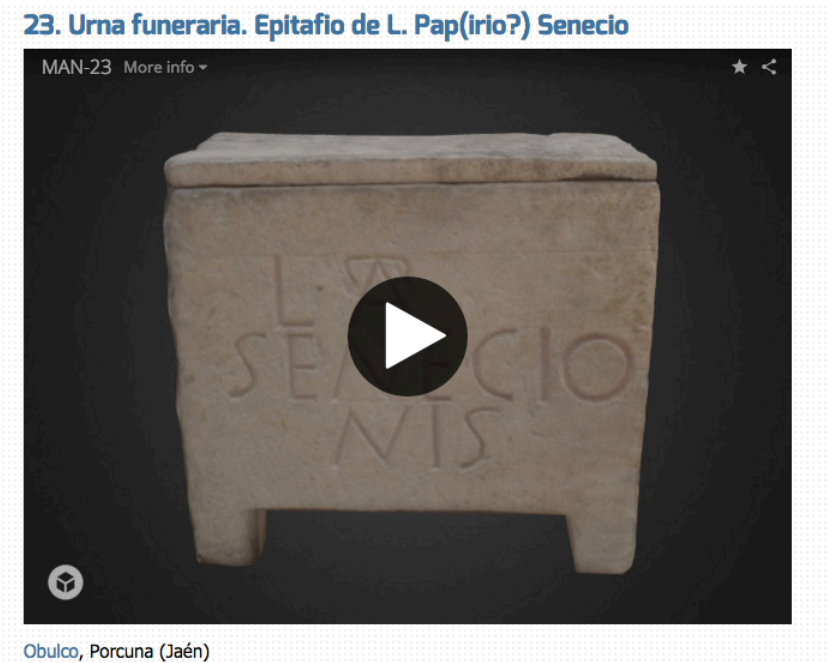

Museo Arqueológico Nacional

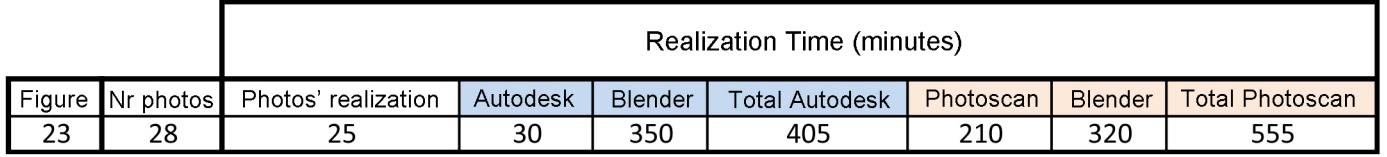

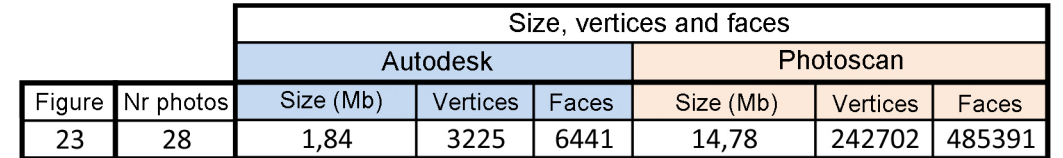

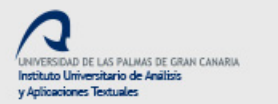

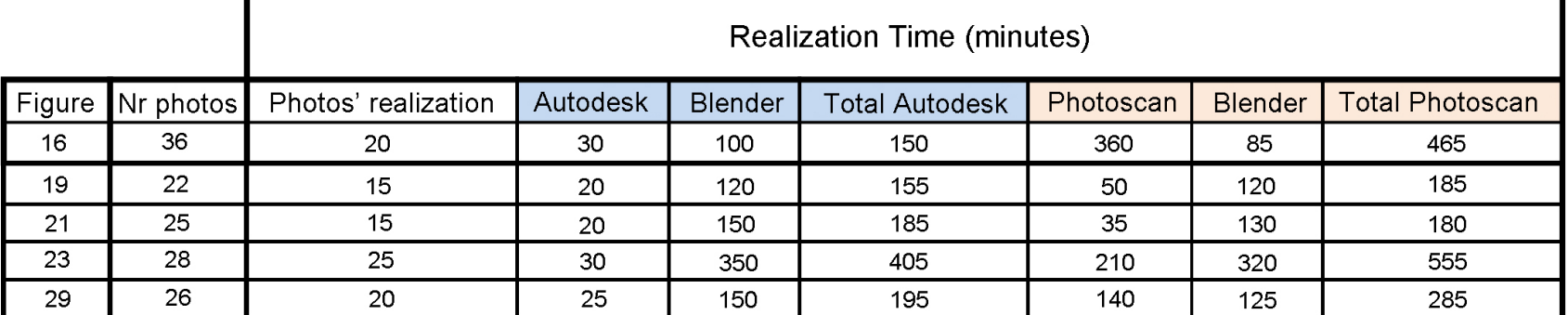

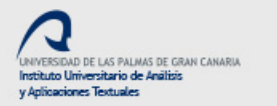

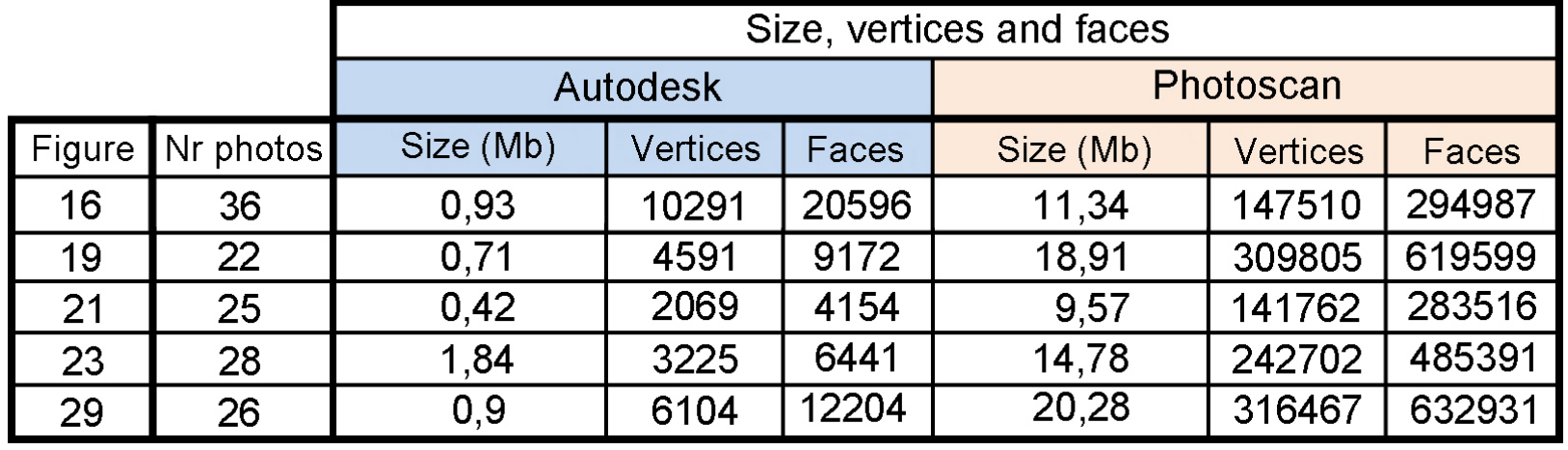

x 51

**x 68** 

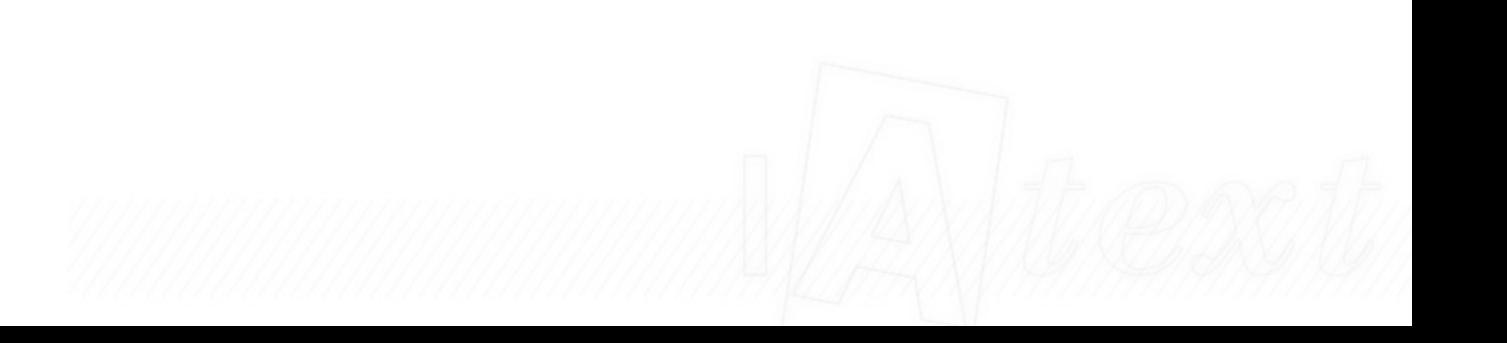

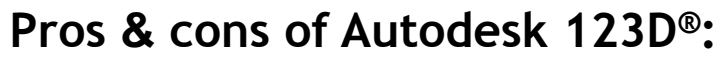

- It does not require powerful equipment
- Less pronounced learning curve
- Work in the cloud (Internet access required)
- Optimum results with the lowest weight
- Less precise meshes and worse textures
- Is free

DAD DE LAS PALMAS DE GRAN CANARIA

uto Universitario de Análisis

 $let$ 

## **Pros & cons of Agisoft Photoscan®:**

- It requires powerful equipment, since it works locally
- High learning curve
- Longer processing time
- Denser meshes (greater precision) and better textures
- Excellent results, but with greater weight
- License program, with a high cost

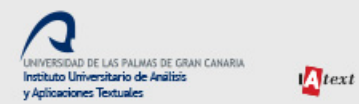

# A critical self reflection…

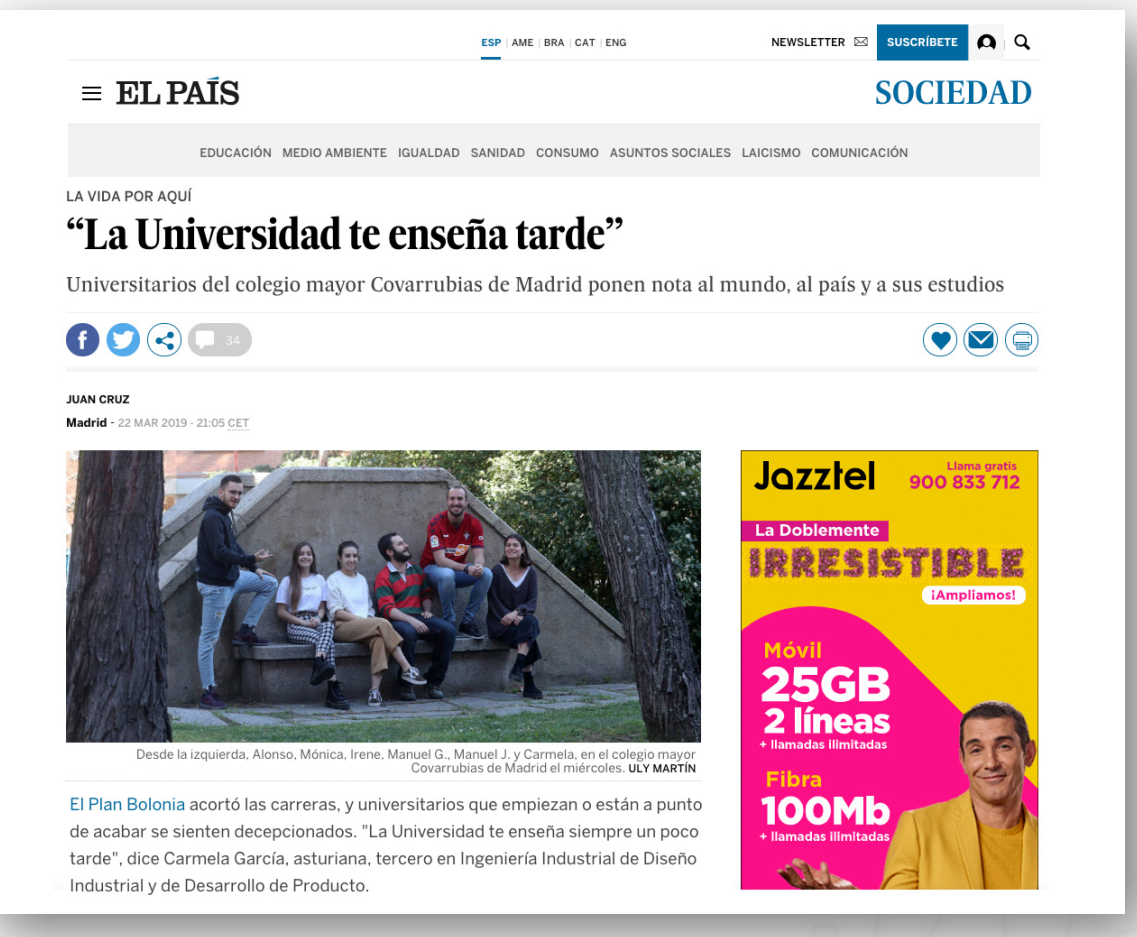

22/03/2019

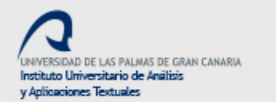

 $let$ 

# Building the Academic Bubble....

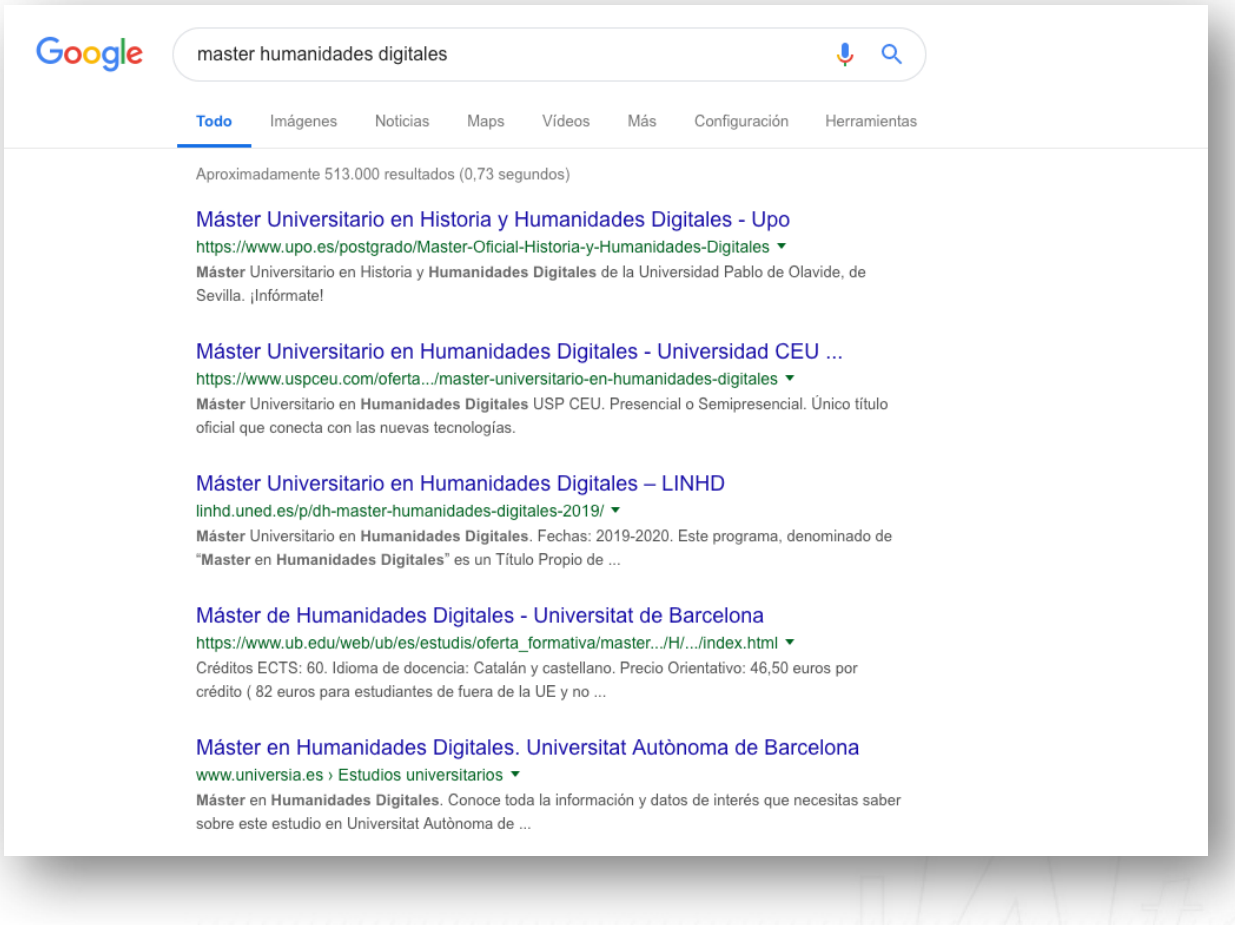

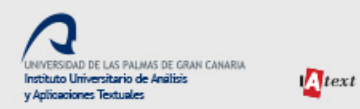

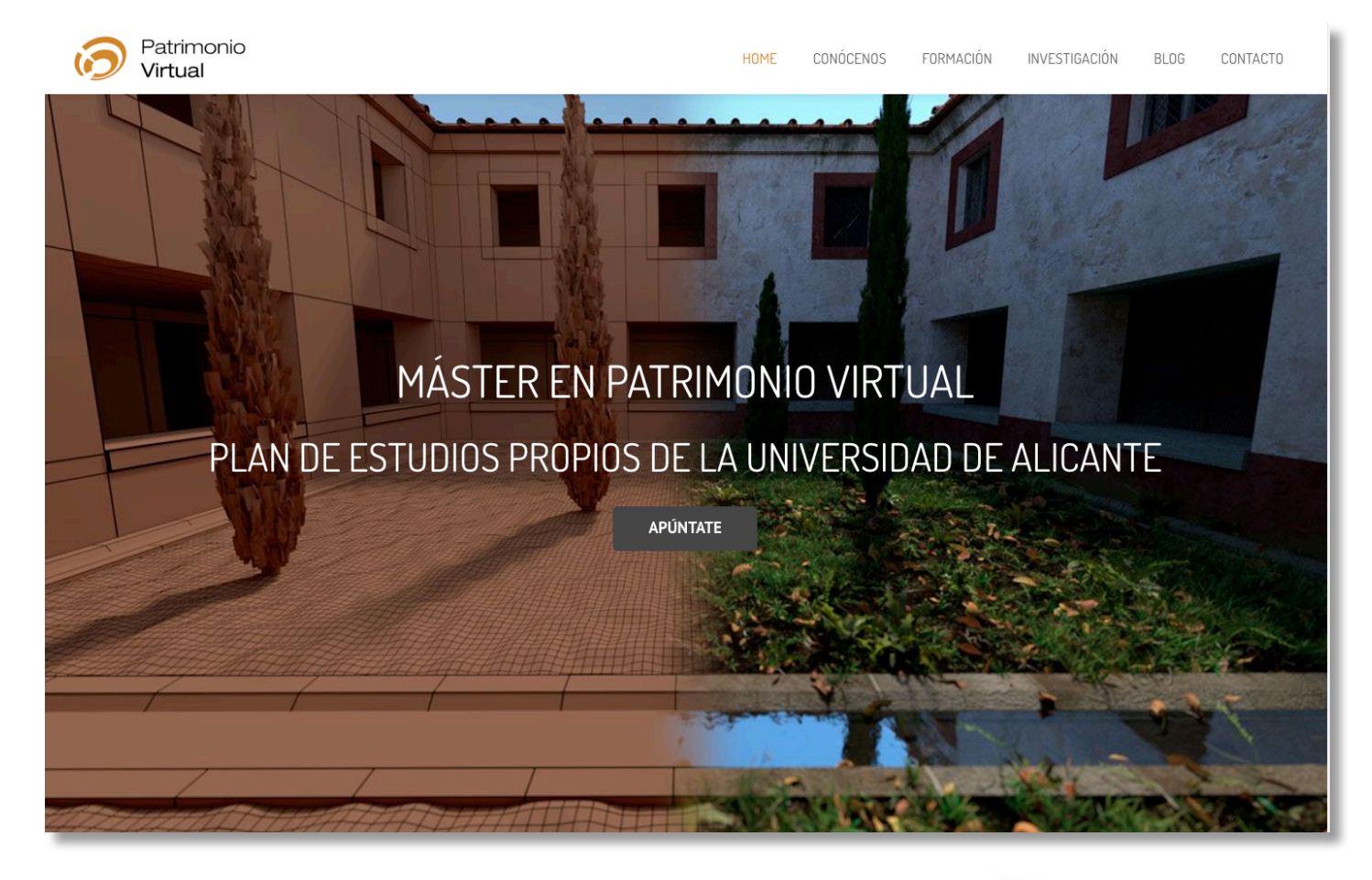

University of Alicante: Postgraduate and University Experts

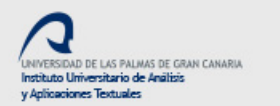

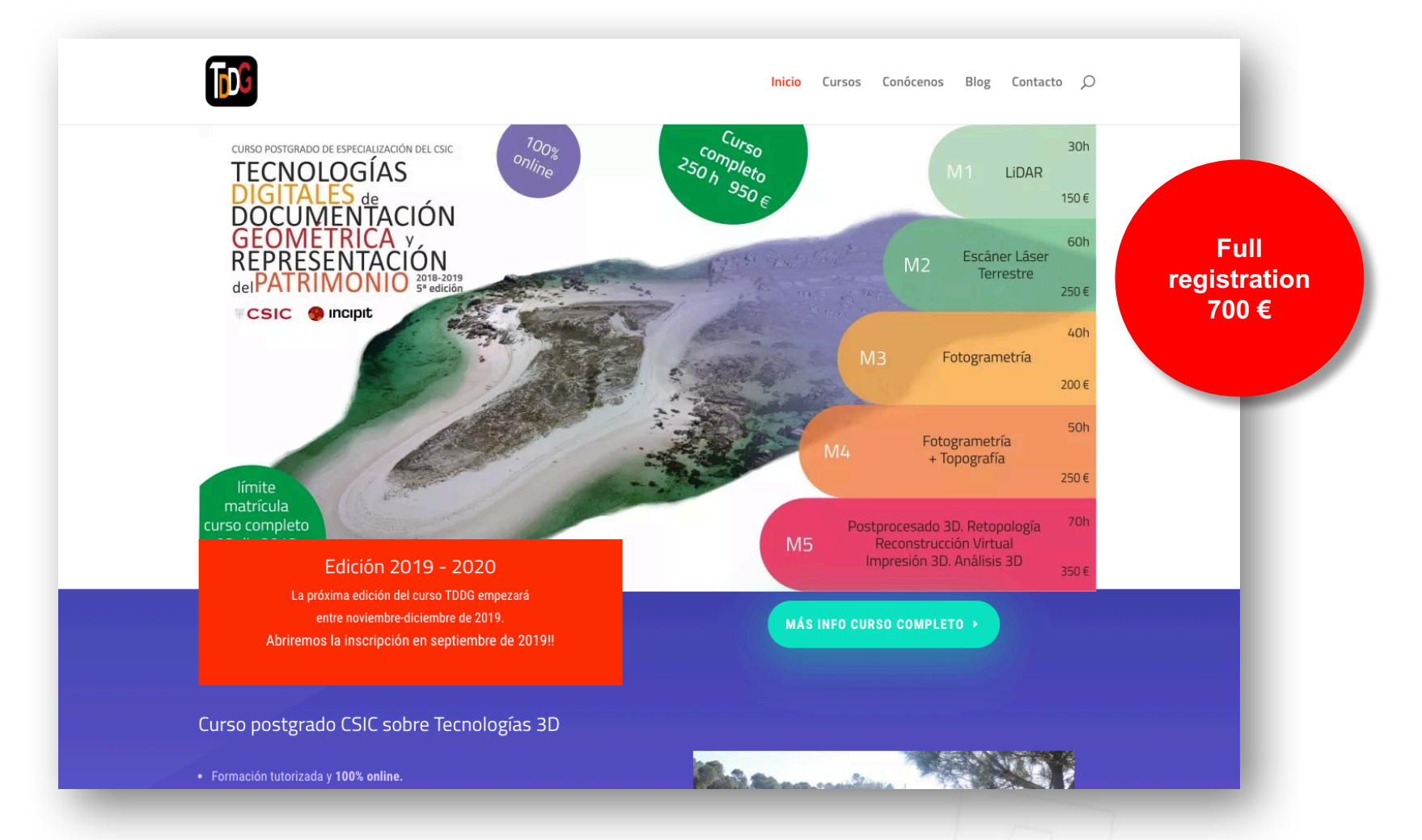

CSIC: postgraduate specialization course

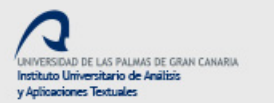

 $let$ 

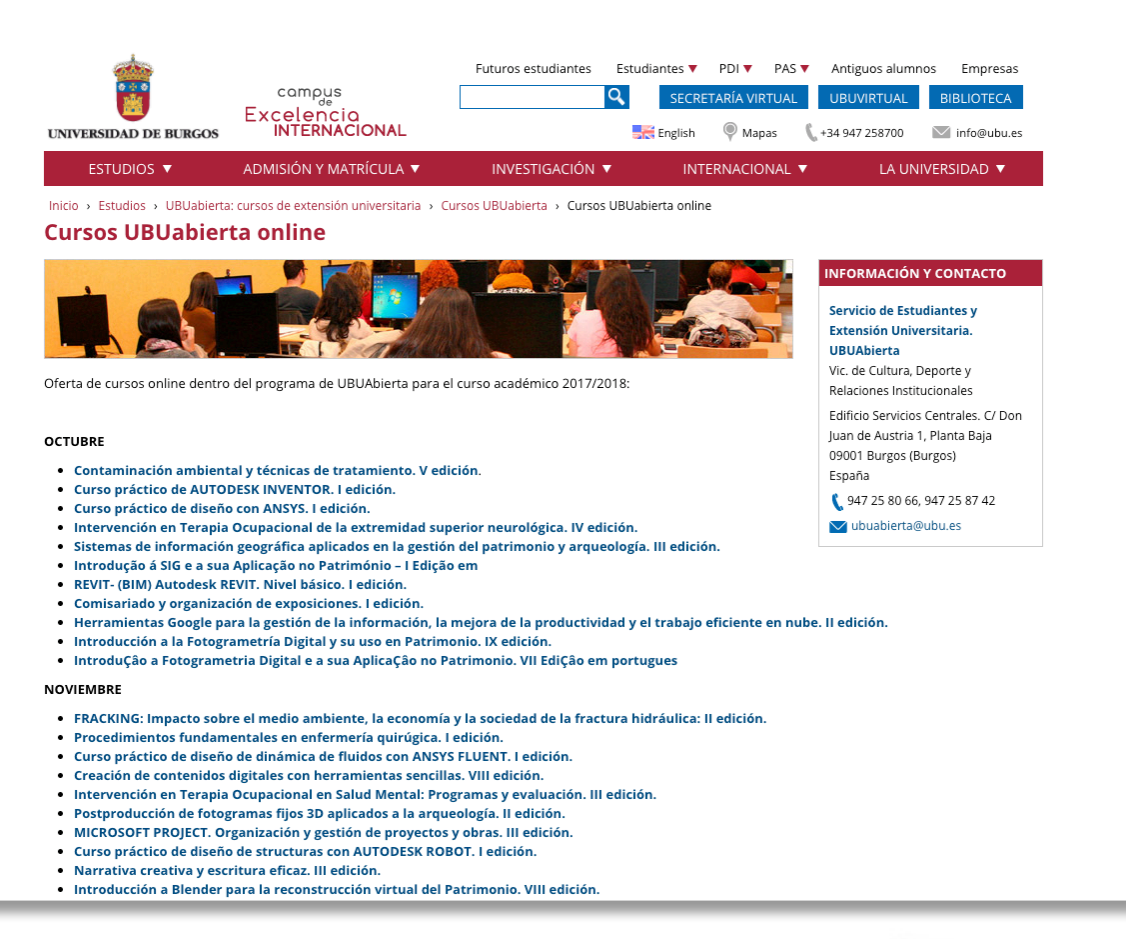

### University of Burgos: Online training on demand

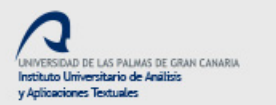

 $let$ 

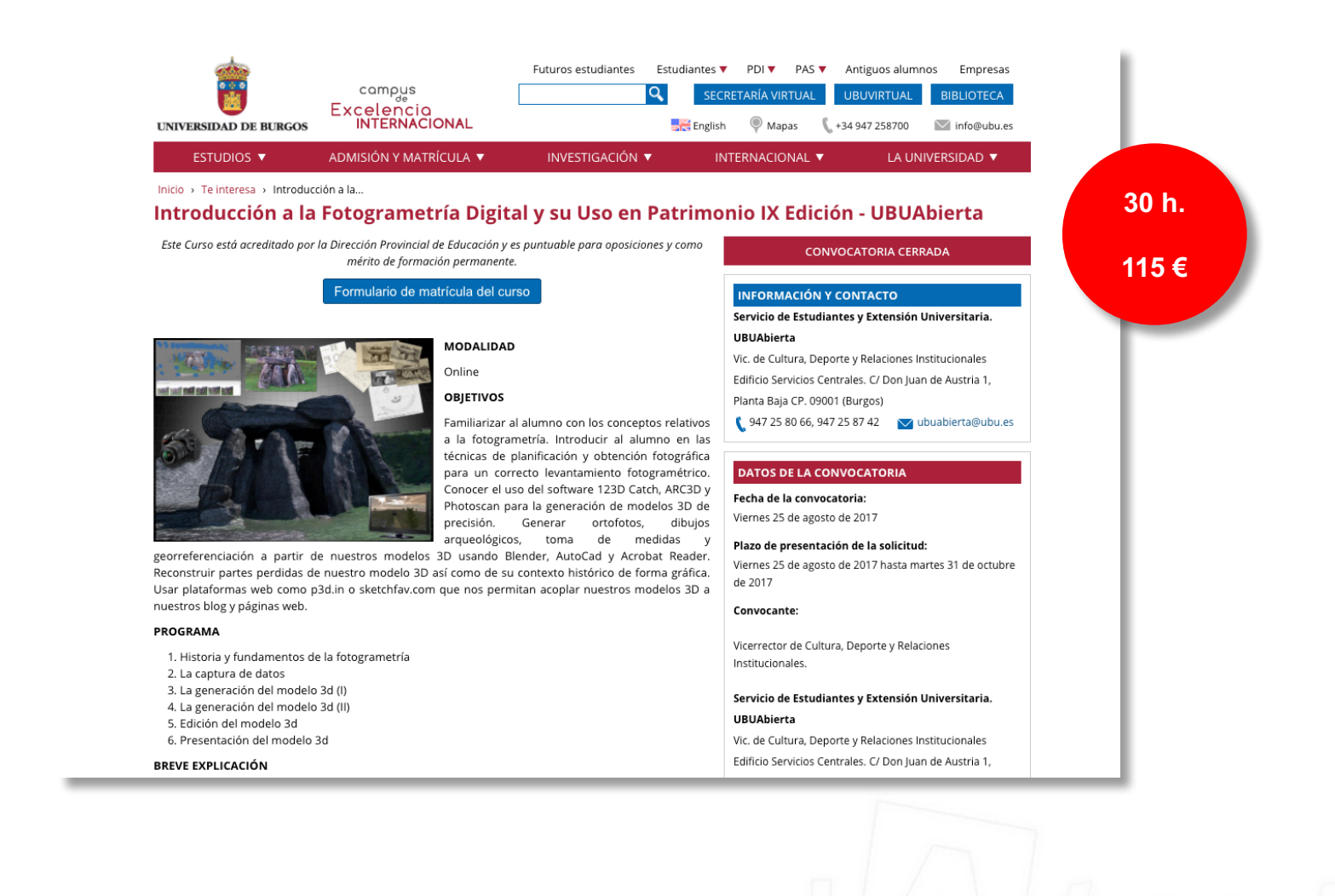

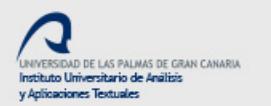

 $\pmb{\Lambda} text$ 

# Make yourself…

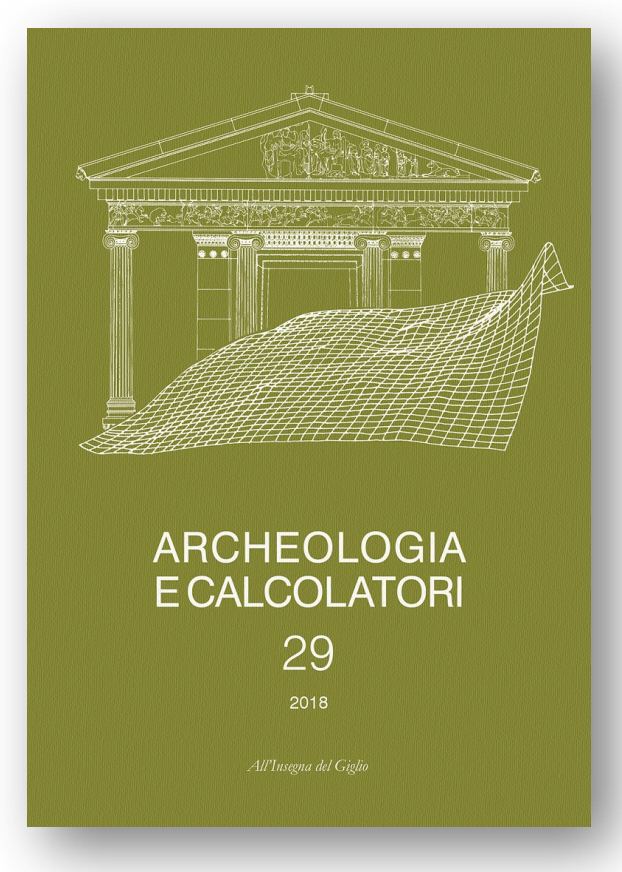

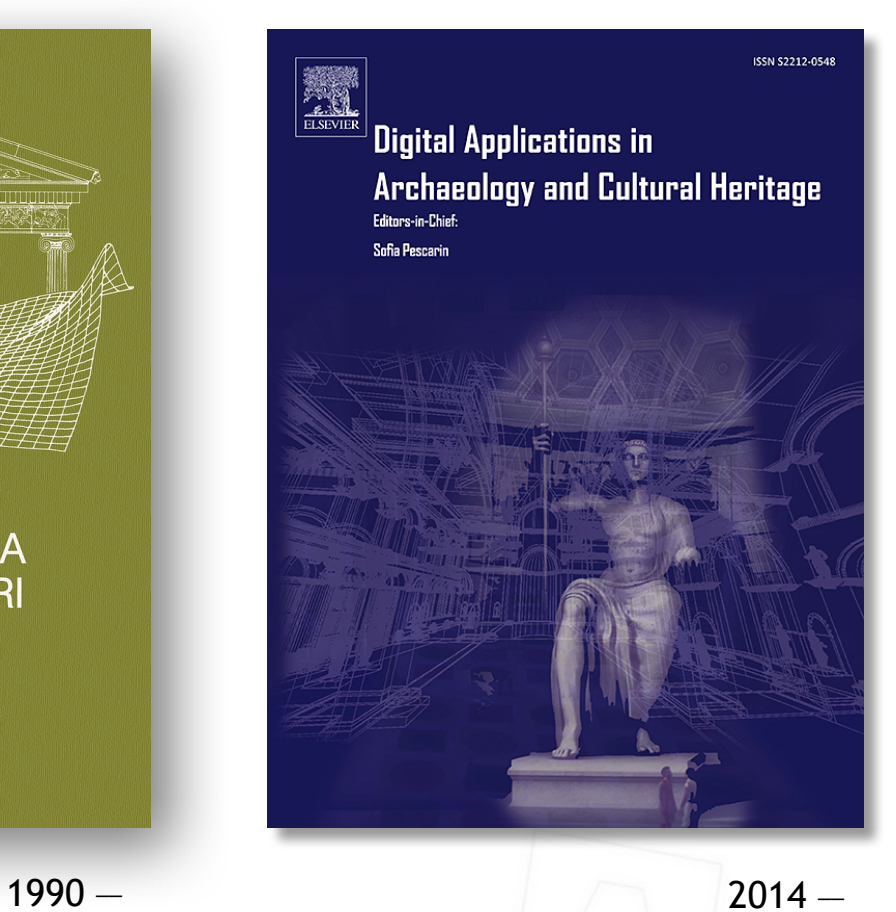

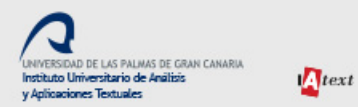

# And of course, Youtube

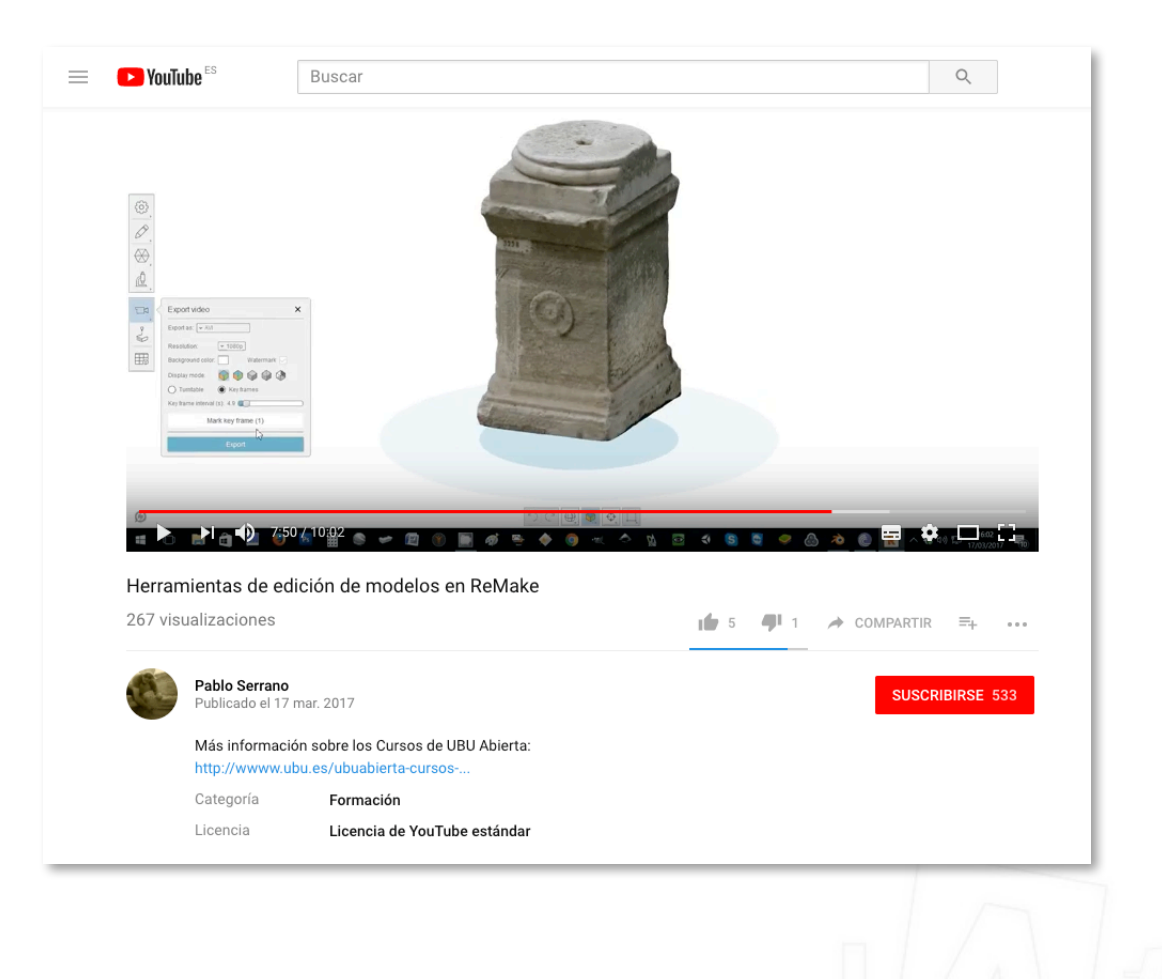

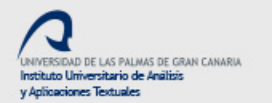

 $\frac{1}{2}$ 

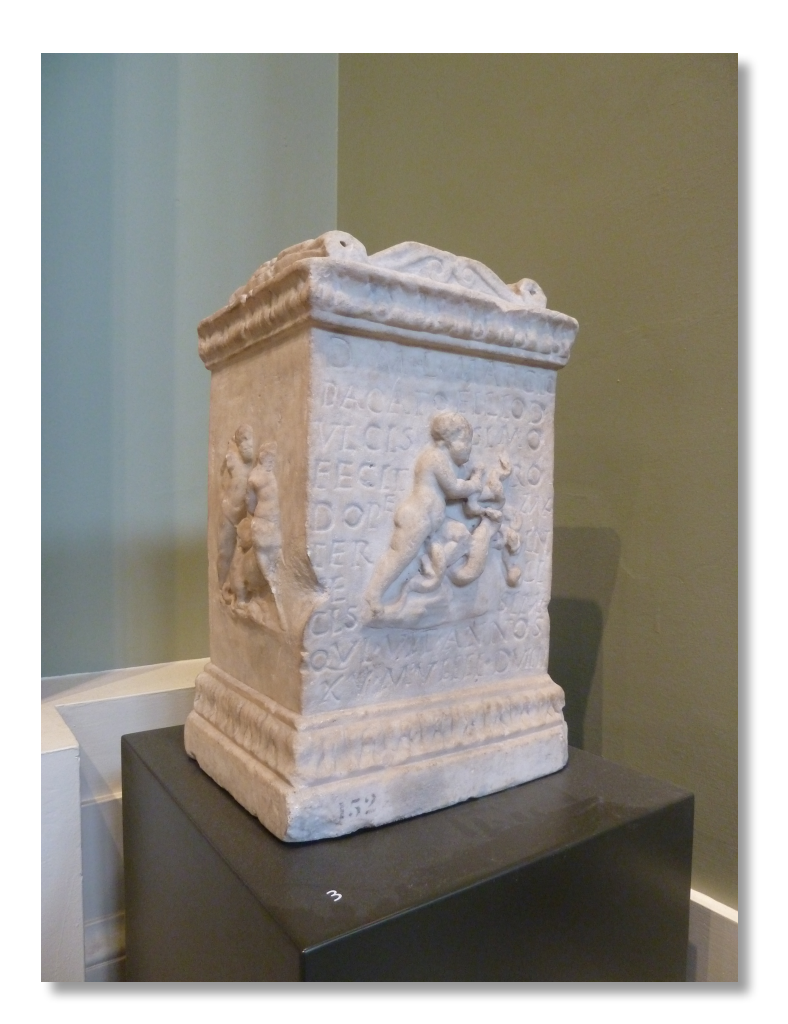

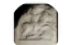

Ashmolean Latin @AshmoleanLatin

Replicas for new education sessions are coming along. As well as the gorgeous clay replicas, we're doing 3D prints of some favourites.

Siguiendo

Traducir del inglés

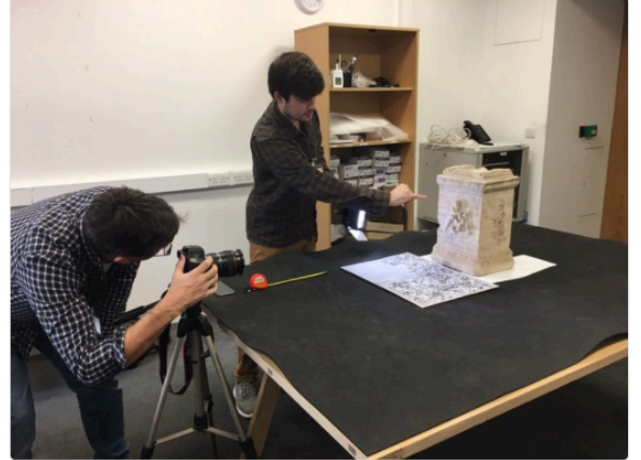

12:33 - 27 oct. 2017  $900 - 0 - 0$ 10 Retweets 19 Me gusta **4** Steven Dey  $Q_1$ 17 10  $\quad \textcircled{\small 1}$ 19

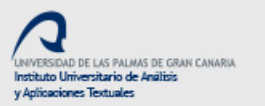

 $\sum_{text}$ 

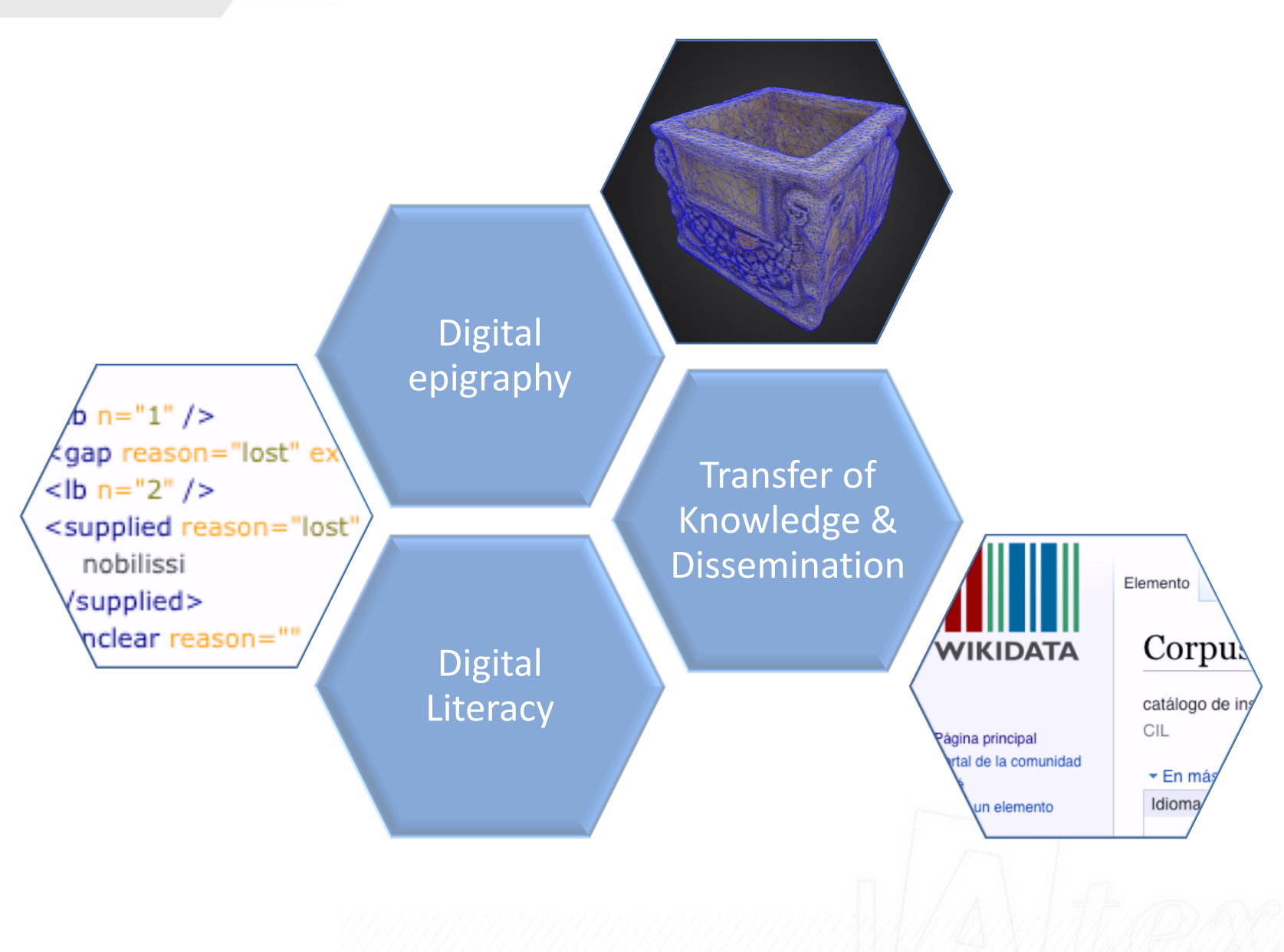

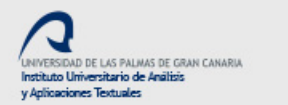

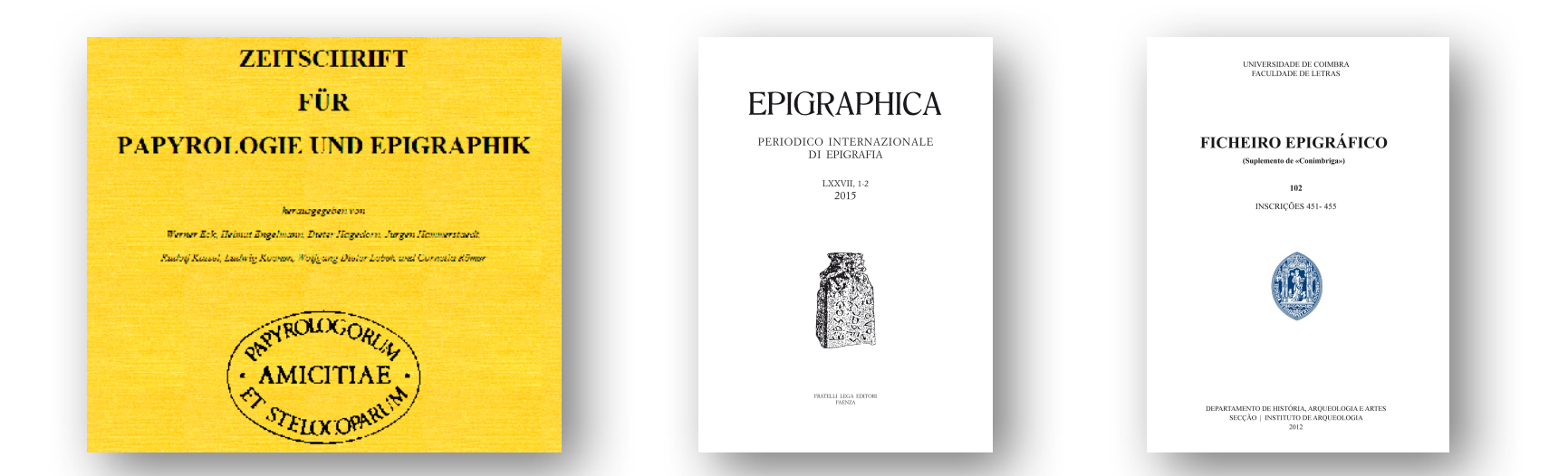

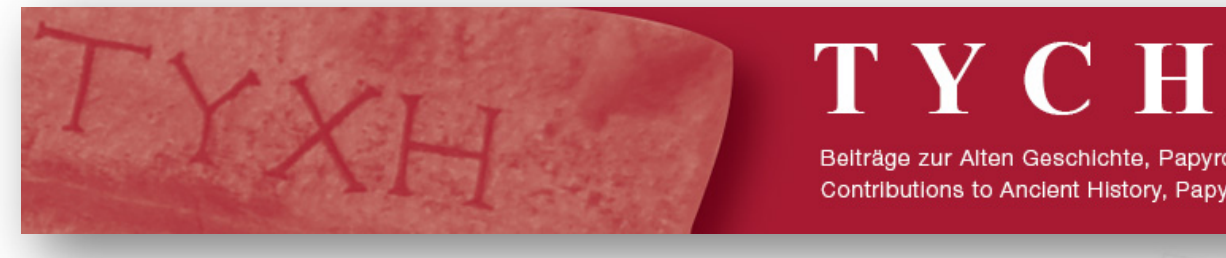

# TYCHE

Beiträge zur Alten Geschichte, Papyrologie und Epigraphik Contributions to Ancient History, Papyrology and Epigraphy

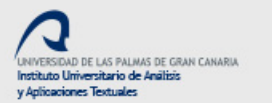

 $let$ 

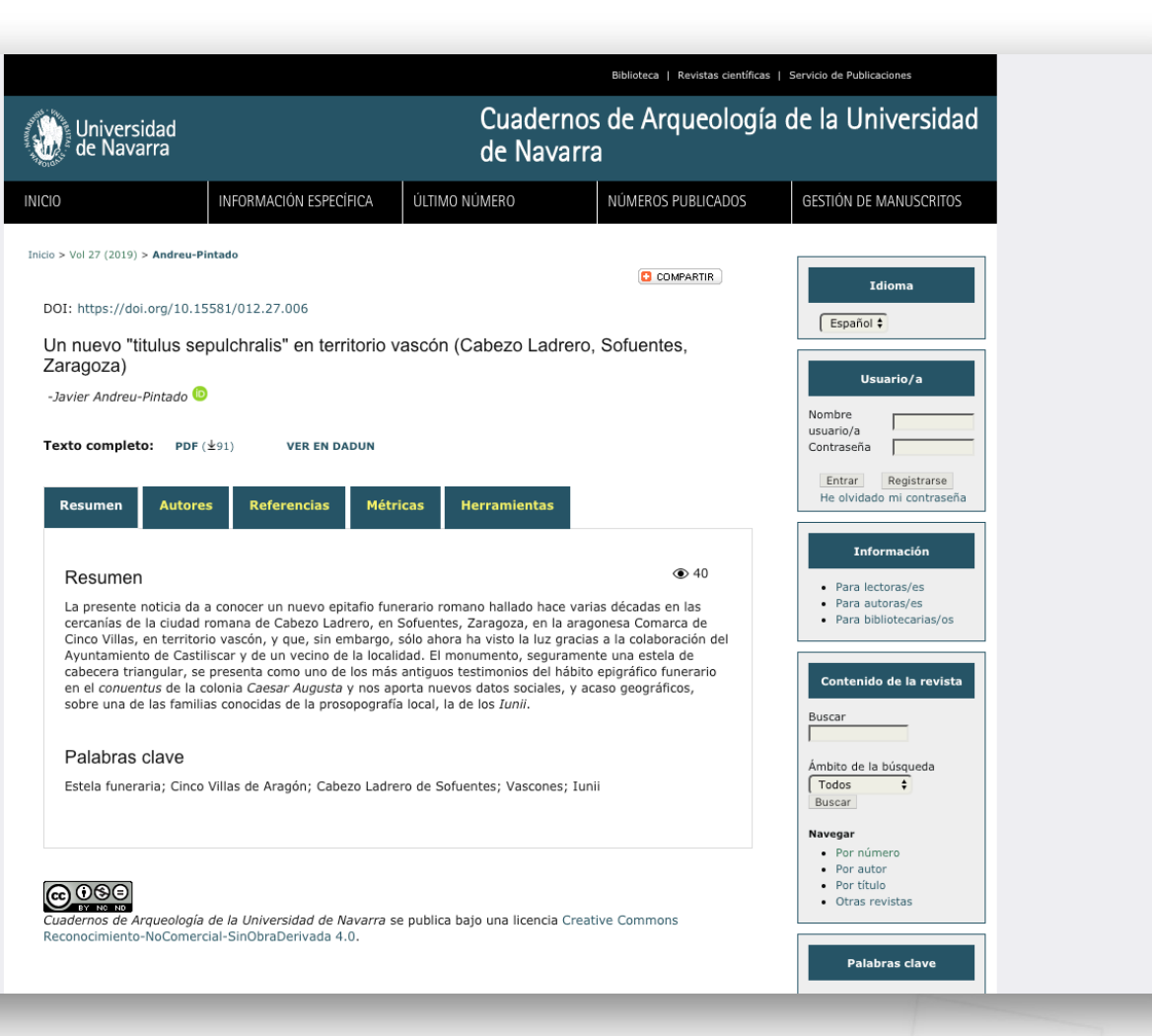

https://doi.org/10.15581/012.27.006 

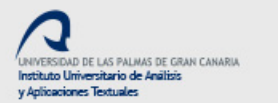

Sample Issue

#### $Q$  SEARCH  $\equiv$  MENU **ELSEVIER** Home > Journals > Journal of Archaeological Science **fy m m 図** Journal of Archaeological Science > Supports Open Access Editors: Th. Rehren, R. Torrence > View Editorial Board Article Enrichments ISSN: 0305-4403 The Journal of Archaeological Science is aimed at archaeologists and scientists with  $\sum$  AudioSlides Submit Your Paper particular interests in advancing the development and application of scientific techniques and methodologies to all areas of archaeology. This established monthly journal publishes focus articles, original research papers... > Interactive 3D Models **View Articles** Read more > Interactive Map Viewer Guide for Authors Most Downloaded Recent Articles Most Cited Open Access Articles Airborne laser scanning as a method for exploring long-term socio-ecological Abstracting/Indexing dynamics in Cambodia Damian Evans Finding Britain's last hunter-gatherers: A new biomolecular approach to 'uni-**Track Your Paper** dentifiable' bone fragments utilising bone collagen Sophy Charlton | Michelle Alexander | Order Journal Comparison of two methods of extracting bone collagen for stable carbon and nitrogen isotope analysis: comparing whole bone demineralization with gelati-

nization and ultrafiltration Judith Sealy | Malia Johnson | ...

View All Articles >

#### **ELSEVIER**

 $\sum$ text

O SEARCH  $\mathbf{Q}$  CART  $\equiv$  MENU

Elsevier > Books and Journals > Enrichments > 3D Models

#### Interactive 3D Models Embedded in Articles

About 3D Models

Tools & Data Formats

Supported Journals

#### About

Authors in many different scientific disciplines deal with 3D data. 3D visualization is an important tool for understanding complex structures, dynamic simulations, and research discoveries. In the scientific publication, 3D models are "flattened" into static 2D images, which significantly reduce the value of the author's analysis and the level of interaction by the reader as they can only capture one specific projection of a 3D object. Hence, embedding 3D visualization tools in online research articles is becoming extremely important. To support this need, Elsevier offers two general purpose 3D viewers appearing inside scientific online articles in various journals on ScienceDirect.

The 3D viewers can be applied to include 3D Geometrics shapes and models, 3D archeological models and data in the Universal 3D format.

Tools & Data Formats

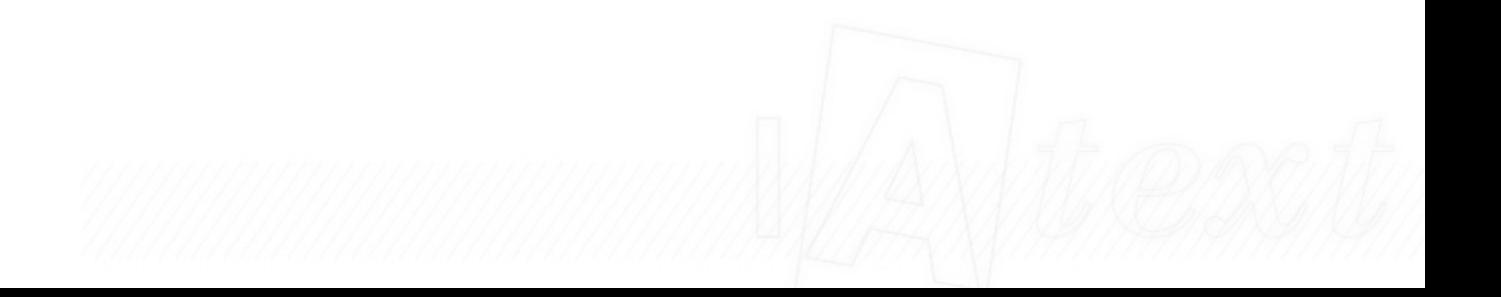

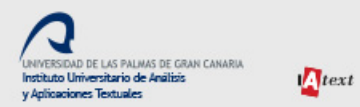

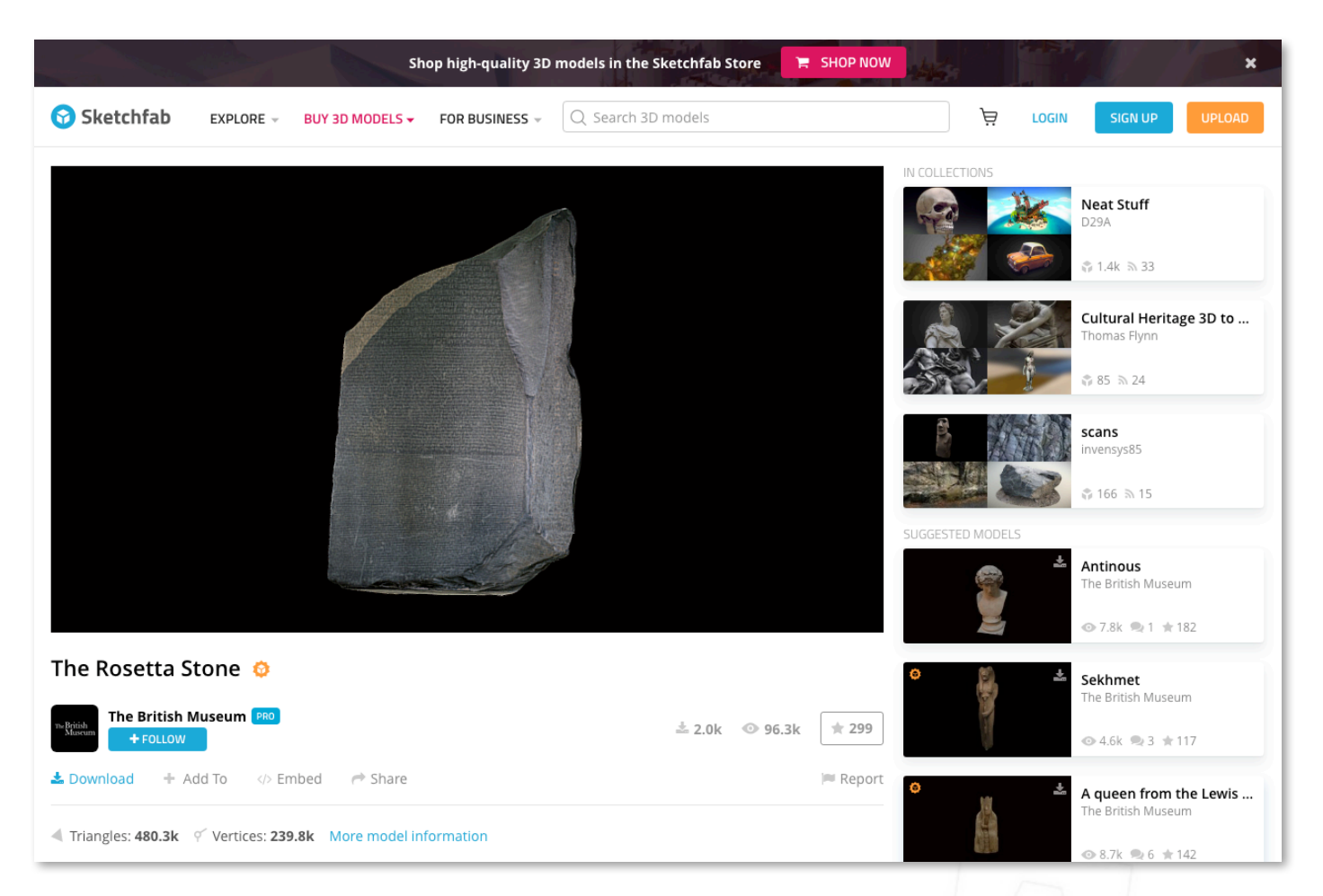

The British Museum at Sketchfab

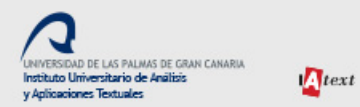

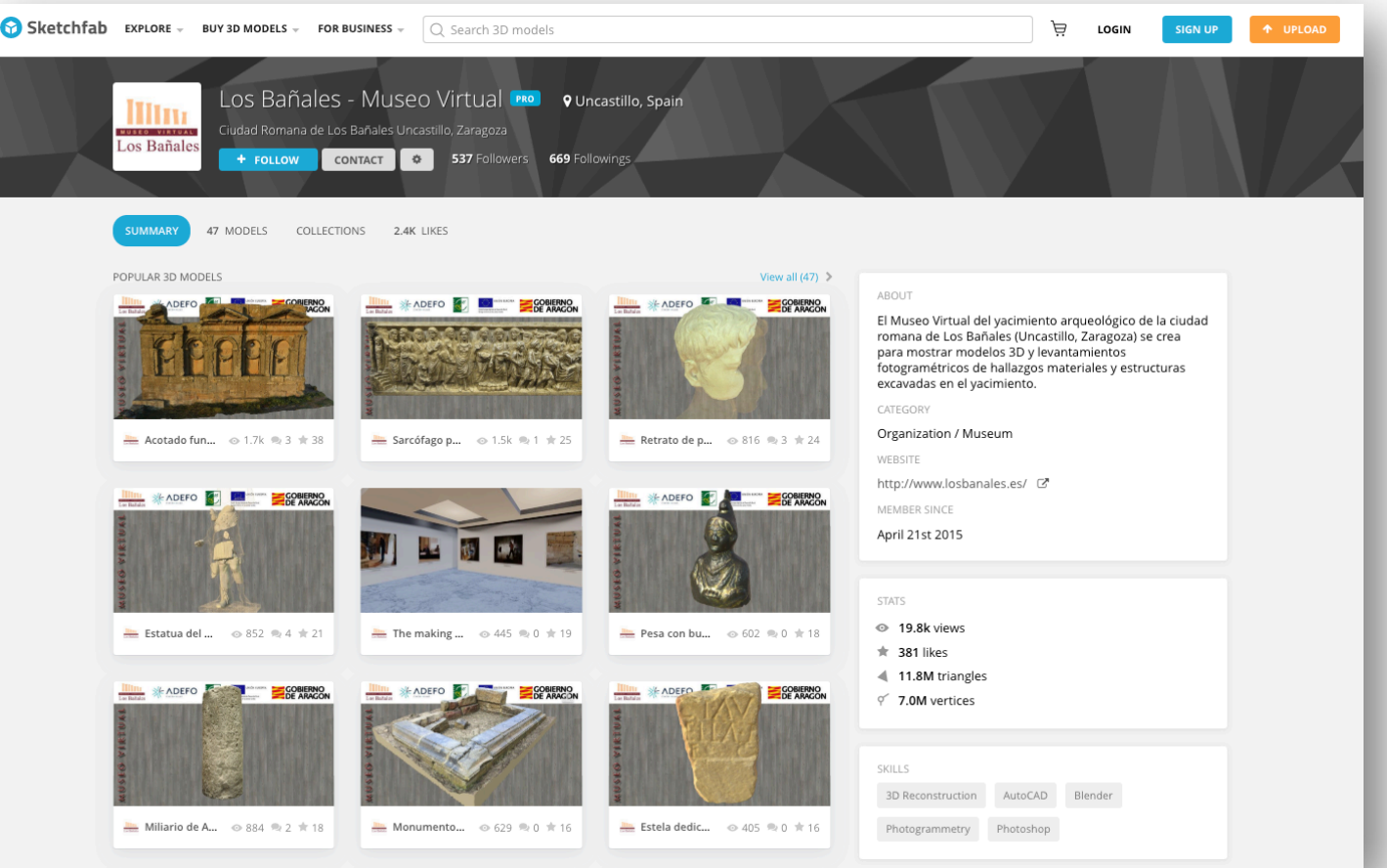

https://sketchfab.com/banalesmuseovirtual

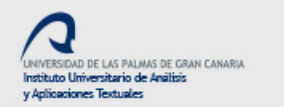

### **VIA RVFA** IVLI  $\blacktriangledown$  $\overbrace{ATRONI}^{AFI^2, 298}$  (verín-oímbra, ou)<br> $\overbrace{ATRONI}$  / vs CELT / IATJ • F(ILIUS) / H(IC) • S(ITUS) • E(ST) VS FLAV ED. TIVS SAT S  $\blacktriangledown$ RNELIVS NARCISIN  $\blacktriangledown$ **IVNIVS R** SITIO EN CONSTRUCCIÓN. DISPOÑIBLE PRÓXIMAMENTE. SITIO EN CONSTRUCCIÓN, DISPONIBLE PRÓXIMAMENTE.<br>SITE UNDER CONSTRUCTION, AVAILABLE SOON EPIGRAPHICA3.0 V

https://epigraphica30.com

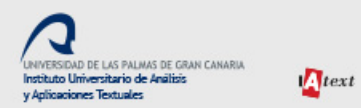

## There is life for 3D beyond Sketchfab...

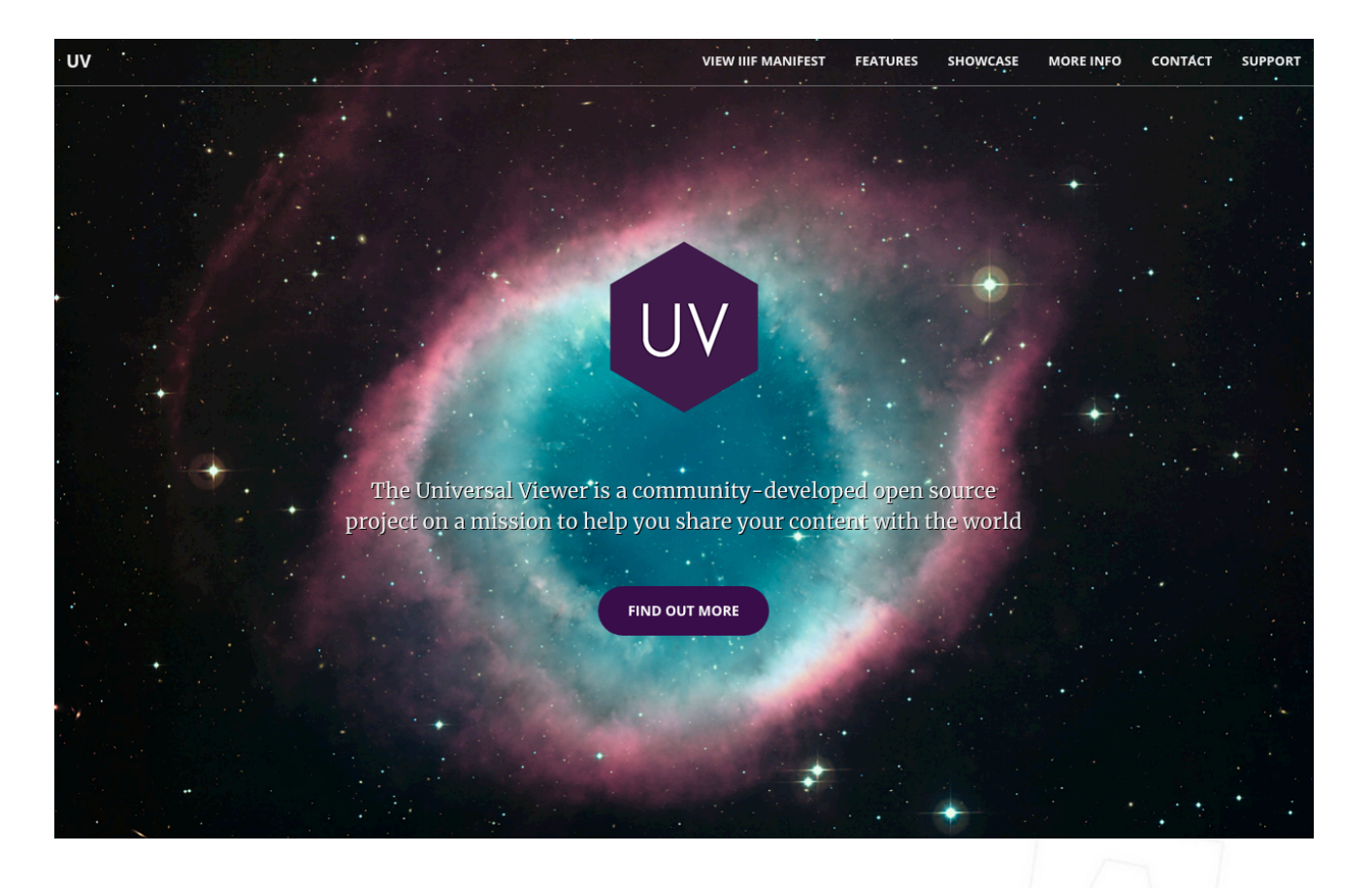
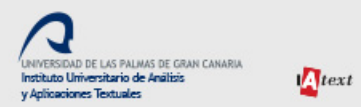

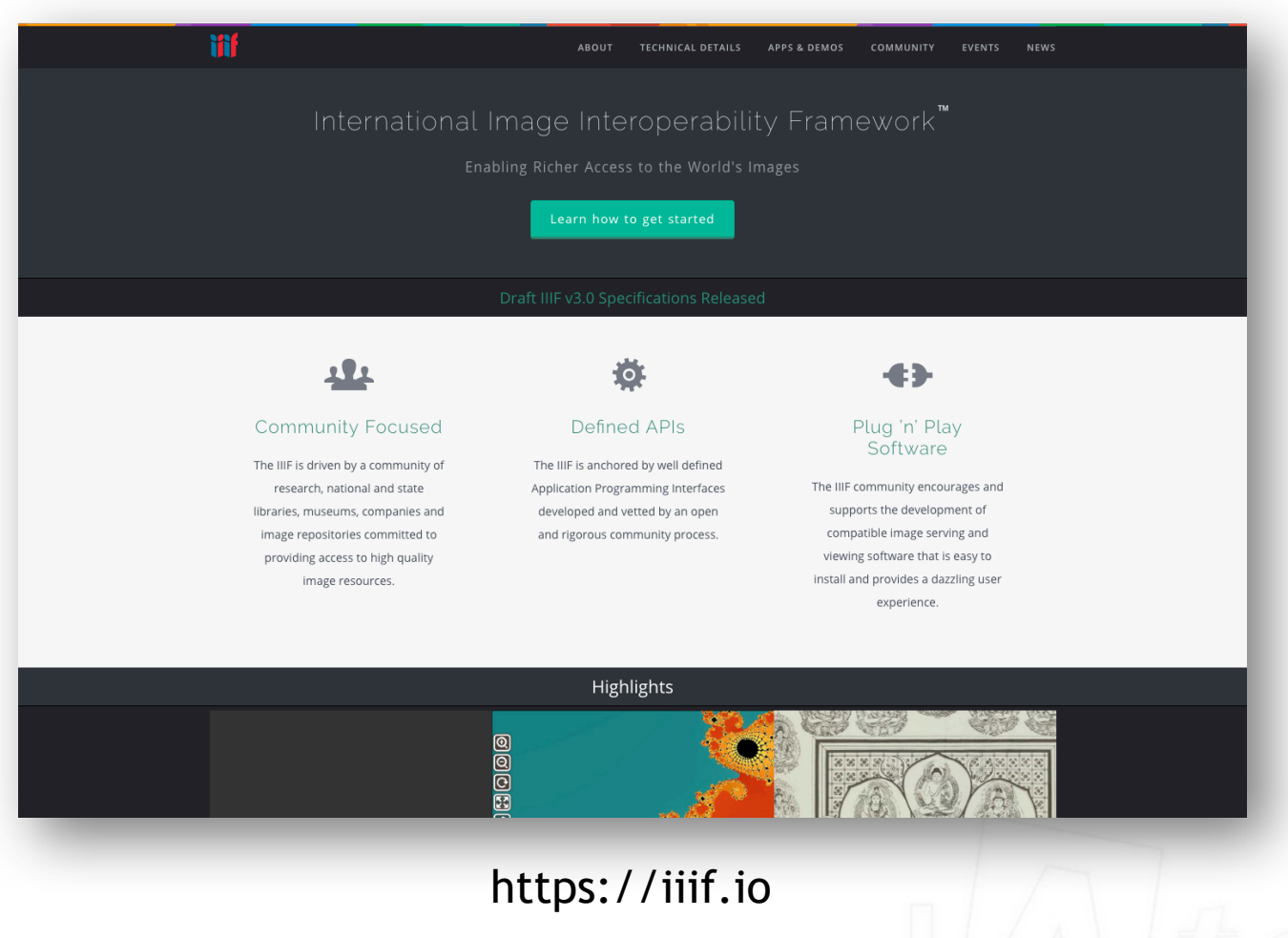

 $\sum$ text

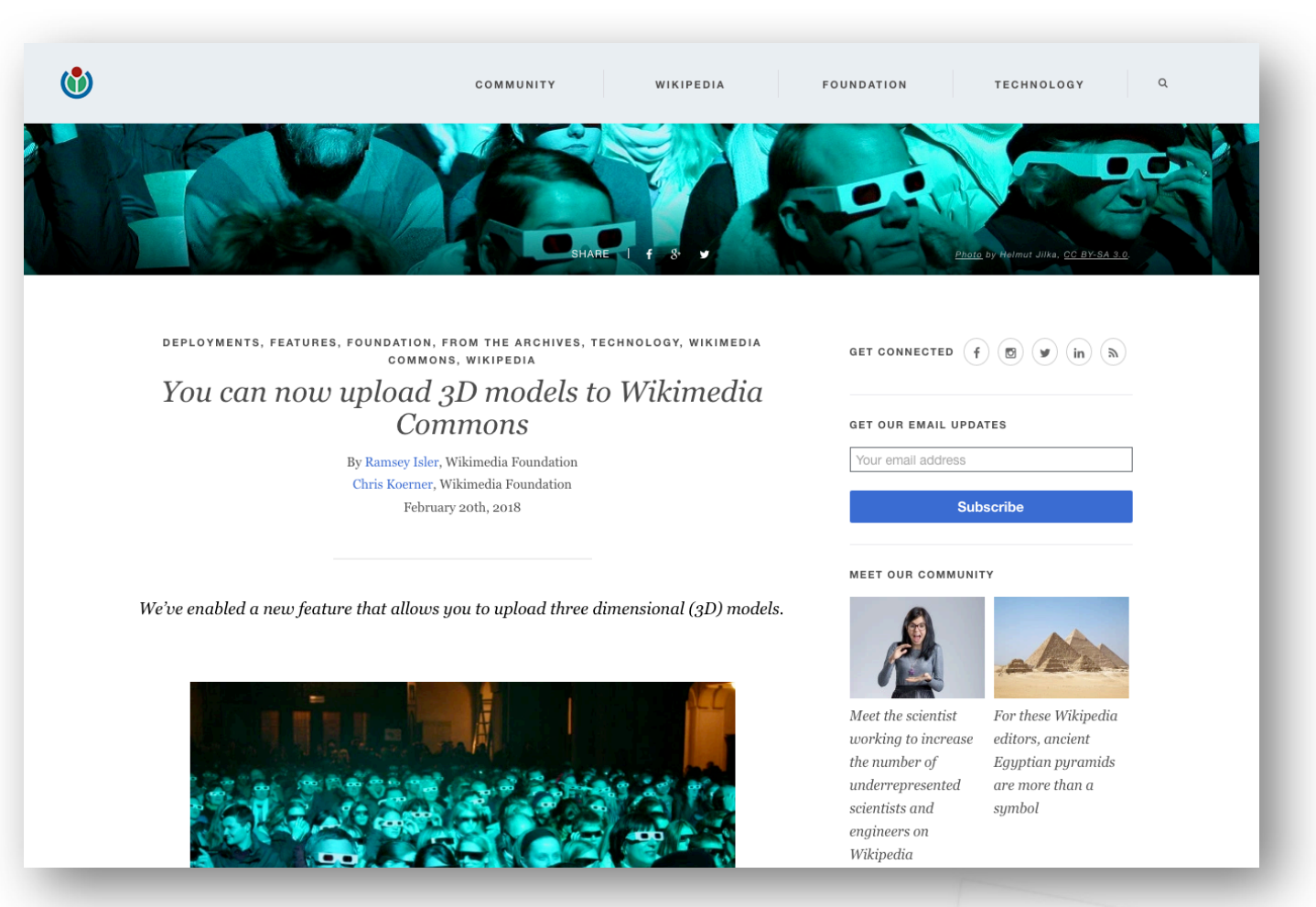

https://blog.wikimedia.org/2018/02/20/three-dimensional-models/

## A long way to go...

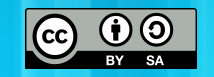

**Manuel Ramírez-Sánchez** University of Las Palmas de Gran Canaria Research Institute of Text Analysis and Applications

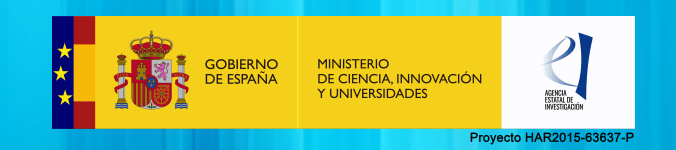

## D A T O S  $D$   $E$ CONTACTO

manuel.ramirez@ulpgc.es @manuelramirez

UNIVERSIDAD DE LAS PALMAS DE GRAN CANARIA Instituto Universitario de Análisis y Aplicaciones Textuales

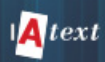